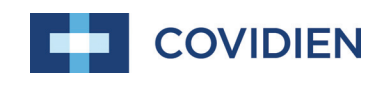

Manuel de l'utilisateur

# Nellcor<sup>™</sup> Système individuel de surveillance de la  $SpO<sub>2</sub>$  du patient

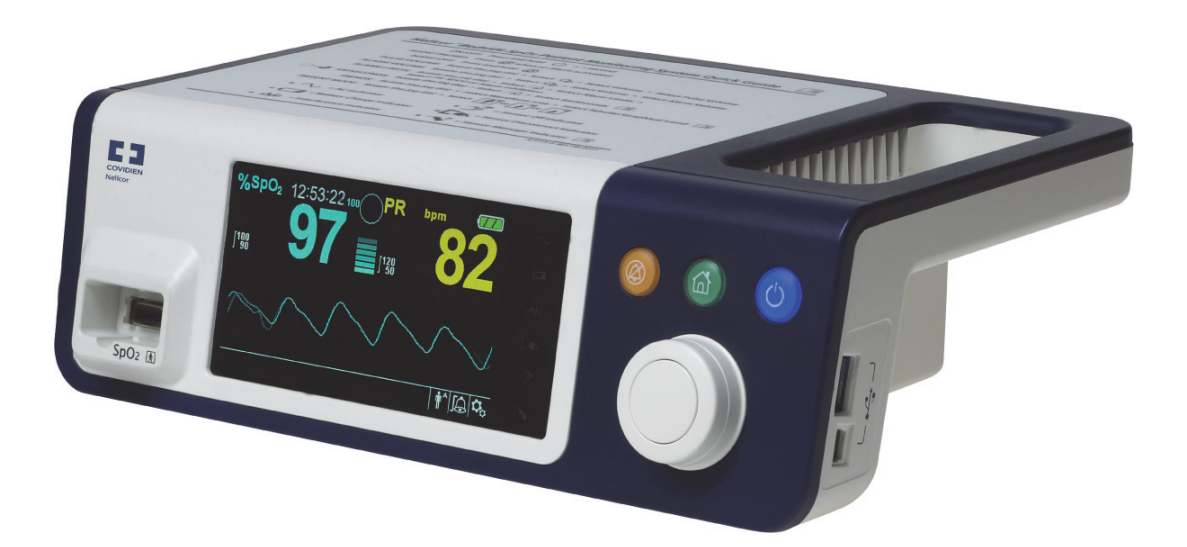

© 2018 Covidien. Tous droits réservés. COVIDIEN, COVIDIEN avec logo, le logo Covidien et Positive Results for Life sont des marques déposées de Covidien AG aux États-Unis et dans d'autres pays. Les marques ™\* sont des marques déposées de leurs propriétaires respectifs. Les autres marques sont des marques déposées d'une société Covidien.

### **Table des matières**

### **[1 Introduction](#page-10-0)**

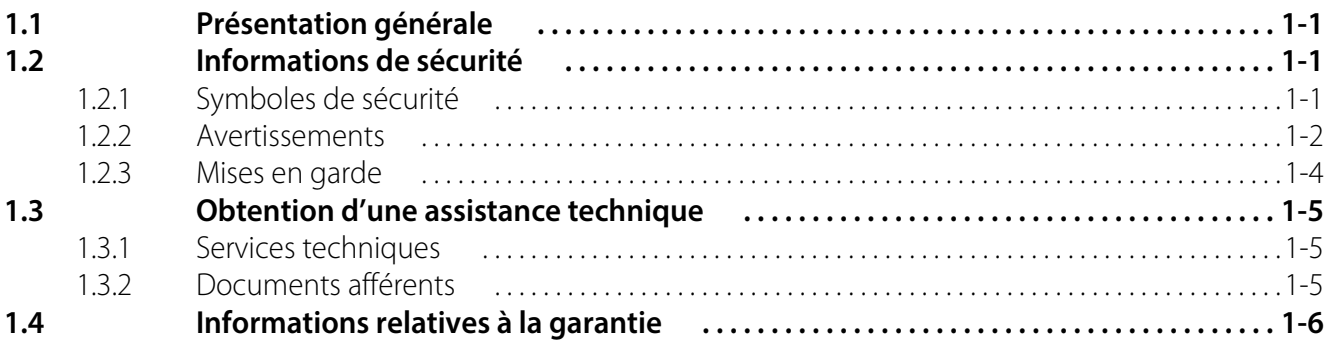

### **[2 Présentation générale du produit](#page-16-0)**

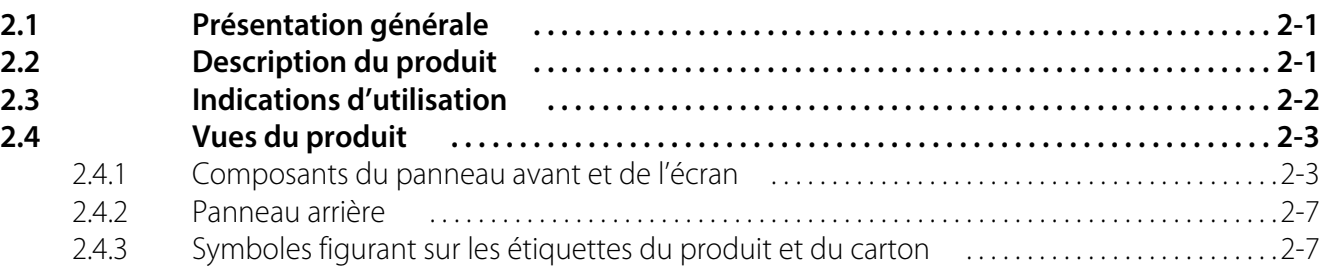

### **[3 Installation](#page-24-0)**

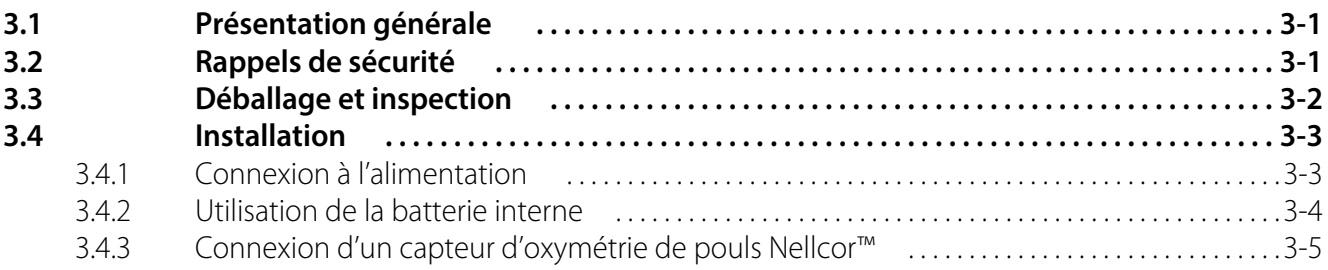

### **[4 Fonctionnement](#page-32-0)**

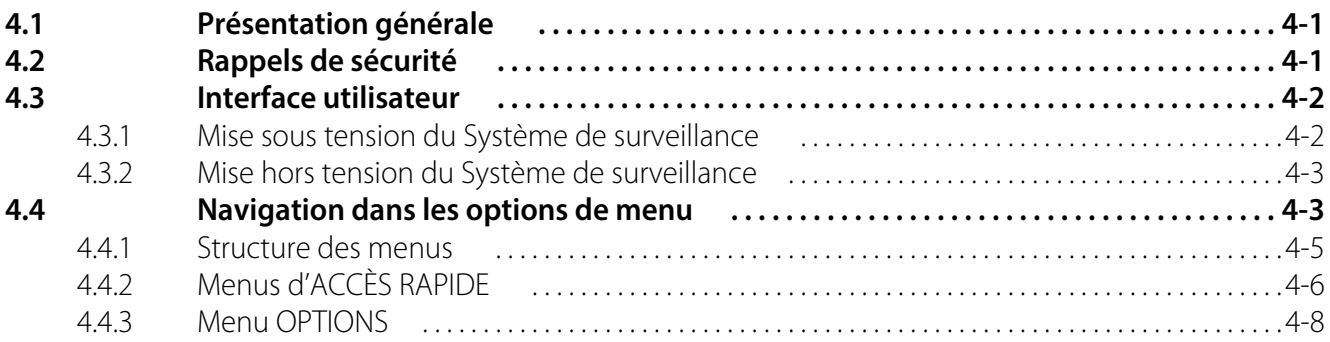

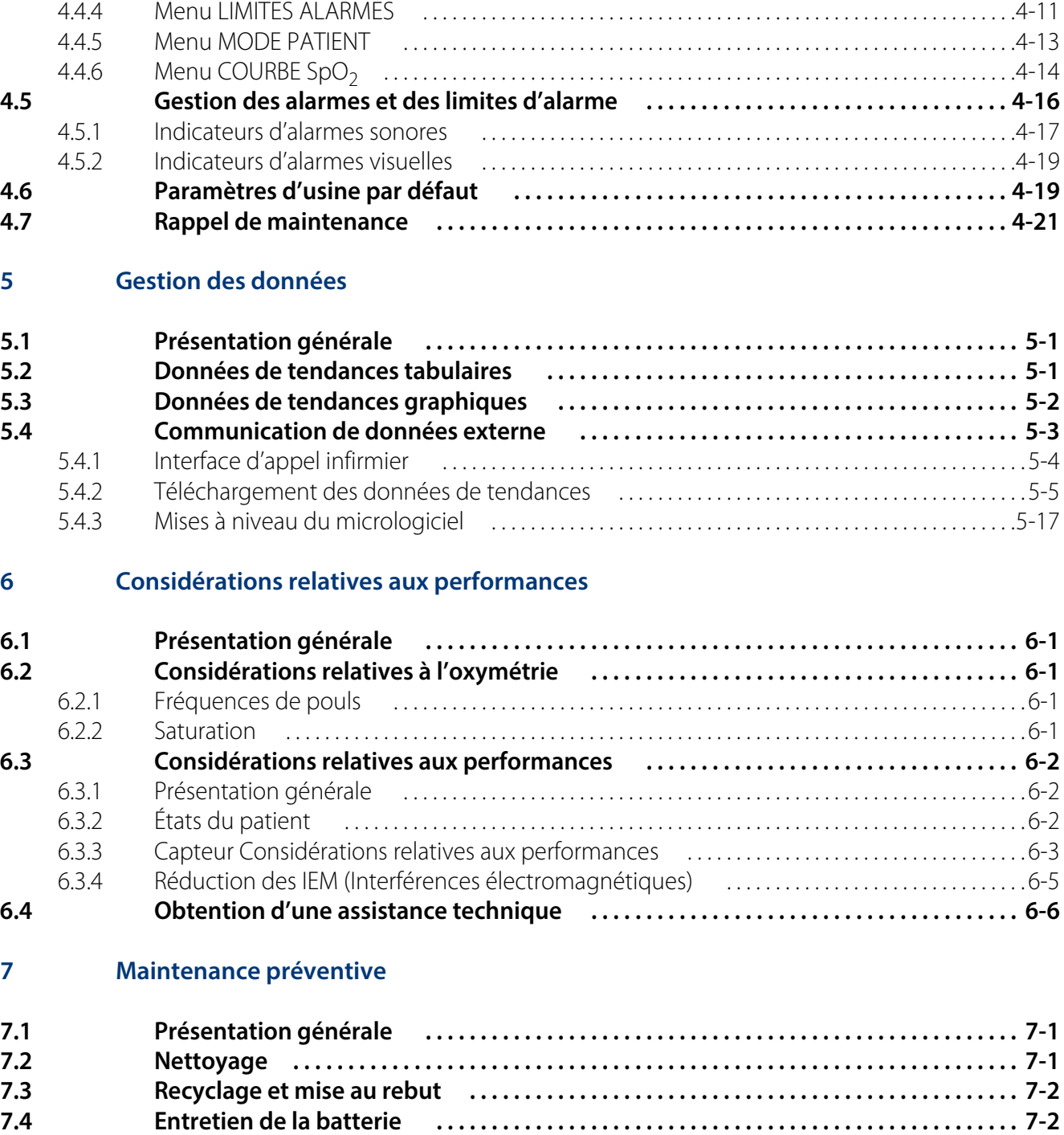

**[7.5 Contrôles de sécurité périodiques . . . . . . . . . . . . . . . . . . . . . . . . . . . . . . . . . . . . . . . . . . . 7-3](#page-80-0) [7.6 Entretien . . . . . . . . . . . . . . . . . . . . . . . . . . . . . . . . . . . . . . . . . . . . . . . . . . . . . . . . . . . . . . . . . . . 7-4](#page-81-0)**

### **Table des matières**

### **[8 Dépannage](#page-82-0)**

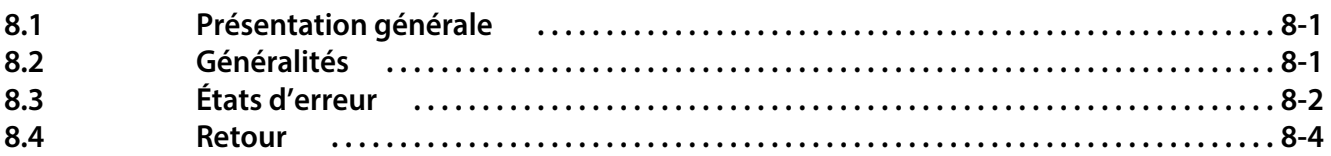

### **[9 Accessoires](#page-86-0)**

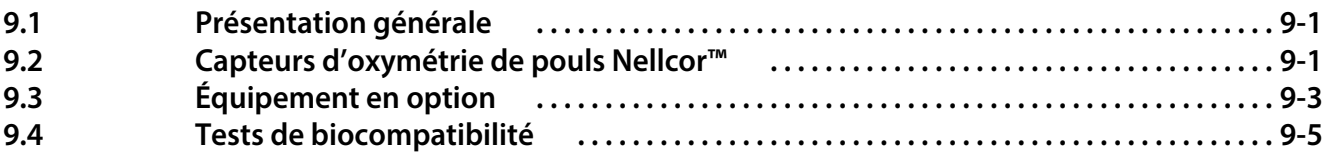

### **[10 Principes de fonctionnement](#page-92-0)**

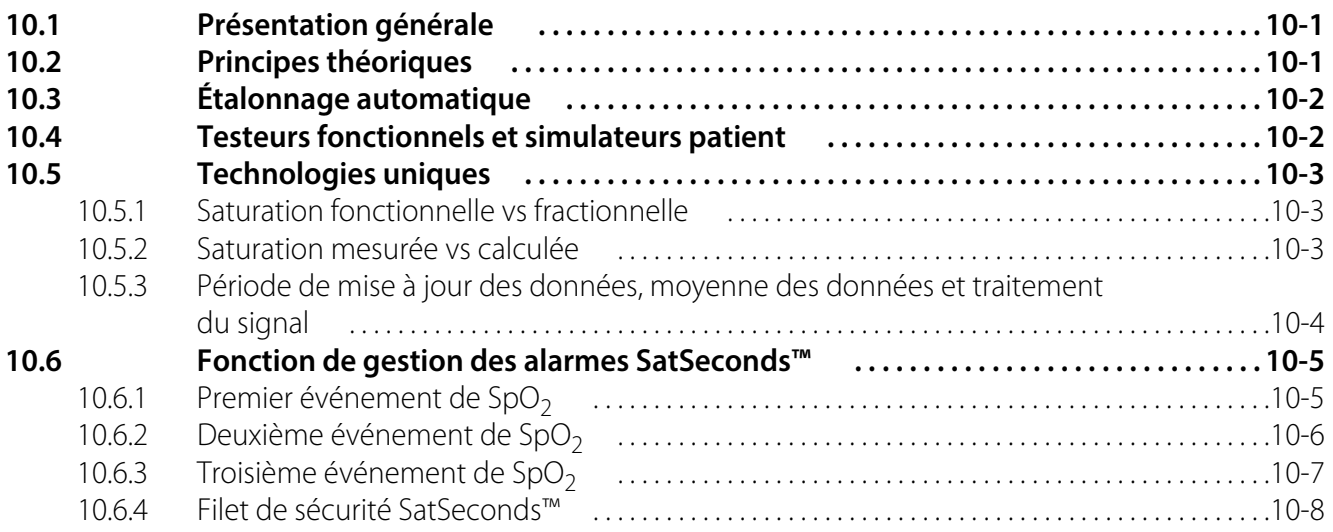

### **[11 Caractéristiques du produit](#page-100-0)**

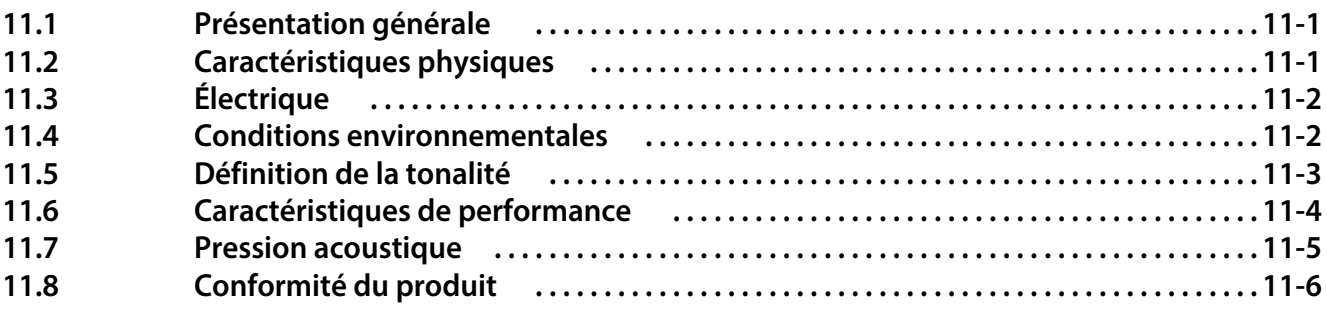

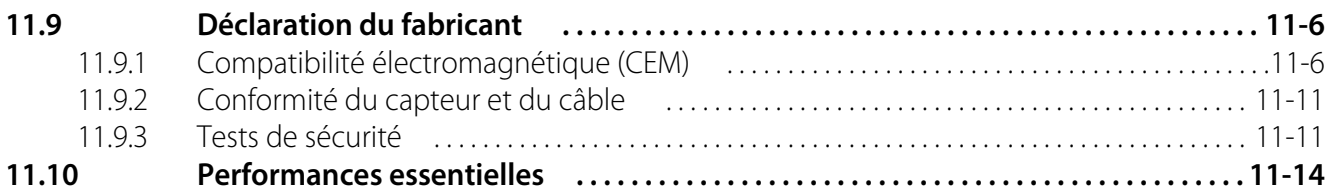

### **[A Études cliniques](#page-114-0)**

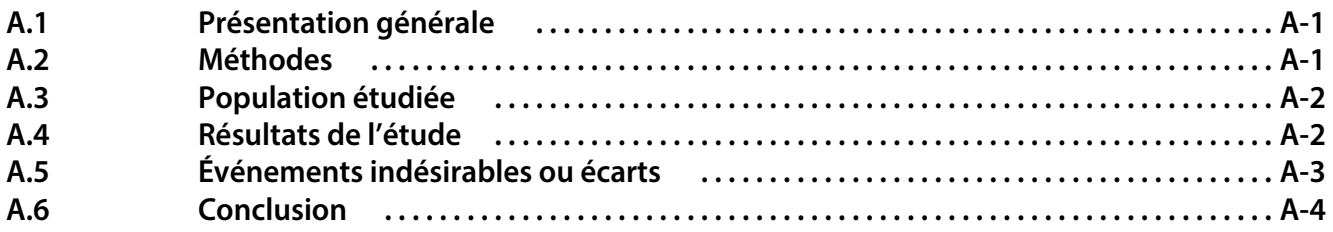

## **Liste des tableaux**

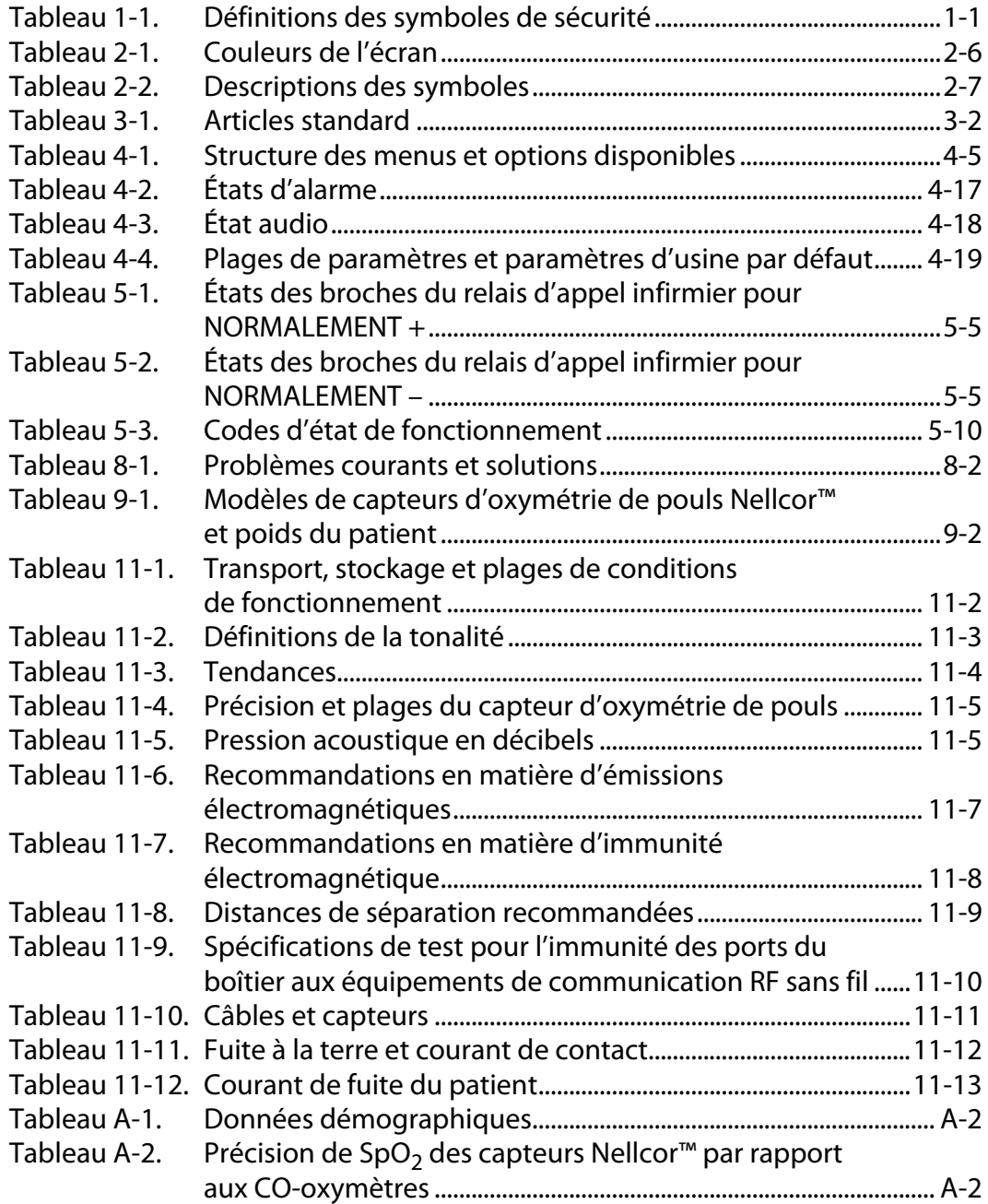

Page laissée intentionnellement vierge

# **Liste des figures**

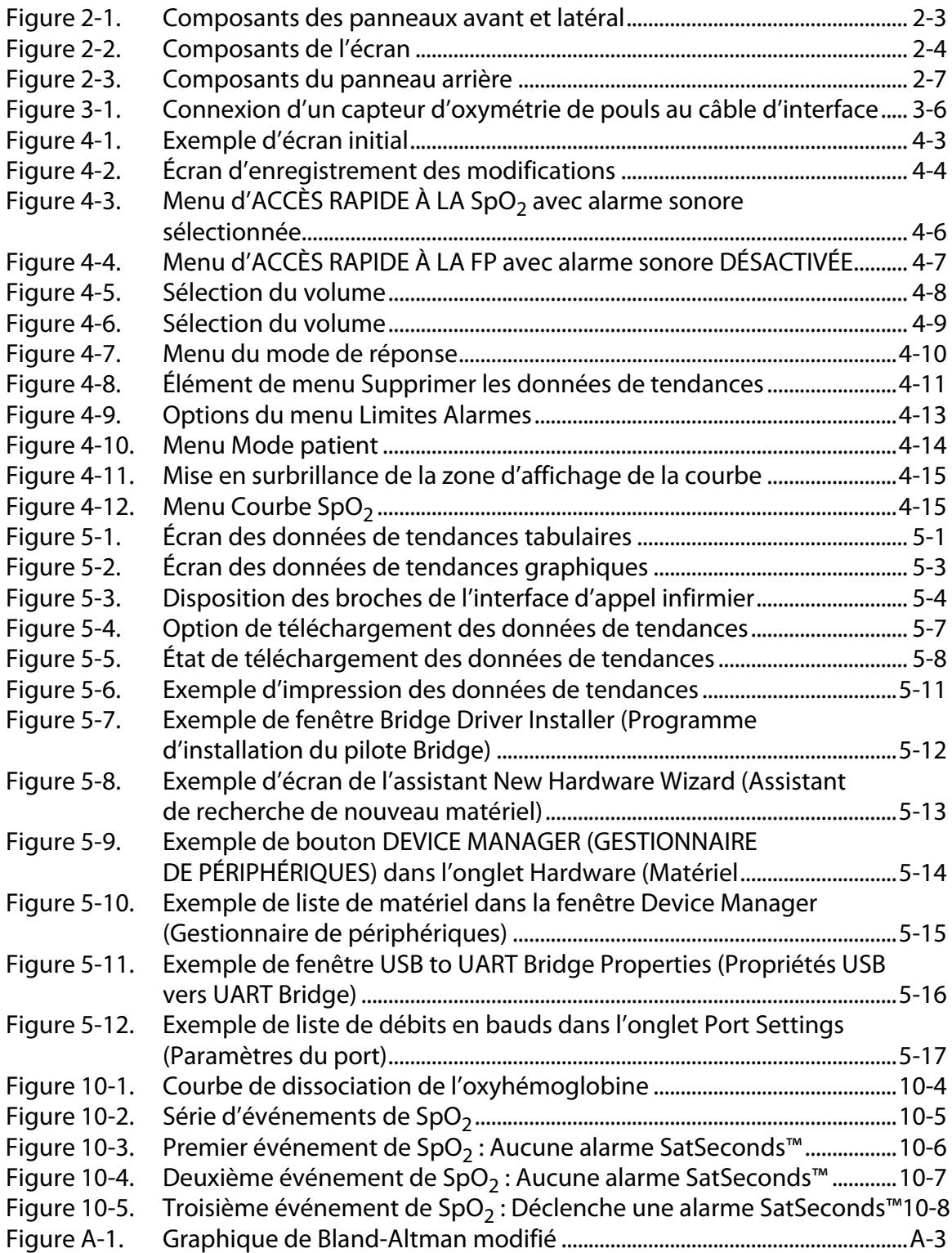

Page laissée intentionnellement vierge

# <span id="page-10-0"></span>1 Introduction

### <span id="page-10-1"></span>**1.1 Présentation générale**

Ce manuel contient des informations relatives à l'utilisation du système individuel de surveillance de la SpO<sub>2</sub> du patient Nellcor<sup>™</sup>.

### **Remarque :**

Avant toute utilisation, lire attentivement le présent manuel, le *mode d'emploi* des accessoires ainsi que toutes les mises en garde et caractéristiques.

### <span id="page-10-2"></span>**1.2 Informations de sécurité**

Cette section contient des informations de sécurité importantes relatives à l'utilisation générale du système individuel de surveillance de la SpO<sub>2</sub> du patient Nellcor™. D'autres informations de sécurité importantes sont présentées tout au long du manuel. Le système individuel de surveillance de la SpO<sub>2</sub> du patient Nellcor™ sera désigné « système de surveillance » tout au long de ce manuel.

### <span id="page-10-3"></span>**1.2.1 Symboles de sécurité**

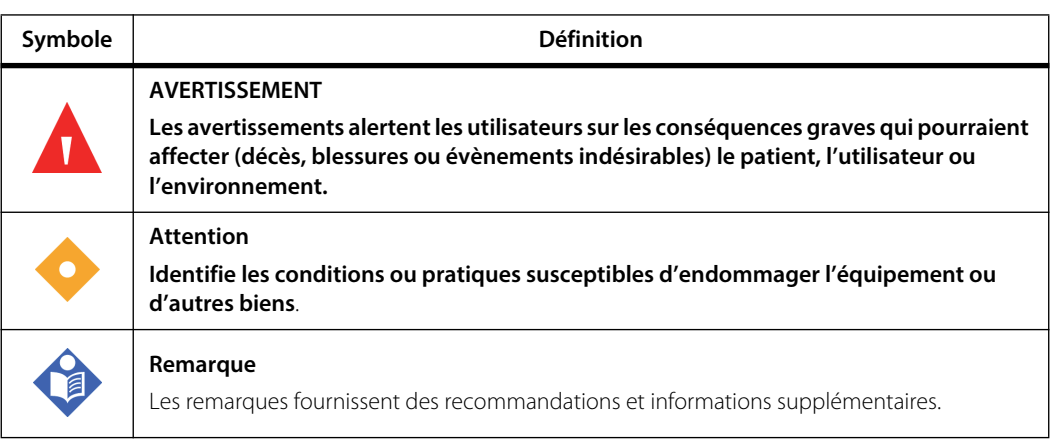

<span id="page-10-4"></span>Tableau 1-1. Définitions des symboles de sécurité

### <span id="page-11-0"></span>**1.2.2 Avertissements**

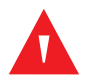

### **AVERTISSEMENT :**

**Risque d'explosion — Ne pas utiliser le système de surveillance en présence d'anesthésiques inflammables.**

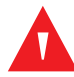

#### **AVERTISSEMENT :**

**Risque d'explosion — Ne pas utiliser la batterie avec des batteries d'autres fabricants. Ne pas utiliser différents types ou modèles de batteries tels que des batteries sèches, les batteries au nickel-métal-hydrure ou des batteries au lithium-ion ensemble.**

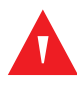

### **AVERTISSEMENT :**

**Ne pas utiliser de système de surveillance, de câbles d'oxymétrie de pouls, de capteurs ou de connecteurs qui semblent endommagés.**

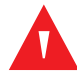

### **AVERTISSEMENT :**

**Comme pour tous les équipements médicaux, positionner avec soin les câbles du patient afin de réduire tout risque d'enchevêtrement ou d'étranglement de ce dernier.**

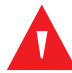

### **AVERTISSEMENT :**

**Ne pas toucher simultanément le patient et l'entrée du signal, la sortie du signal ou tout autre connecteur.**

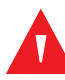

### **AVERTISSEMENT :**

**Ne pas soulever et ne pas transporter le système de surveillance par le capteur d'oxymétrie de pouls ou le câble de l'interface d'oxymétrie de pouls. Le câble peut se déconnecter et entraîner la chute du système de surveillance sur un patient ou endommager les surfaces du système de surveillance.** 

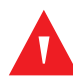

### **AVERTISSEMENT :**

**Pour garantir la sécurité du patient, ne pas placer le système de surveillance dans un endroit où il pourrait tomber sur le patient.**

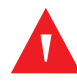

### **AVERTISSEMENT :**

**Le panneau LCD contient des produits chimiques toxiques. Ne pas toucher les panneaux LCD cassés. Un contact physique avec un panneau LCD cassé peut entraîner la transmission ou l'ingestion de substances toxiques.**

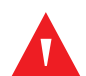

### **AVERTISSEMENT :**

**Toujours débrancher et retirer le système de surveillance et les capteurs pendant l'examen d'imagerie par résonance magnétique (IRM). Toute tentative d'utilisation du système de surveillance pendant une procédure d'IRM peut provoquer des brûlures ou affecter négativement l'image d'IRM ou la précision du système de surveillance.**

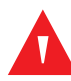

### **AVERTISSEMENT :**

**Le système de surveillance est uniquement destiné à être utilisé en complément de l'évaluation du patient. Il doit être utilisé conjointement avec les signes et symptômes cliniques.**

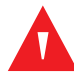

### **AVERTISSEMENT :**

**Les valeurs affichées par le système de surveillance peuvent être affectées par l'état du patient, des mouvements excessifs du patient, les capteurs, les conditions environnementales et les conditions électromagnétiques externes proches.**

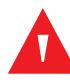

### **AVERTISSEMENT :**

**Le système de surveillance est conçu pour être utilisé dans un hôpital ou un environnement hospitalier par un personnel médical formé.**

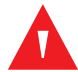

### **AVERTISSEMENT :**

**Si le site du capteur d'oxymétrie de pouls n'est pas recouvert d'un matériau opaque dans des conditions de lumière ambiante élevée, les mesures risquent d'être imprécises. Se référer aux sections appropriées du présent manuel pour obtenir des informations de sécurité spécifiques.**

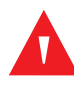

### **AVERTISSEMENT :**

**Le système de surveillance n'est pas protégé contre les décharges de défibrillation. Il peut rester fixé au patient pendant la défibrillation ou pendant l'utilisation d'une unité électrochirurgicale ; les mesures peuvent donc être imprécises pendant la défibrillation ou peu de temps après.** 

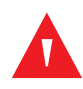

### **AVERTISSEMENT :**

**Le système de surveillance peut conserver les données de tendances de plusieurs patients s'il est transféré d'un patient à l'autre.**

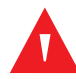

### **AVERTISSEMENT :**

**Toute connexion entre ce système de surveillance et d'autres dispositifs doit être conforme aux normes de sécurité applicables aux systèmes médicaux en vigueur, telles que la norme CEI 60601-1. Le non-respect de cette consigne peut entraîner des conditions de mise à la terre et de courant de fuite dangereuses.**

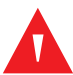

### **AVERTISSEMENT :**

**Ne pas neutraliser ou baisser le volume de l'alarme sonore si la sécurité du patient risque d'être compromise.**

## **AVERTISSEMENT :**

**Ne pas prérégler différentes limites d'alarme pour le même équipement ou un équipement similaire dans une même zone.**

### <span id="page-13-0"></span>**1.2.3 Mises en garde**

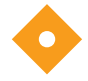

### **Mise en garde :**

**Le système de surveillance peut ne pas fonctionner correctement s'il est utilisé ou stocké dans des conditions se trouvant en dehors des limites indiquées dans le présent manuel ou s'il est soumis à des chocs ou des chutes excessifs.**

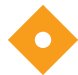

### **Mise en garde :**

**Ne pulvériser, verser ou renverser aucun liquide sur le système de surveillance, ses accessoires, les connecteurs, les interrupteurs ou les ouvertures du châssis, car cela peut endommager le système de surveillance. Ne jamais placer de liquides sur le système de surveillance. En cas de déversement de liquide sur le système de surveillance, retirer les batteries, les sécher immédiatement et les faire réparer pour éviter tout danger.**

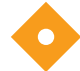

### **Mise en garde :**

**L'équipement accessoire connecté à l'interface de données du système de surveillance doit être certifié conformément à la norme CEI 60950-1 relative aux équipements de traitement des données. Toutes les combinaisons d'équipements doivent être conformes aux exigences de la norme CEI 60601-1 relative aux systèmes électromédicaux. Toute personne qui connecte un équipement supplémentaire au port de sortie du signal ou d'entrée du signal configure un système médical et doit donc s'assurer que le système est conforme aux exigences des normes CEI 60601-1, CEI 60601-1-2:2007 et CEI 60601-1-2:2014.** 

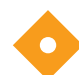

### **Mise en garde :**

**Lors de la connexion du système de surveillance à un instrument, vérifier son bon fonctionnement avant toute utilisation clinique. Le système de surveillance et l'instrument qui lui est connecté doivent être branchés sur une prise mise à la terre.**

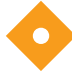

### **Mise en garde :**

**Pour une performance du produit et une précision des mesures optimales, utiliser uniquement les accessoires fournis ou recommandés par Covidien. Utiliser les accessoires conformément au mode d'emploi du fabricant et aux normes de l'établissement. Utiliser uniquement des accessoires ayant passé avec succès les tests de biocompatibilité recommandés conformément à la norme ISO10993-1.**

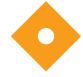

### **Mise en garde :**

**En cas de doute sur l'intégrité du conducteur de protection externe dans l'installation ou son agencement, le système de surveillance fonctionne sur batterie.**

### **Mise en garde :**

**Ce système de surveillance génère, utilise et peut émettre de l'énergie radiofréquence et, s'il n'est pas installé et utilisé conformément aux instructions, il peut provoquer des interférences nuisibles avec d'autres dispositifs situés à proximité.** 

### **Mise en garde :**

**Inspecter le système de surveillance et tous les accessoires avant utilisation pour vous assurer qu'ils ne présentent aucun signe de dommage physique ou de fonctionnement incorrect. Ne pas les utiliser s'ils sont endommagés.**

## **1.3 Obtention d'une assistance technique**

### <span id="page-14-1"></span>**1.3.1 Services techniques**

Pour obtenir des informations techniques et une assistance, contacter Covidien ou un représentant Covidien local.

#### **Services techniquesCovidien : surveillance des patients**

15 Hampshire Street

Mansfield, MA 02048 USA

1.800.635.5267, 1.925.463.4635, ou contacter un représentant Covidien local

#### **www.covidien.com**

Lors d'un appel passé à Covidien ou à un représentant Covidien local, se munir du numéro de série du système de surveillance. Indiquer le numéro de version du micrologiciel indiqué lors de l'auto-test de mise sous tension (POST).

### <span id="page-14-0"></span>**1.3.2 Documents afférents**

#### Manuel de l'utilisateur du système individuel de surveillance de la SpO<sub>2</sub> du patient Nellcor<sup>™</sup> —

Fournit des informations de base sur l'utilisation du système de surveillance et la résolution des erreurs ou des dysfonctionnements. Avant d'utiliser le système de surveillance, lire attentivement le présent manuel.

**Mode d'emploi du capteur d'oxymétrie de pouls Nellcor™ —** Oriente la sélection et l'utilisation du capteur. Avant de connecter l'un des différents capteurs d'oxymétrie de pouls approuvés par Covidien au système de surveillance, se référer au *Mode d'emploi*.

**Grille de précision de la saturation —** Fournit des renseignements spécifiques au capteur en fonction des mesures de précision de la saturation de  $SpO<sub>2</sub>$  souhaitées. Disponible en ligne sur www.covidien.com.

#### Manuel d'entretien du système individuel de surveillance de la SpO<sub>2</sub> du patient Nellcor<sup>™</sup> —

Fournit des informations aux techniciens de maintenance qualifiés pour l'entretien du système de surveillance.

### <span id="page-15-0"></span>**1.4 Informations relatives à la garantie**

Les informations contenues dans le présent document sont susceptibles d'être modifiées sans préavis. Covidien n'accorde aucune garantie de quelque nature que ce soit concernant le produit, y compris, mais sans s'y limiter, les garanties implicites de qualité marchande ou d'adéquation à un usage particulier. Covidien ne saurait être tenu responsable des erreurs contenues dans le présent document ou des dommages accessoires ou indirects liés à la fourniture, à la performance ou à l'utilisation du produit.

# <span id="page-16-0"></span>2 Présentation générale du produit

### <span id="page-16-1"></span>**2.1 Présentation générale**

### **AVERTISSEMENT :**

**L'état du patient peut entraîner des mesures erronées. Si les mesures sont suspectes, les vérifier à l'aide d'une autre méthode de mesure cliniquement acceptée.**

Ce chapitre contient des informations de base sur le système individuel de surveillance de la SpO<sub>2</sub> du patient Nellcor™. Le système de surveillance s'appuie sur une technologie et une conception d'oxymétrie uniques pour fournir aux hôpitaux, aux cliniciens et au personnel soignant des données précises en temps opportun, qui incluent un certain nombre de paramètres.

- **Saturation en oxygène du sang artériel (SpO<sub>2</sub>) —** Mesure fonctionnelle de l'hémoglobine oxygénée par rapport à la somme de l'oxyhémoglobine et de la désoxyhémoglobine
- **• Fréquence de pouls (FP)** Pulsations cardiaques détectées en battements par minute
- **• Courbe pléthysmographique (Pleth)** Courbe non normalisée représentant la force pulsatile relative
- **• État de fonctionnement** État du système de surveillance, y compris les états et les messages d'alarme
- **• Données du patient** Données de tendances en temps réel sur le patient actuel
- **• Messages du capteur** Informations en temps réel détectées sur le capteur patient connecté

### <span id="page-16-2"></span>**2.2 Description du produit**

Le système individuel de surveillance de la SpO<sub>2</sub> du patient Nellcor<sup>™</sup> permet une surveillance continue non invasive de la saturation en oxygène fonctionnelle de l'hémoglobine artérielle  $(SpO<sub>2</sub>)$  et de la fréquence de pouls.

## <span id="page-17-0"></span>**2.3 Indications d'utilisation**

### **AVERTISSEMENT :**

**Le système de surveillance est uniquement destiné à être utilisé en complément de l'évaluation du patient. Il doit être utilisé conjointement avec les signes et symptômes cliniques.**

Le système individuel de surveillance de la SpO<sub>2</sub> du patient Nellcor<sup>™</sup> est indiqué pour la surveillance continue non invasive de la saturation en oxygène fonctionnelle de l'hémoglobine artérielle (SpO<sub>2</sub>) et de la fréquence de pouls. Le système individuel de surveillance de la SpO<sub>2</sub> du patient Nellcor<sup>™</sup> est conçu pour une utilisation sur prescription uniquement avec les patients néonatals, pédiatriques et adultes et pour les patients qui sont bien ou mal perfusés dans les hôpitaux, les établissements de type hospitalier et les transports intra-hospitalier.

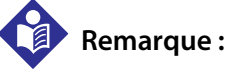

- L'utilisation hospitalière couvre généralement des zones telles que les unités de soins généraux, les salles d'opération, les zones de procédures spéciales ainsi que les zones de soins intensifs au sein de l'hôpital et dans les établissements de type hospitalier.
- Les établissements de type hospitalier incluent les cabinets médicaux, les laboratoires de sommeil, les centres de soins infirmiers spécialisés, les centres chirurgicaux et les centres de soins subaigus.
- Le transport intra-hospitalier inclut le transport d'un patient d'un service à un autre au sein de l'hôpital ou d'un établissement de type hospitalier.

## <span id="page-18-0"></span>**2.4 Vues du produit**

### <span id="page-18-1"></span>**2.4.1 Composants du panneau avant et de l'écran**

### **Panneaux avant et latéral**

<span id="page-18-2"></span>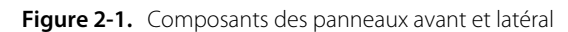

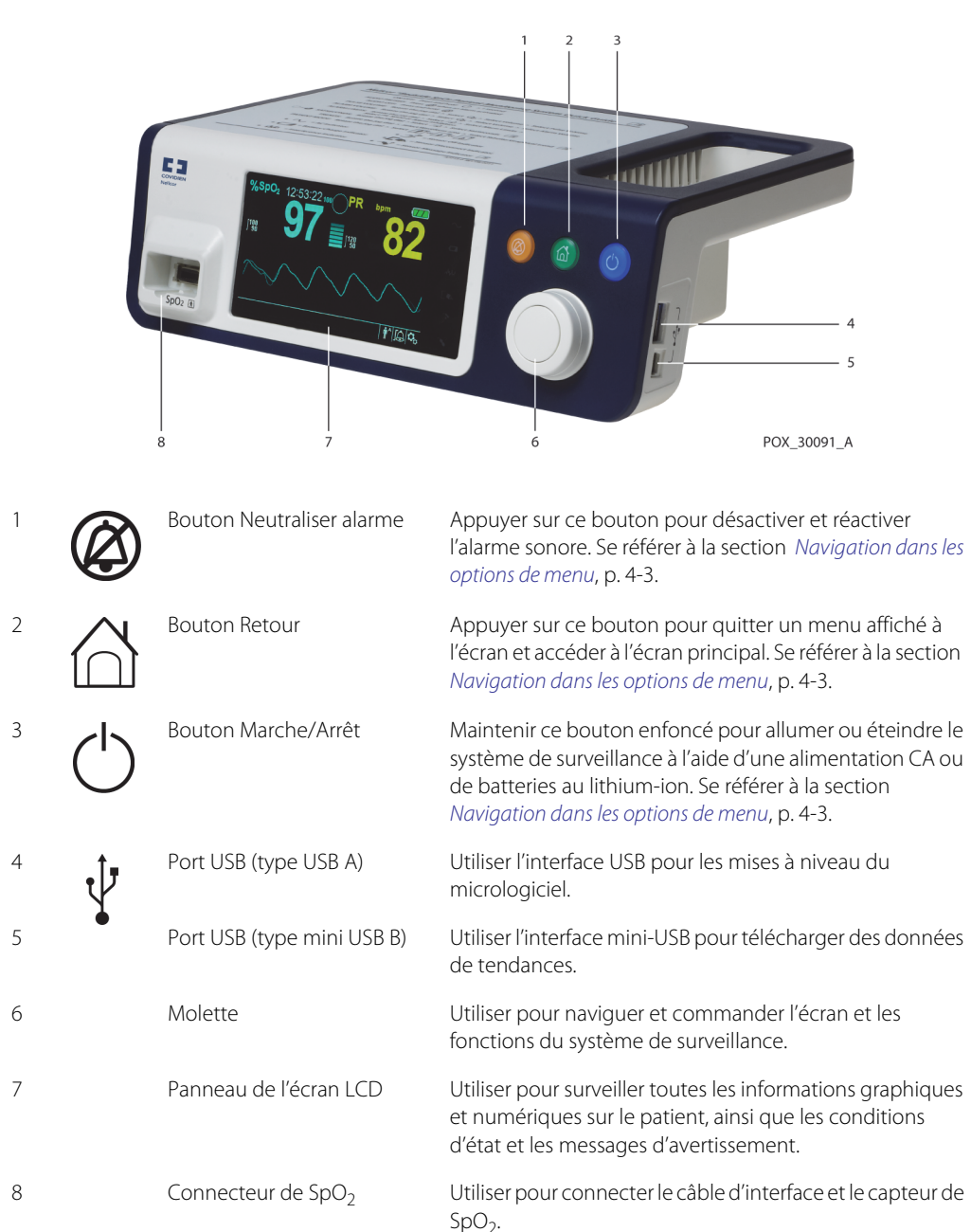

### **Écran**

<span id="page-19-0"></span>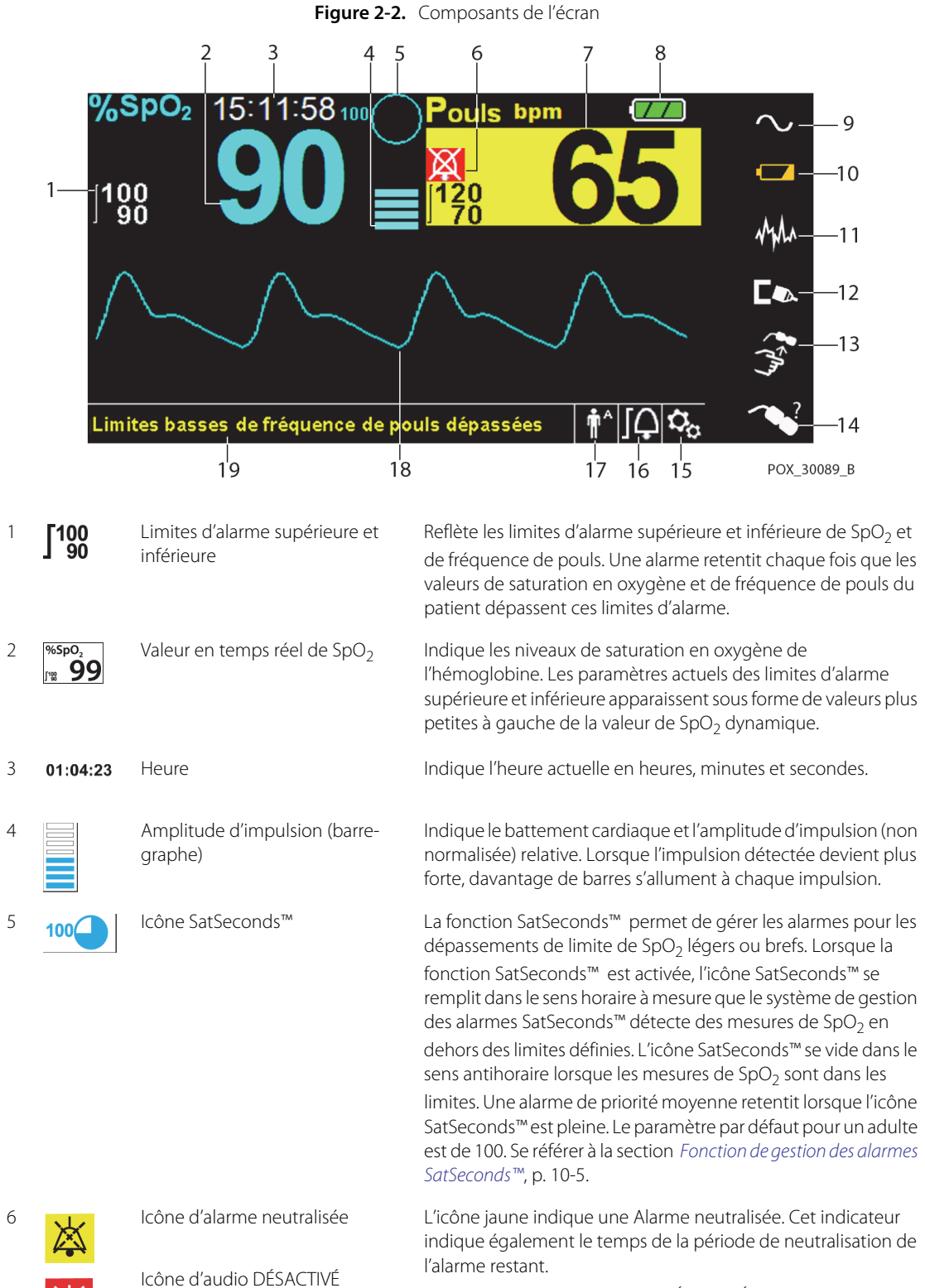

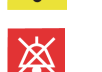

L'icône rouge indique l'Audio DÉSACTIVÉ.

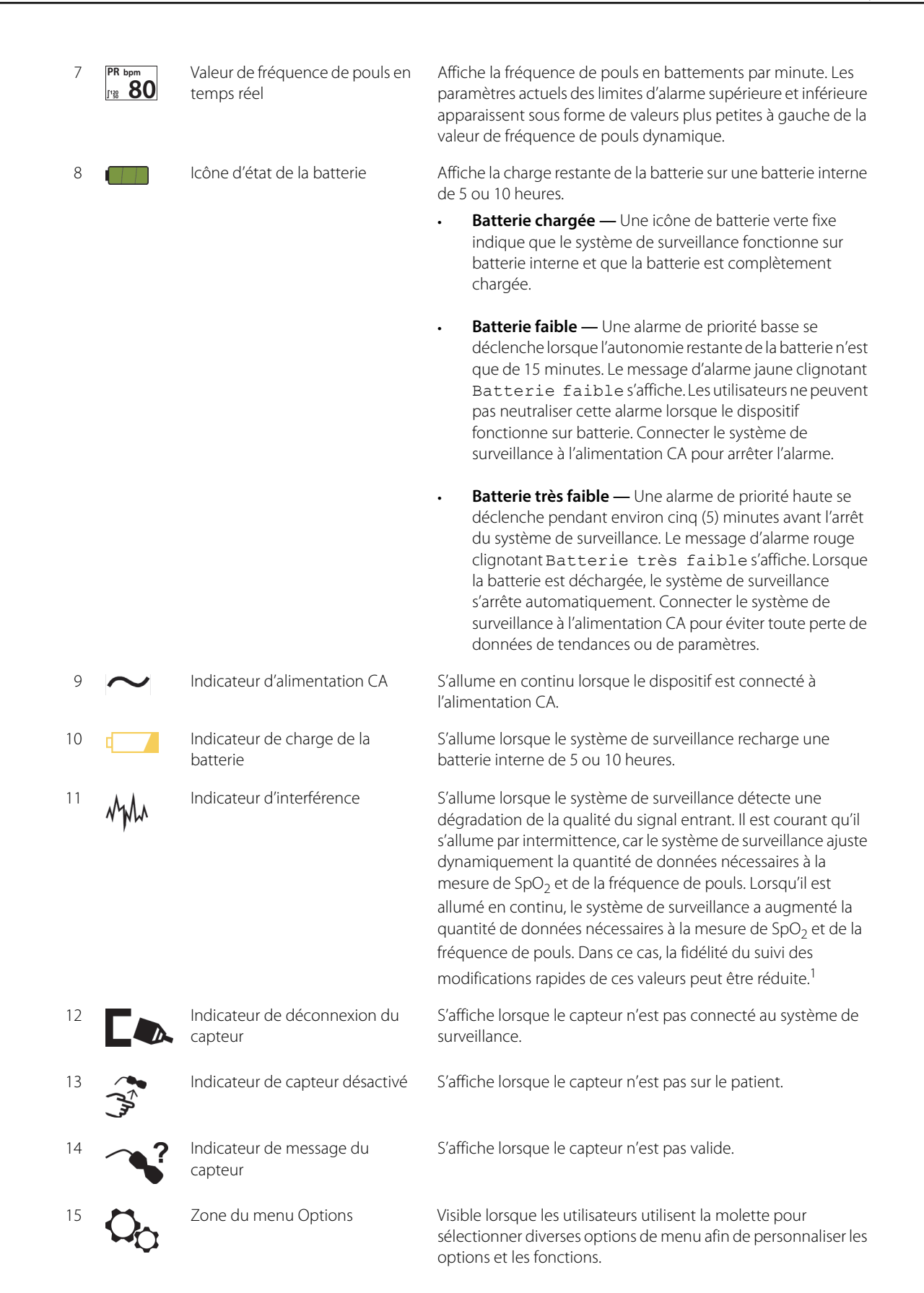

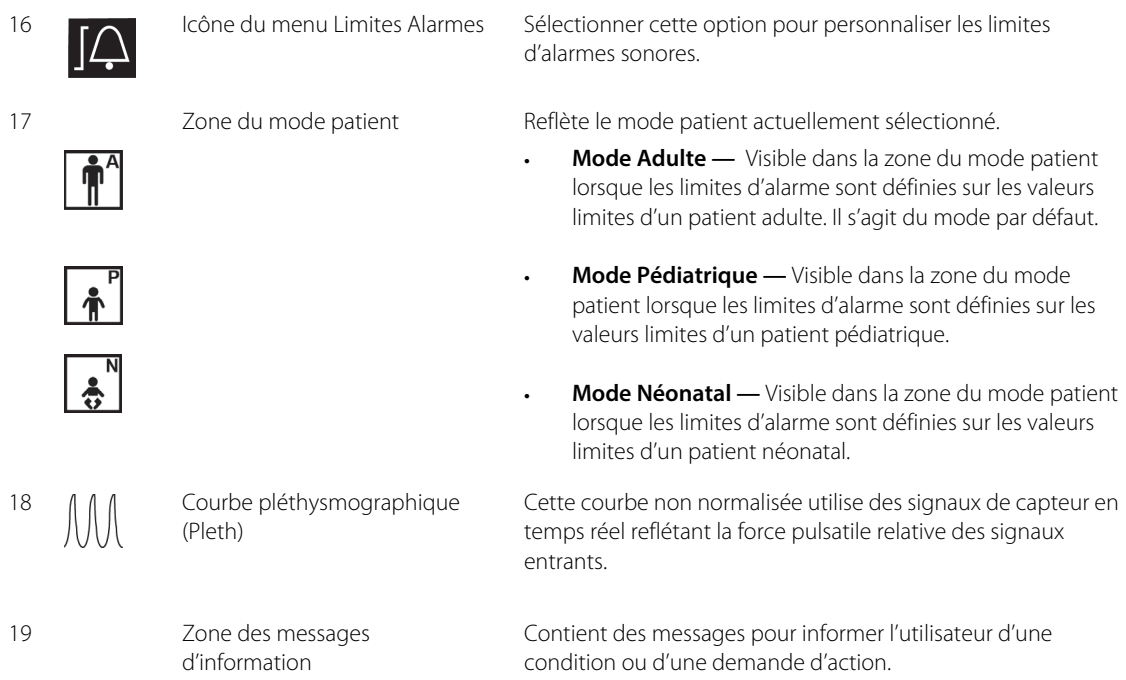

1. La dégradation peut être due à la lumière ambiante, à un mauvais positionnement du capteur, à un bruit électrique, à des interférences électrochirurgicales, à l'activité du patient ou à d'autres causes.

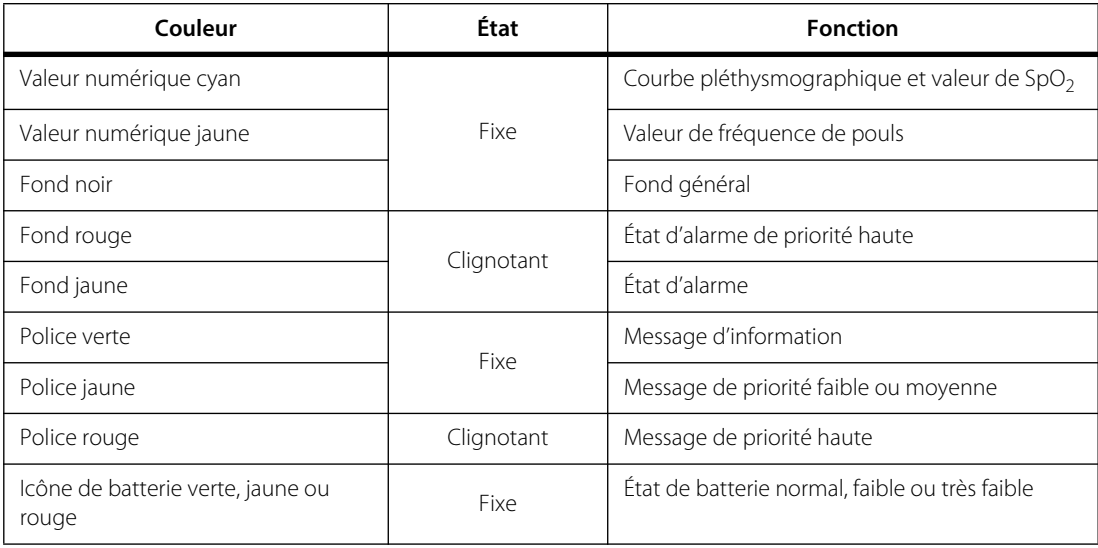

<span id="page-21-0"></span>Tableau 2-1. Couleurs de l'écran

### <span id="page-22-0"></span>**2.4.2 Panneau arrière**

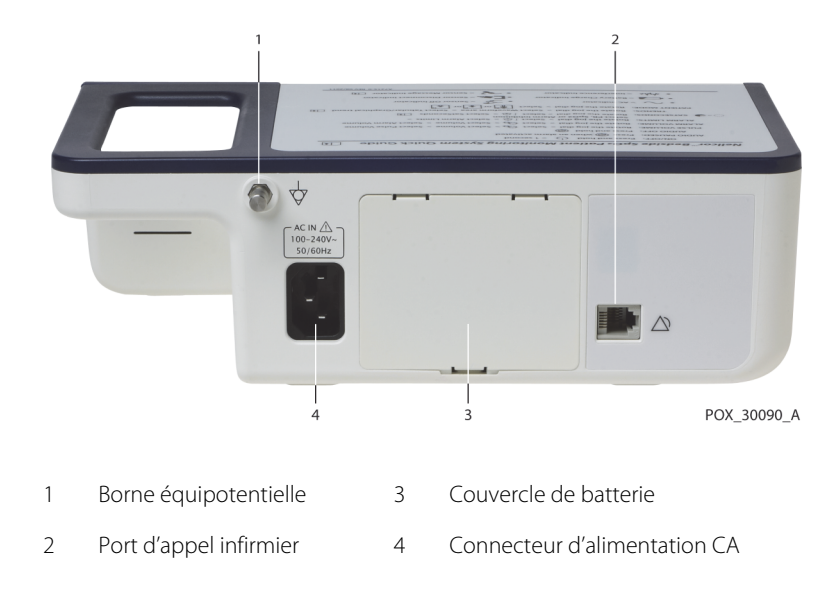

<span id="page-22-3"></span>Figure 2-3. Composants du panneau arrière

### <span id="page-22-1"></span>**2.4.3 Symboles figurant sur les étiquettes du produit et du carton**

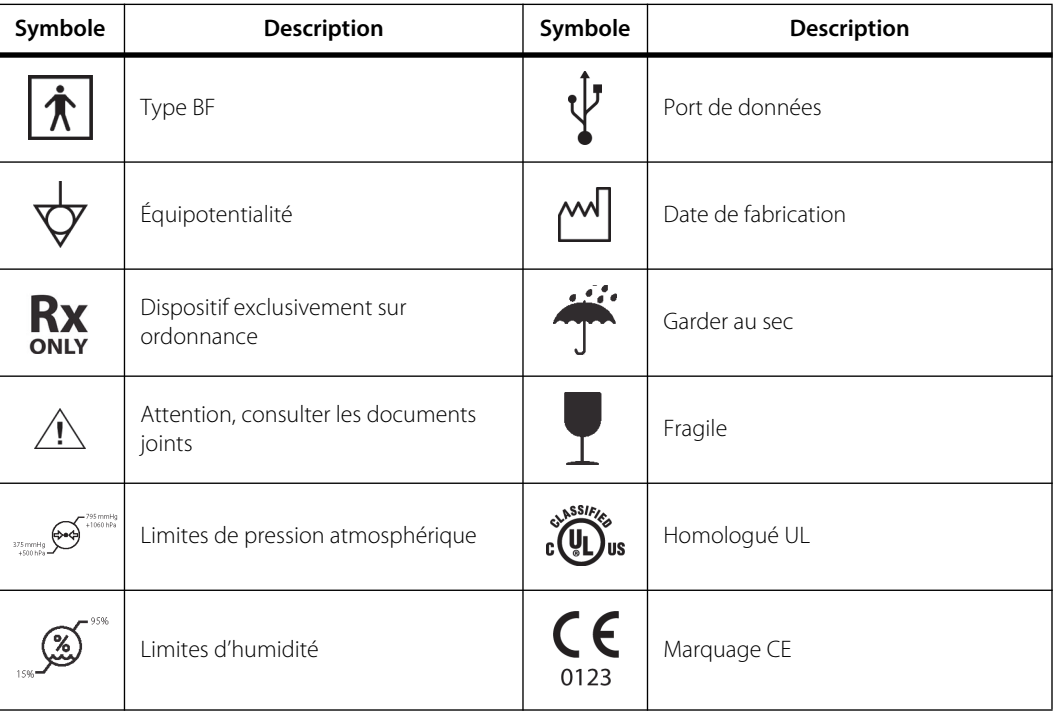

<span id="page-22-2"></span>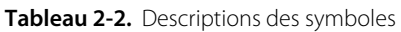

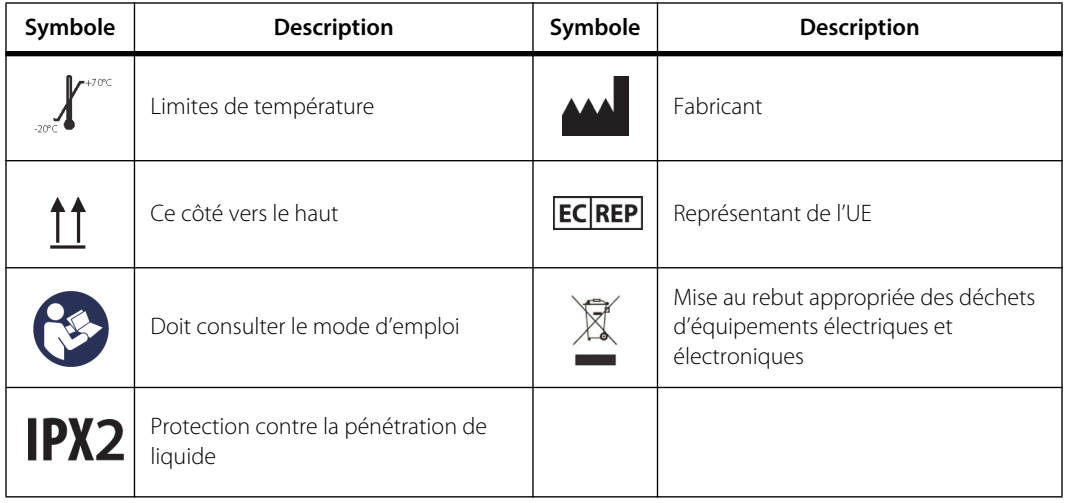

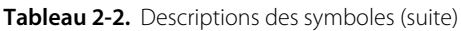

# <span id="page-24-0"></span>3 Installation

## <span id="page-24-1"></span>**3.1 Présentation générale**

Ce chapitre contient des informations relatives à l'installation et la configuration du système individuel de surveillance de la SpO<sub>2</sub> du patient Nellcor™ avant sa première utilisation.

## <span id="page-24-2"></span>**3.2 Rappels de sécurité**

### **AVERTISSEMENT :**

**S'assurer que le haut-parleur n'est pas obstrué. Le non-respect de cette consigne peut entraîner une tonalité d'alarme inaudible.**

### **AVERTISSEMENT :**

**Pour garantir des performances précises et éviter toute défaillance du dispositif, ne pas exposer le système de surveillance à une humidité extrême, telle qu'une exposition directe à la pluie. Une telle exposition peut entraîner des performances imprécises ou une défaillance du dispositif. [Se](#page-100-3)  référer à la section** *[Caractéristiques du produit](#page-100-3)***, p. 11-1.**

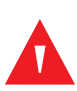

### **AVERTISSEMENT :**

**Le système de surveillance ne doit pas être utilisé à proximité ou empilé sur d'autres équipements. S'il doit être utilisé à proximité ou empilé, observer le système de surveillance pour vérifier qu'il fonctionne normalement dans la configuration souhaitée.**

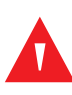

### **AVERTISSEMENT :**

**Ne pas utiliser de système de surveillance, de capteur d'oxymétrie de pouls, de câbles ou de connecteurs qui semblent endommagés.**

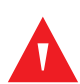

### **AVERTISSEMENT :**

**Utiliser uniquement des capteurs d'oxymétrie de pouls et des câbles d'oxymétrie de pouls approuvés par Nellcor™ lors de la connexion au connecteur du capteur. La connexion de tout autre câble ou capteur influence la précision des données du capteur, ce qui peut entraîner des résultats insatisfaisants.**

### **AVERTISSEMENT :**

**Utiliser uniquement le câble de l'interface d'oxymétrie de pouls Nellcor™ avec le système de surveillance. L'utilisation d'un autre câble d'interface affectera négativement les performances.**

### **Mise en garde :**

**Respecter l'ordonnance de l'administration locale et les instructions de recyclage concernant la mise au rebut ou le recyclage des composants du dispositif, y compris ses accessoires.**

## <span id="page-25-0"></span>**3.3 Déballage et inspection**

Le système de surveillance est expédié dans un seul carton. Examiner soigneusement le carton pour s'assurer qu'il n'est pas endommagé. Contacter immédiatement les services techniques Covidien si le carton semble endommagé. Ne pas renvoyer tous les matériaux d'emballage et le système de surveillance avant de contacter Covidien. [Se référer à la section](#page-14-1) *Services techniques*, p. 1-5.

### **Remarque :**

Un technicien de maintenance qualifié doit vérifier les performances du système de surveillance en suivant les procédures décrites dans le *manuel d'entretien* du système individuel de surveillance de la SpO<sub>2</sub> du patient Nellcor™ avant son installation initiale dans un environnement clinique.

Le système de surveillance est livré avec un ensemble d'articles standard, mais peut également inclure un certain nombre d'accessoires en option. Vérifier que le carton d'expédition contient tous les articles figurant sur la liste de colisage

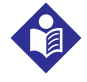

### **Remarque :**

Contacter les services techniques Covidien pour obtenir des informations sur les prix et les commandes.

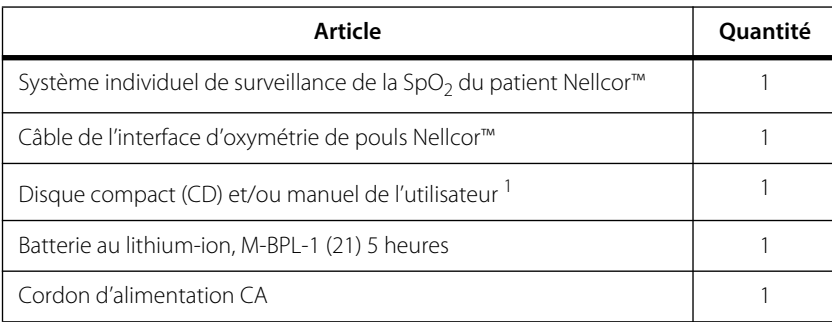

<span id="page-25-1"></span>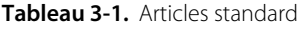

1. Covidien fournit une copie électronique des manuels du système de surveillance sur un disque compact pour un accès facile et une impression à la demande. Commander une copie imprimée du *manuel de l'utilisateur* du système individuel de surveillance de la SpO<sub>2</sub> du patient Nellcor<sup>™</sup> gratuitement ou une copie imprimée du *manuel d'entretien* du système individuel de surveillance de la SpO<sub>2</sub> du patient Nellcor™ moyennant paiement auprès des services techniques Covidien ou d'un représentant Covidien local.

### <span id="page-26-0"></span>**3.4 Installation**

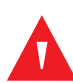

### **AVERTISSEMENT :**

**Aux États-Unis, ne pas connecter le dispositif sur une prise électrique commandée par un interrupteur mural, car cela augmente le risque de perte d'alimentation CA du système de surveillance.**

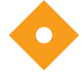

### **Mise en garde :**

**Le système de surveillance doit être connecté à une source d'alimentation appropriée.**

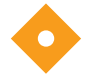

### **Mise en garde :**

**En cas de doute sur l'intégrité de la source d'alimentation CA, s'assurer que la batterie interne du système de surveillance est complètement chargée.**

### <span id="page-26-1"></span>**3.4.1 Connexion à l'alimentation**

Le système de surveillance fonctionne sur alimentation CA ou sur une batterie interne chargée. Avant de connecter le dispositif à l'alimentation, effectuer un contrôle de sécurité de l'équipement. Se référer à la section *[Contrôles de sécurité périodiques](#page-80-1)*, p. 7-3.

### **Pour connecter le câble d'alimentation CA :**

- 1. S'assurer que la prise CA est correctement mise à la terre et fournit la tension et la fréquence spécifiées  $(100-240 \text{ V} \sim 50-60 \text{ Hz})$ .
- 2. Brancher l'extrémité du connecteur femelle du cordon d'alimentation CA sur le connecteur d'alimentation CA situé sur le panneau arrière du système de surveillance.
- 3. Brancher l'extrémité du connecteur mâle du cordon d'alimentation CA sur une prise CA correctement mise à la terre.
- 4. Si nécessaire, brancher le fil de mise à la terre.
	- Brancher le connecteur du fil de mise à la terre sur la borne équipotentielle du panneau arrière.
	- Fixer l'extrémité d'attache du fil de mise à la terre à la borne de mise à la terre du mur.
- 5. Vérifier que l'*indicateur de charge de la batterie* s'allume.

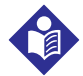

### **Remarque :**

Même si le système de surveillance n'est pas sous tension, l'*indicateur de charge de la batterie* s'allume lorsque le cordon d'alimentation CA est branché sur une prise secteur. [Se référer à la section](#page-82-3) *Dépannage*, [p. 8-1](#page-82-3) si l'indicateur de charge de la batterie ne s'allume pas lorsqu'il est connecté à l'alimentation.

#### **Pour résoudre un problème d'allumage de l'indicateur de charge de batterie :**

- 1. Vérifier le cordon d'alimentation.
- 2. Vérifier l'entrée d'alimentation CA.
- 3. Vérifier l'alimentation/la prise secteur.
- 4. S'assurer que la batterie interne est correctement installée et chargée.
- 5. Contacter un technicien de maintenance qualifié ou un fournisseur local pour obtenir de l'aide.

### <span id="page-27-0"></span>**3.4.2 Utilisation de la batterie interne**

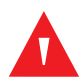

### **AVERTISSEMENT :**

**La durée entre l'alarme de batterie faible et la mise hors tension diminue au fur et à mesure que la batterie effectue des cycles de charge/décharge.**

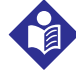

### **Remarque :**

Retirer la batterie si le système de surveillance n'est pas susceptible d'être utilisé pendant six (6) mois.

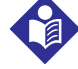

#### **Remarque :**

Covidien recommande vivement de recharger complètement la batterie lorsque la durée entre les charges dépasse six (6) mois.

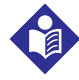

### **Remarque :**

Le système de surveillance peut ne pas fonctionner si le niveau de charge de la batterie est très faible.

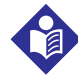

### **Remarque :**

Covidien recommande vivement de laisser le système de surveillance connecté à l'alimentation CA pendant son fonctionnement continu ou de recharger la batterie interne.

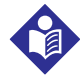

### **Remarque :**

La charge de la batterie sur une période prolongée peut réduire la durée entre l'alarme de batterie faible et la mise hors tension. Demander à un technicien de maintenance qualifié de vérifier régulièrement la batterie interne ou de la remplacer si nécessaire.

Le système de surveillance dispose d'une batterie interne qui alimente le système de surveillance lorsque l'alimentation CA n'est pas disponible. Le système de surveillance ne peut pas fonctionner avec une batterie complètement déchargée. Une icône d'état de la batterie allumée indique que le système de surveillance fonctionne sur batterie.

Avant d'utiliser la batterie interne, effectuer un contrôle de sécurité de l'équipement. [Se référer à](#page-80-1)  la section *[Contrôles de sécurité périodiques](#page-80-1)*, p. 7-3.

Une batterie neuve, complètement chargée en option fournira le nombre optimal d'heures de fonctionnement dans les conditions normales suivantes :

- Fonctionnement en mode Normal (mesure de SpO<sub>2</sub> et de FP avec affichage pléthysmographique)
- Paramètre d'indicateur de signal sonore de pouls activé (volume du pouls : 4 [par défaut])
- Paramètre pour SatSeconds™ activé
- Aucun état d'alarme
- Fonctionnement à une température ambiante de 25 °C (±5 °C)

### **Remarque :**

Deux types de batteries sont disponibles : 5 heures standard et 10 heures en option.

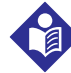

### **Remarque :**

Même si le système de surveillance est éteint, l'*indicateur de charge de la batterie* reste allumé pendant que la batterie se recharge.

### **Remarque :**

La charge complète d'une batterie déchargée prend plus de quatre (4) heures pour une batterie de 5 heures ou plus de huit (8) heures pour une batterie de 10 heures.

Brancher le système de surveillance sur une prise CA pour charger la batterie pendant au moins trois (3) minutes avant de mettre le système de surveillance en marche avec une batterie complètement déchargée. Lorsque le dispositif fonctionne sur batterie interne, l'icône d'état de la batterie du système de surveillance indique l'état de charge de la batterie.

### **Pour charger la batterie interne :**

- 1. Connecter le système de surveillance à l'alimentation CA pour charger une batterie faible ou déchargée. Se référer à la section *[Connexion à l'alimentation](#page-26-1)*, p. 3-3.
- 2. Vérifier que l'*indicateur de charge de la batterie* s'allume.

### <span id="page-28-0"></span>**3.4.3 Connexion d'un capteur d'oxymétrie de pouls Nellcor™**

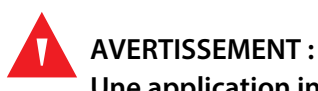

Une application incorrecte ou l'utilisation d'un capteur de SpO<sub>2</sub> peut endommager les tissus. **Ne pas enrouler le capteur de manière trop serrée, ne pas appliquer de bande adhésive supplémentaire et ne pas laisser le capteur trop longtemps à un même endroit. Inspecter le site du capteur conformément au** *Mode d'emploi* **pour vérifier l'intégrité de la peau, le positionnement correct et l'adhérence du capteur.**

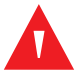

### **AVERTISSEMENT :**

**Ne pas utiliser d'autres câbles pour rallonger le câble d'interface approuvé par Covidien. Le fait de le rallonger le câble risque de dégrader la qualité du signal et d'entraîner des mesures imprécises.**

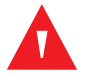

### **AVERTISSEMENT :**

**Utiliser uniquement le capteur d'oxymétrie de pouls et les câbles d'interface approuvés par Covidien. L'utilisation d'un autre câble peut avoir un effet négatif sur les performances. Ne brancher aucun câble conçu pour l'ordinateur sur le port du capteur.**

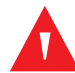

### **AVERTISSEMENT :**

**Si le capteur d'oxymétrie de pouls appliqué n'est pas recouvert d'un matériau opaque lorsqu'il fonctionne dans des conditions de lumière ambiante élevée, les mesures risquent d'être imprécises.**

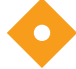

### **Mise en garde :**

**Pour une performance du produit et une précision des mesures optimales, utiliser uniquement les accessoires fournis ou recommandés par Covidien. Utiliser les accessoires conformément au** *Mode d'emploi***. Utiliser uniquement des accessoires ayant passé avec succès les tests de biocompatibilité recommandés conformément à la norme ISO10993-1.**

Avant de connecter un capteur, effectuer un contrôle de sécurité de l'équipement. [Se référer à la](#page-80-1)  section *[Contrôles de sécurité périodiques](#page-80-1)*, p. 7-3. Se référer à la section *[Capteurs d'oxymétrie de pouls](#page-86-3)  [Nellcor™](#page-86-3)*, p. 9-1 pour obtenir des détails sur la sélection du capteur.

#### **Pour connecter complètement un capteur d'oxymétrie de pouls Nellcor™ :**

- 1. Sélectionner un capteur d'oxymétrie de pouls Nellcor™ compatible adapté au patient et à l'application souhaitée. Lors de la sélection d'un capteur, tenir compte du poids et de l'activité du patient, de l'adéquation de la perfusion, de la disponibilité des sites d'application du capteur, de la nécessité de stériliser et de la durée de surveillance anticipée.
- 2. Appliquer soigneusement le capteur sur le patient après avoir lu le *Mode d'emploi* qui accompagne le capteur. Respecter tous les avertissements et mises en garde du *Mode d'emploi*.
- 3. Connecter le câble d'interface au port du capteur situé à l'avant du panneau et connecter fermement le câble d'interface au capteur d'oxymétrie de pouls. Lorsque le système de surveillance détecte un pouls valide, il passe en mode de surveillance et affiche les données du patient en temps réel.

<span id="page-29-0"></span>

POX\_30047\_A

Figure 3-1. Connexion d'un capteur d'oxymétrie de pouls au câble d'interface

Un *message du capteur* s'affiche lorsque le dispositif ne parvient pas à détecter un niveau de SpO<sub>2</sub> ou une fréquence de pouls.

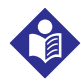

### **Remarque :**

Si le capteur n'est pas correctement connecté, le système de surveillance risque de perdre le signal du patient.

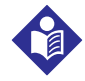

### **Remarque :**

Les conditions physiologiques, les procédures médicales ou les agents externes susceptibles d'interférer avec la capacité du système de surveillance à détecter et à afficher les mesures incluent l'hémoglobine dysfonctionnelle, les colorants artériels, la faible perfusion, les pigments foncés et les colorants appliqués par voie externe tels que le vernis à ongles, le colorant ou une crème pigmentée.

Page laissée intentionnellement vierge

# <span id="page-32-0"></span>4 Fonctionnement

### <span id="page-32-1"></span>**4.1 Présentation générale**

Ce chapitre identifie les méthodes d'affichage et de collecte des données de saturation en oxygène du patient à l'aide du système individuel de surveillance de la SpO<sub>2</sub> du patient Nellcor™. Avant de faire fonctionner le système de surveillance, lire attentivement le présent manuel.

### <span id="page-32-2"></span>**4.2 Rappels de sécurité**

### **AVERTISSEMENT :**

**Le système de surveillance est uniquement destiné à être utilisé en complément de l'évaluation du patient. Il doit être utilisé conjointement avec les signes et symptômes cliniques.**

### **AVERTISSEMENT :**

**Des lésions tissulaires peuvent être dues à l'application ou à l'utilisation incorrectes d'un capteur d'oxymétrie de pouls. Ne pas enrouler le capteur d'oxymétrie de pouls de manière trop serrée, ne pas appliquer de bande adhésive supplémentaire et ne pas le laisser trop longtemps à un même endroit. Inspecter le site du capteur d'oxymétrie de pouls conformément au** *Mode d'emploi* **pour vérifier l'intégrité de la peau, le positionnement correct et l'adhérence du capteur.**

### **AVERTISSEMENT :**

**Garder les patients sous étroite observation lors de la surveillance. Il est possible, bien qu'il soit peu probable, que les signaux électromagnétiques émis par des sources externes au patient et au système de surveillance puissent entraîner des mesures imprécises. Ne pas se fier entièrement aux mesures du système de surveillance pour l'évaluation du patient. Ce dispositif a été testé et s'est avéré conforme aux limites des dispositifs médicaux liées aux normes CEI 60601-1-2 : 2007 et CEI 60601-1-2:2014. Ces limites sont conçues pour fournir une protection raisonnable contre les interférences nuisibles dans une installation médicale classique.**

### **AVERTISSEMENT :**

**Pour une performance du produit et une précision des mesures optimales, utiliser uniquement les accessoires fournis ou recommandés par Covidien. Utiliser les accessoires conformément à leur** *Mode d'emploi***.**

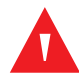

### **AVERTISSEMENT :**

**Ne pas utiliser de capteurs d'oxymétrie de pouls endommagés. Ne pas utiliser le dispositif avec des composants optiques exposés. Ne pas immerger complètement le dispositif dans de l'eau, des solvants ou des solutions nettoyantes, car les capteurs d'oxymétrie de pouls et les connecteurs ne sont pas étanches. Ne pas stériliser par irradiation, vapeur ou oxyde d'éthylène. Se référer aux instructions de nettoyage du** *Mode d'emploi* **pour les capteurs réutilisables.**

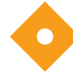

#### **Mise en garde :**

**Ne brancher aucun câble conçu pour l'ordinateur sur le connecteur du port du capteur.**

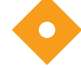

### **Mise en garde :**

**Le message d'erreur signalant la déconnexion du capteur et l'alarme qui lui est associée indiquent une déconnexion du capteur d'oxymétrie de pouls ou un problème de câblage. Vérifier la connexion et, si nécessaire, la remplacer, remplacer le câble d'oxymétrie de pouls, ou les deux.**

### <span id="page-33-0"></span>**4.3 Interface utilisateur**

### <span id="page-33-1"></span>**4.3.1 Mise sous tension du Système de surveillance**

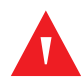

### **AVERTISSEMENT :**

**S'assurer que le haut-parleur n'est pas obstrué. Le non-respect de cette consigne peut entraîner une tonalité inaudible.**

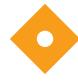

### **Mise en garde :**

**Si un indicateur ou un élément de l'écran ne s'allume pas, ou si aucun son ne provient du haut-parleur, ne pas utiliser le système de surveillance. À la place, contacter un technicien de maintenance qualifié.**

Avant d'utiliser le système de surveillance dans un environnement clinique, s'assurer que le système de surveillance fonctionne correctement et qu'il peut être utilisé en toute sécurité.

Une fois que le système de surveillance a terminé l'auto-test de mise sous tension (POST), une tonalité de réussite du POST retentit. Cela permet de confirmer le bon fonctionnement sonore du haut-parleur. Si le haut-parleur ne fonctionne pas, les signaux d'avertissement sonores restent inaudibles.

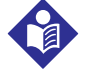

### **Remarque :**

Le fait d'appuyer sur un bouton doit activer une tonalité valide ou invalide. Si une tonalité n'est pas émise lorsqu'un bouton est enclenché, contacter un technicien de maintenance qualifié.

#### **Pour mettre le système de surveillance sous tension :**

- 1. Appuyer sur le *bouton Marche/Arrêt* pendant plus d'une (1) seconde.
- 2. S'assurer que la version logicielle, l'indicateur d'alarme de SpO<sub>2</sub> et l'indicateur d'alarme de fréquence de pouls s'allument pendant environ deux (2) secondes.

#### <span id="page-34-2"></span>Figure 4-1. Exemple d'écran initial

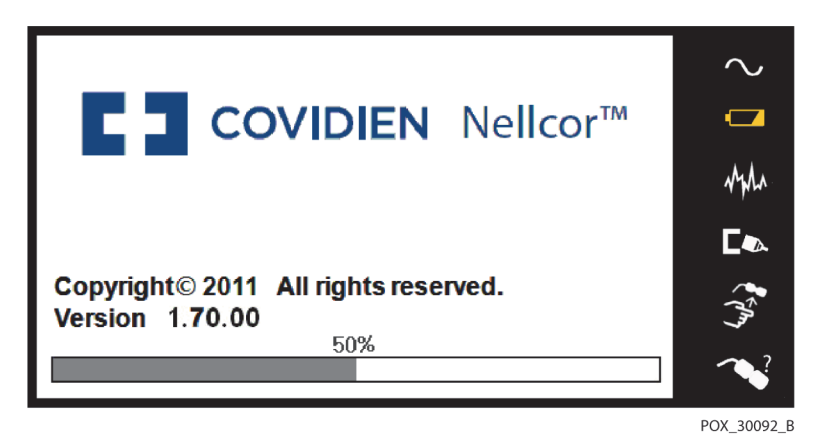

3. S'assurer que la tonalité de *réussite du POST* est émise lorsque le POST est terminé.

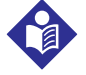

#### **Remarque :**

Ne pas utiliser le système de surveillance si une tonalité d'alarme très aiguë répétée retentit à la mise sous tension. À la place, contacter les services techniques ou un technicien de maintenance qualifié.

### <span id="page-34-0"></span>**4.3.2 Mise hors tension du Système de surveillance**

Après avoir utilisé le système de surveillance, l'éteindre en toute sécurité.

#### **Pour mettre le système de surveillance hors tension :**

- 1. Appuyer sur le bouton Marche/Arrêt situé à droite du dispositif pendant environ une seconde.
- 2. Noter la présence du message Système en cours d'arrêt sur l'écran.

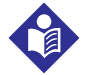

### **Remarque :**

Appuyer sur le bouton Marche/Arrêt pendant au moins 15 secondes pour éteindre le système de surveillance après qu'une situation de réinitialisation continue ou de verrouillage du système se soit produite.

## <span id="page-34-3"></span><span id="page-34-1"></span>**4.4 Navigation dans les options de menu**

La navigation dans les options de menu du système de surveillance nécessite une manipulation manuelle des trois boutons et de la molette.

Appuyer sur le **bouton d'interface** souhaité.

1. **Bouton Marche/Arrêt —** Appuyer sur ce bouton bleu et le maintenir enfoncé pour mettre sous ou hors tension le système de surveillance. Ce bouton s'allume à la mise sous tension et reste allumé jusqu'à la mise hors tension.

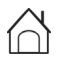

2. **Bouton Retour —** Appuyer sur ce bouton vert pendant moins de deux (2) secondes pour quitter les éléments de menu et revenir à l'écran de surveillance principal. Ce bouton s'allume à la mise sous tension et reste allumé jusqu'à la mise hors tension.

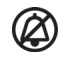

**Bouton Neutraliser alarme** — Appuyer sur ce bouton orange pendant moins de deux (2) secondes pour désactiver ou réactiver les alarmes sonores. Ce bouton s'allume à la mise sous tension et reste allumé jusqu'à la mise hors tension.

Tourner ou appuyer sur la **molette** pour naviguer entre les différentes sections de l'écran et sélectionner des éléments de menu.

### **Remarque :**

Si un utilisateur appuie sur le bouton RETOUR et le maintient enfoncé tout en accédant à un élément de menu avant d'enregistrer toute modification, le système de surveillance demande à l'utilisateur de confirmer l'annulation de toutes les modifications en attente. Une invite utilisateur s'affiche et l'utilisateur doit enregistrer toutes les modifications en attente (enregistrer la nouvelle valeur) ou annuler toutes les modifications en attente (revenir à la valeur précédente) avant d'effectuer toute autre action.

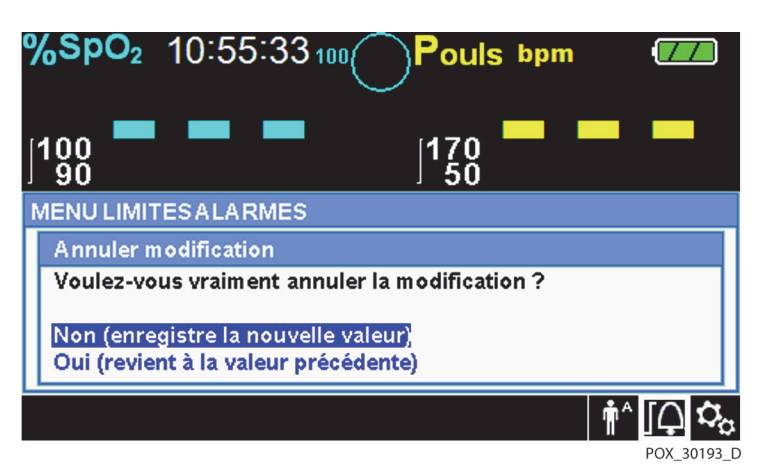

<span id="page-35-0"></span>Figure 4-2. Écran d'enregistrement des modifications

- 1. **Navigation** Tourner la molette dans le sens horaire ou antihoraire jusqu'à ce que la zone souhaitée soit en surbrillance colorée. Toute rotation de la molette permet de naviguer ou de modifier le paramètre d'option souhaité.
- 2. **Sélection** Appuyer sur la molette pour sélectionner la zone souhaitée, puis continuer à tourner la molette jusqu'à ce que l'option de menu souhaitée soit mise en surbrillance, puis appuyer de nouveau sur la molette.

L'écran LCD affiche des valeurs numériques faciles à lire pour la saturation en oxygène et la fréquence de pouls du patient en cyan et jaune, respectivement. [Se référer à la section](#page-21-0)  *[Tableau 2-1.](#page-21-0)* page 2-6.
# <span id="page-36-0"></span>**4.4.1 Structure des menus**

| Article                                                                                               | Par défaut                                                                                                    |                                                                                       |  |  |  |  |
|----------------------------------------------------------------------------------------------------|----------------------------------------------------------------------------------------------------|---------------------------------------------------------------------------------------|--|--|--|--|
| Menus D'ACCÈS RAPIDE AUX LIMITES D'ALARME                                                             |                                                                                                    |                                                                                       |  |  |  |  |
| Paramètre de gestion des alarmes SatSeconds™<br>Menu SpO <sub>2</sub><br>(Désactivé, 10, 25, 50, 100) |                                                                                                    | 100                                                                                   |  |  |  |  |
|                                                                                                    | Limite d'alarme de SpO <sub>2</sub> supérieure (21-100)<br>Limite d'alarme de SpO <sub>2</sub> inférieure (20-99)<br>Inhibition des alarmes de SpO <sub>2</sub>                                                 | Dépend du<br>mode patient.<br>Se référer à la<br>section<br>Tableau 4-4.<br>page 4-19 |  |  |  |  |
| Menu FRÉQUENCE DE<br>POULS (FP)                                                                       | Limite d'alarme de fréquence de pouls supérieure (30-245)<br>Limite d'alarme de fréquence de pouls inférieure (25-240)<br>Inhibition des alarmes de fréquence de pouls                                          |                                                                                       |  |  |  |  |
|                                                                                                    | <b>Menu OPTIONS</b>                                                                                                    |                                                                                       |  |  |  |  |
| <b>VOLUME</b>                                                                                         | Volume d'alarme (1-8)                                                                                                    | 5                                                                                     |  |  |  |  |
|                                                                                                    | Volume sonore des touches (Désactivé, 1-7)                                                                                                    | $\overline{4}$                                                                        |  |  |  |  |
|                                                                                                    | Volume pouls (Désactivé, 1-7)                                                                                                    | $\overline{4}$                                                                        |  |  |  |  |
| MODE (mode de réponse)                                                                                | Normal, Rapide                                                                                                    | Normal                                                                                |  |  |  |  |
| TÉLÉCHARGEMENT DES<br>DONNÉES DE TENDANCES                                                            | Démarrer (Annuler ou Retour), Retour                                                                                                    |                                                                                       |  |  |  |  |
| SUPPRIMER LES DONNÉES<br>DE TENDANCES                                                                 | Non, Oui                                                                                                    |                                                                                       |  |  |  |  |
| (Pour les techniciens de maintenance qualifiés uniquement)<br>MENU TECHNIQUE                          |                                                                                                    |                                                                                       |  |  |  |  |
|                                                                                                    | <b>Menu LIMITES ALARMES</b>                                                                                                    |                                                                                       |  |  |  |  |
| Options LIMITES de SpO <sub>2</sub>                                                                   | Limite d'alarme de SpO <sub>2</sub> supérieure (21-100)<br>Limite d'alarme de SpO <sub>2</sub> inférieure (20-99)<br>Inhibition des alarmes de SpO <sub>2</sub>                                                 | Dépend du<br>mode patient.<br>Se référer à la                                         |  |  |  |  |
| Options LIMITES DE LA<br>FRÉQUENCE DE POULS                                                           | section<br>Limite d'alarme de fréquence de pouls supérieure (30-245)<br>Tableau 4-4.<br>Limite d'alarme de fréquence de pouls inférieure (25-240)<br>page 4-19.<br>Inhibition des alarmes de fréquence de pouls |                                                                                       |  |  |  |  |
| Option SATSECONDS<br>Paramètre de gestion des alarmes SatSeconds™<br>(Désactivé, 10, 25, 50, 100)     |                                                                                                    | 100                                                                                   |  |  |  |  |
|                                                                                                    | <b>Menu MODE PATIENT</b>                                                                                                    |                                                                                       |  |  |  |  |
| Option ADULTE                                                                                         | Définit les limites d'alarme aux seuils standard par défaut pour les<br>patients adultes                                                                                                    | Se référer à la                                                                       |  |  |  |  |
| Option PÉDIATRIQUE                                                                                    | Définit les limites d'alarme aux seuils standard par défaut pour les<br>patients pédiatriques                                                                                                    | section<br>Tableau 4-4.                                                               |  |  |  |  |
| Option NÉONAT                                                                                         | Définit les limites d'alarme aux seuils standard par défaut pour les<br>patients néonatals                                                                                                    | page 4-19.                                                                            |  |  |  |  |

**Tableau 4-1.** Structure des menus et options disponibles

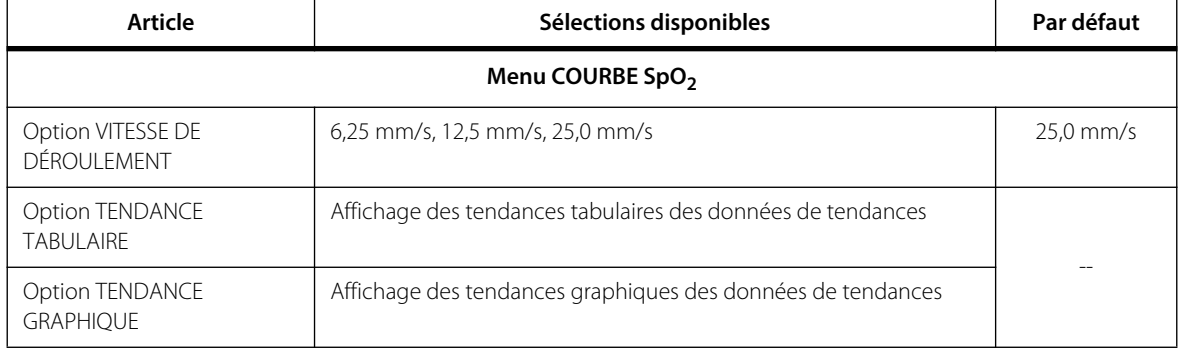

### Tableau 4-1. Structure des menus et options disponibles (suite)

# **4.4.2 Menus d'ACCÈS RAPIDE**

Pour accéder rapidement aux paramètres des limites d'alarme, utiliser les options de menu répertoriées ici.

1. **Menu SpO<sub>2</sub>** — Permet d'accéder aux paramètres de limites d'alarme de SpO<sub>2</sub>, à l'inhibition des alarmes et à l'option de gestion des alarmes SatSeconds™. [Se référer à la section](#page-42-0) *Menu LIMITES [ALARMES](#page-42-0)*, p. 4-11 pour obtenir des informations de base. Le paramètre par défaut pour adulte pour l'option de gestion des alarmes SatSeconds™ est 100. Les autres options incluent DÉSACTIVÉ, 10, 25 et 50. Se référer à la section *[Fonction de gestion des alarmes SatSeconds™](#page-96-0)*, p. 10-5.

Figure 4-3. Menu d'ACCÈS RAPIDE À LA SpO<sub>2</sub> avec alarme sonore sélectionnée

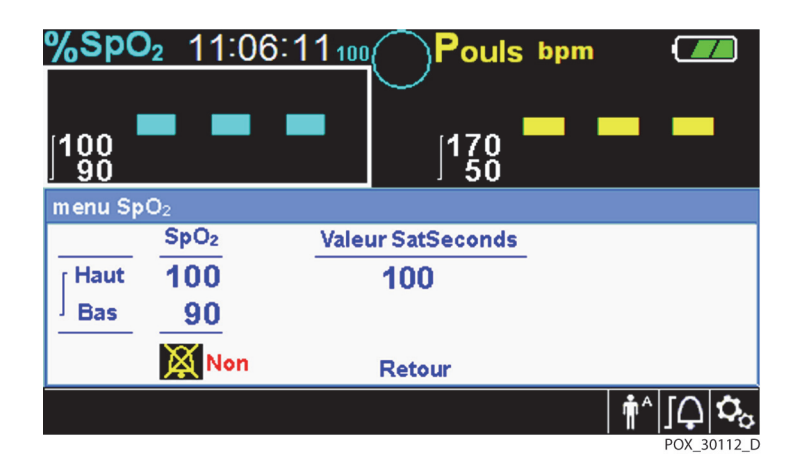

2. **Menu FP —** Permet d'accéder aux paramètres des limites d'alarme de fréquence de pouls (FP) et d'inhibition des alarmes. Se référer à la section *[Menu LIMITES ALARMES](#page-42-0)*, p. 4-11.

11:10:33 100/ %SpO2  $P_{\rm Ouls}$  bpm **MENU FP Pouls Haut** 170 **Bas** 50 **X** Non Retour Audio désactivé

**Figure 4-4.** Menu d'ACCÈS RAPIDE À LA FP avec alarme sonore DÉSACTIVÉE

### **Pour sélectionner les paramètres de limites d'alarme via les menus d'Accès rapide :**

- 1. Tourner la molette jusqu'à ce que le champ de valeur en temps en réel de SpO<sub>2</sub> ou de la fréquence de pouls (FP) soit surligné en blanc.
- 2. Appuyer sur la molette.
- 3. Tourner la molette jusqu'à atteindre le champ souhaité.
	- Seuils des limites d'alarme de SpO<sub>2</sub> disponibles
		- Valeurs de gestion des alarmes SatSeconds™ : DÉSACTIVÉ, 10, 25, 50, 100. La valeur par défaut est 100. Se référer à la section *[Fonction de gestion des alarmes SatSeconds™](#page-96-0)*, p. 10-5.
		- Seuils des limites d'alarme de SpO<sub>2</sub> supérieure et inférieure
		- Inhibition des alarmes de SpO<sub>2</sub> pour désactiver les alarmes sonores pour les dépassements de limites de SpO $_2$
	- Limites d'alarme de fréquence de pouls
		- Seuils des limites d'alarme de fréquence de pouls supérieure et inférieure
		- Inhibition des alarmes de fréquence de pouls pour désactiver les alarmes sonores pour les dépassements de limites de fréquence de pouls
- 4. Appuyer sur la molette pour sélectionner le champ.
- 5. Tourner la molette pour modifier le champ.
- 6. Quitter le menu à l'aide de l'une des méthodes énumérées.
	- Tourner la molette pour mettre en surbrillance l'option Retour et appuyer sur la molette.
	- Appuyer sur le bouton Retour jusqu'à ce que l'écran LCD revienne à son écran d'origine.

## **4.4.3 Menu OPTIONS**

Le personnel soignant peut choisir entre les options de menu Volume, Mode ou Données de tendances.

### **Pour accéder au menu OPTIONS :**

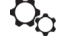

 $\Omega_{\Omega}$  1. Tourner la molette pour mettre en surbrillance l'icône du menu OPTIONS.

2. Appuyer sur la molette pour accéder au menu OPTIONS.

### **Volume**

Accéder à cette option de menu pour régler les commandes de volume.

### **Pour régler le volume de tonalité sonore souhaité :**

- $\Omega_{1}$  1. Accéder au menu OPTIONS.
	- 2. Tourner la molette pour mettre en surbrillance VOLUME.

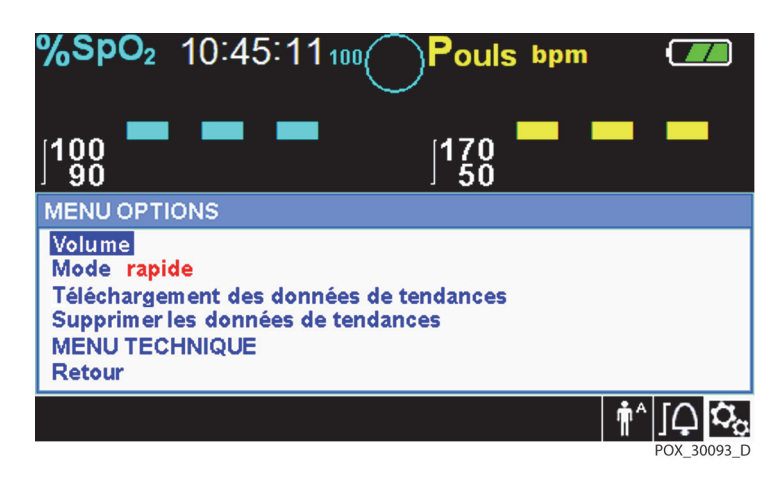

### **Figure 4-5.** Sélection du volume

- 3. Appuyer sur la molette pour accéder aux options Volume d'alarme, Volume sonore des touches ou Volume pouls.
	- Le Volume d'alarme commande le volume (1-8) des alarmes.
	- Le Volume sonore des touches commande le volume (Désactivé, 1-7) d'une pression sur un bouton.
	- Le Volume pouls commande le volume (Désactivé, 1-7) de la courbe pléthysmographique.
- 4. Tourner la molette pour sélectionner le niveau de volume souhaité.
- 5. Appuyer sur la molette pour enregistrer le niveau de volume souhaité.

### $\mathrm{Z}$ SpO $_2$  10:48:44  $_{100\%}$  $\overline{\phantom{a}}$ ouls bpm 170<br>50 100 ğŏ **MENU OPTIONS** Volume Volume d'alarme  $\blacksquare$ **Volume bip de pouls COURT Volume pouls Contract** Retour SpO2 DESACTIVE

### Figure 4-6. Sélection du volume

### **Mode (mode de réponse)**

Le mode de réponse (Normal ou Rapide) établit la vitesse à laquelle le système de surveillance répond aux modifications des données de SpO<sub>2</sub>. Le calcul de la fréquence de pouls et l'enregistrement des données de tendances ne sont pas affectés. Le paramètre du mode de réponse n'affecte pas le calcul de la fréquence de pouls de l'algorithme ni l'enregistrement des données de tendances qui se produit à des intervalles d'une seconde. Le paramètre par défaut est le mode de réponse Normal.

### **Pour régler le mode de réponse :**

- $\Omega_{\Omega}$  1. Accéder au menu OPTIONS.
	- 2. Tourner la molette pour mettre en surbrillance MODE.
	- 3. Appuyer sur la molette pour sélectionner le mode de réponse Normal ou Rapide.
		- **• Mode de réponse Normal** Répond aux modifications de la saturation en oxygène du sang dans les cinq (5) à sept (7) secondes.
		- **• Mode de réponse Rapide** Répond aux modifications de la saturation en oxygène du sang dans les deux (2) à quatre (4) secondes. Ce mode peut s'avérer particulièrement utile dans les situations nécessitant une surveillance étroite.

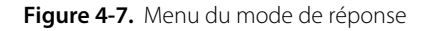

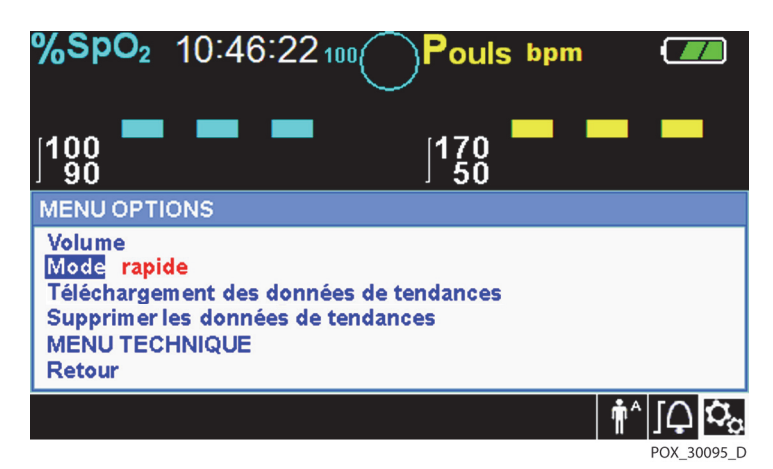

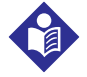

### **Remarque :**

En mode de réponse Rapide, le système de surveillance peut produire plus d'alarmes de fréquence de pouls et de SpO<sub>2</sub> que prévu.

### **Téléchargement des données de tendances**

Accéder à cette option de menu pour télécharger les données de tendances du patient. [Se référer](#page-58-0)  à la section *[Téléchargement des données de tendances](#page-58-0)*, p. 5-5.

### **Supprimer les données de tendances**

Accéder à cette option de menu pour supprimer toutes les données de tendances du patient de la mémoire.

### **Pour supprimer toutes les données de tendances :**

- 
- $\Omega_{1}$  1. Accéder au menu OPTIONS.
	- 2. Tourner la molette pour mettre en surbrillance SUPPRIMER LES DONNÉES DE TENDANCES.

Figure 4-8. Élément de menu Supprimer les données de tendances

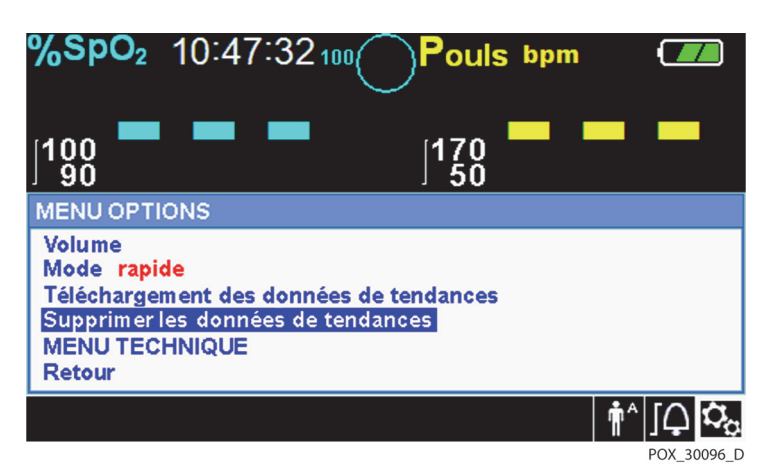

- 3. À l'invite « Voulez-vous vraiment supprimer les données de tendances ? », choisir l'une des options suivantes.
	- Appuyer sur la molette pour sélectionner NON et conserver toutes les données de tendances.
	- Tourner la molette pour sélectionner OUI, puis appuyer sur la molette pour supprimer toutes les données de tendances.
	- Tourner la molette pour sélectionner RETOUR, puis appuyer sur la molette pour accéder au menu OPTIONS.

### **Menu Technique**

Seul un technicien de maintenance qualifié peut modifier les paramètres du menu Technique. Un code d'accès est requis pour y accéder. Se référer au *manuel d'entretien* pour obtenir des instructions.

### <span id="page-42-0"></span>**4.4.4 Menu LIMITES ALARMES**

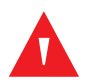

### **AVERTISSEMENT :**

**Ne pas neutraliser l'alarme sonore ou baisser son volume si la sécurité du patient risque d'être compromise.**

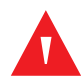

### **AVERTISSEMENT :**

**Avant chaque utilisation du système de surveillance, vérifier les limites d'alarme pour s'assurer qu'elles sont adaptées au patient surveillé. S'assurer que les limites d'alarme ne dépassent pas les seuils standard définis par l'établissement.**

### **AVERTISSEMENT : Ne pas prérégler différentes limites d'alarme pour le même équipement ou un équipement similaire dans une même zone.**

Le personnel soignant peut régler les seuils d'alarme de fréquence de pouls (FP) et de SpO<sub>2</sub> à partir des valeurs par défaut, si nécessaire. Ces modifications restent en vigueur jusqu'à ce qu'elles soient à nouveau modifiées ou jusqu'à ce qu'un cycle d'alimentation se produise. Les modifications apportées aux seuils d'alarme de fréquence de pouls (FP) et de SpO<sub>2</sub> s'affichent dans leur zone numérique respective. En outre, le personnel soignant peut utiliser l'option d'alarme SatSeconds™ pour gérer la fréquence des dépassements des limites d'alarme de SpO<sub>2</sub> en réglant le paramètre SatSeconds™. Plus la valeur est élevée, moins l'alarme est fréquente.

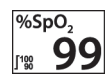

**Zone numérique de SpO<sub>2</sub> —** Indique les niveaux de saturation en oxygène de l'hémoglobine. L'écran fait clignoter des zéros pendant les alarmes de perte de pouls et fait clignoter la valeur de SpO<sub>2</sub> sur fond jaune lorsque la saturation est en dehors des limites d'alarme. Pendant les recherches de pouls, le système de surveillance continue de mettre à jour l'écran. Les paramètres actuels des limites d'alarme supérieure et inférieure apparaissent sous forme de valeurs plus petites à gauche de la valeur de SpO<sub>2</sub> dynamique. Se référer à la section *[Paramètres d'usine par défaut](#page-50-1)*, p. 4-19 pour obtenir les paramètres de limites d'alarme par défaut.

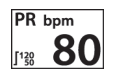

 $\Box$ 

**Zone numérique de la fréquence de pouls (FP) —** Affiche la fréquence de pouls en battements par minute (bpm). L'écran fait clignoter des zéros pendant les alarmes de perte de pouls et fait clignoter la valeur de fréquence de pouls sur fond jaune lorsque la fréquence de pouls est en dehors des limites d'alarme. Pendant la recherche de pouls, le système de surveillance continue de mettre à jour l'écran. Les fréquences de pouls en dehors de la plage de fréquence de pouls comprise entre 20 et 250 bpm sont affichées respectivement sous la forme de 0 et 250. Les paramètres actuels des limites d'alarme supérieure et inférieure apparaissent sous forme de valeurs plus petites à gauche de la valeur de fréquence de pouls dynamique. Se référer à la section *[Paramètres d'usine par défaut](#page-50-1)*, p. 4-19 pour obtenir les paramètres de limites d'alarme par défaut.

### **Pour régler les limites d'alarme :**

- 1. Tourner la molette pour mettre en surbrillance l'icône LIMITES ALARMES.
	- 2. Appuyer sur la molette pour afficher le menu LIMITES ALARMES.
		- $\cdot$  Les limites d'alarme incluent les plages de limites d'alarme de fréquence de pouls (FP) et de SpO<sub>2</sub>.
		- L'option d'alarme SatSeconds™ permet de gérer les alarmes de dépassements des limites d'alarme de SpO<sub>2</sub>.
		- L'icône d'inhibition des alarmes permet au personnel soignant d'inhiber l'alarme de SpO<sub>2</sub> et/ou les alarmes de fréquence de pouls.
	- 3. Tourner la molette pour mettre en surbrillance l'option souhaitée.
	- 4. Appuyer sur la molette pour sélectionner l'option souhaitée.

|             | $%$ SpO <sub>2</sub> 11:29:56 <sub>100</sub> |              | Pouls bpm                                 |             |  |
|-------------|----------------------------------------------|--------------|-------------------------------------------|-------------|--|
| 100<br>90   |                                              |              | $\begin{bmatrix} 170 \\ 50 \end{bmatrix}$ |             |  |
|             | <b>MENULIMITES ALARMES</b>                   |              |                                           |             |  |
|             | SpO <sub>2</sub>                             | <b>Pouls</b> | <b>Valeur SatSeconds</b>                  |             |  |
| <b>Haut</b> | 100                                          | 170          | 100                                       |             |  |
| Bas         | 90                                           | 50           |                                           |             |  |
|             | Oui                                          | Oui          | Retour                                    |             |  |
|             |                                              |              |                                           |             |  |
|             |                                              |              |                                           | POX 30099 D |  |

Figure 4-9. Options du menu Limites Alarmes

- 5. Tourner la molette pour modifier la valeur d'option souhaitée. [Se référer à la section](#page-36-0) *Structure des menus*, [p. 4-5](#page-36-0) pour obtenir les options de limites adulte, pédiatrique et néonatale.
	- Seuils des limites d'alarme de SpO<sub>2</sub> disponibles
		- Seuils des limites d'alarme de SpO<sub>2</sub> supérieure et inférieure
		- Inhibition des alarmes de  $SpO<sub>2</sub>$  pour désactiver les alarmes sonores pour les dépassements de limites de SpO $_2$
	- Limites d'alarme de fréquence de pouls
		- Seuils des limites d'alarme de fréquence de pouls supérieure et inférieure
		- Inhibition des alarmes de fréquence de pouls pour désactiver les alarmes sonores pour les dépassements de limites de fréquence de pouls
	- Valeurs de gestion des alarmes SatSeconds™ : DÉSACTIVÉ, 10, 25, 50, 100. La valeur par défaut est 100. Se référer à la section *[Fonction de gestion des alarmes SatSeconds™](#page-96-0)*, p. 10-5.
- 6. Appuyer sur la molette pour enregistrer la valeur souhaitée.
- 7. Tourner la molette pour mettre en surbrillance une autre option ou pour REVENIR au menu OPTIONS.

### **4.4.5 Menu MODE PATIENT**

Accéder à cette option de menu pour sélectionner le MODE PATIENT souhaité : Adulte, Pédiatrique ou Néonat.

### **Pour régler le mode patient :**

- $\mathbf{\hat{\mathbb{P}}}^{\mathsf{A}}$
- 1. Tourner la molette pour mettre en surbrillance l'icône du Mode patient.
- 2. Appuyer sur la molette pour afficher le MODE PATIENT.

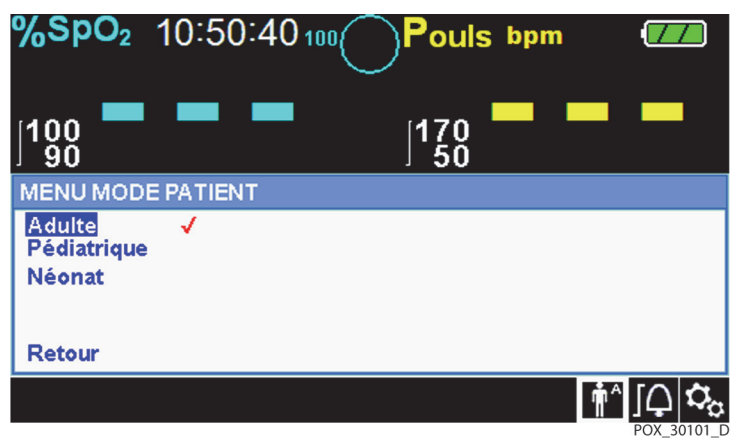

### Figure 4-10. Menu Mode patient

- 3. Tourner la molette pour mettre en surbrillance l'option de mode souhaitée : Adulte, Pédiatrique ou Néonat. Utiliser le mode patient approprié et le capteur d'oxymétrie de pouls en fonction du poids du patient. Se référer au *Mode d'emploi* du capteur d'oxymétrie de pouls.
- $\mathbf{\hat{\P}}^{\mathsf{A}}$  $\hat{\mathbf{r}}^{\mathsf{P}}$  $\frac{1}{3}$
- Adulte : à utiliser sur des patients adultes.
- Pédiatrique : à utiliser sur des patients pédiatriques.
- Néonatal : à utiliser sur des patients néonatals.
- 4. Appuyer sur la molette pour enregistrer le mode souhaité.
- 5. Appuyer sur le bouton RETOUR pour quitter le MODE PATIENT.

# **4.4.6** Menu COURBE SpO<sub>2</sub>

Le personnel soignant peut définir la vitesse de déroulement de la courbe pléthysmographique et afficher l'écran des tendances tabulaires ou graphiques.

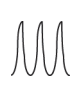

### **Pour accéder au menu COURBE :**

1. Tourner la molette pour mettre en surbrillance la zone d'affichage de la courbe.

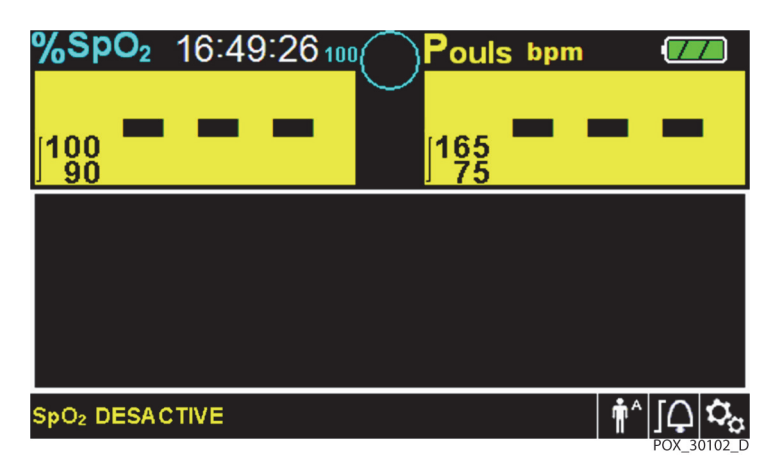

Figure 4-11. Mise en surbrillance de la zone d'affichage de la courbe

- 2. Appuyer sur la molette pour afficher le menu COURBE SpO<sub>2</sub>.
	- Figure 4-12. Menu Courbe SpO<sub>2</sub>

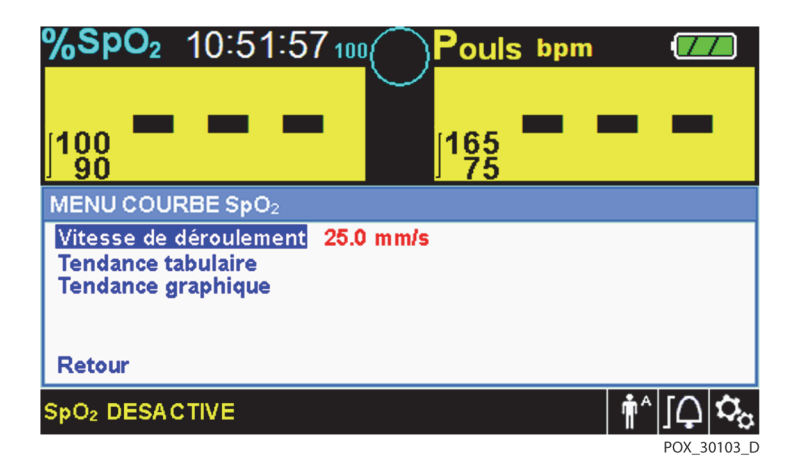

- **Vitesse de déroulement —** Permet de définir la vitesse à laquelle le tracé de la courbe de SpO<sub>2</sub> se déplace à l'écran. Plus la valeur de vitesse de déroulement est élevée, plus le nombre de données affichées à l'écran est important. Les options de Vitesse de déroulement sont 6,25 mm/s, 12,5 mm/s et 25,0 mm/s.
- **• Tendance tabulaire** Permet de consulter l'affichage des tendances tabulaires. [Se référer à la](#page-54-0)  section *[Données de tendances tabulaires](#page-54-0)*, p. 5-1.
- **• Tendance graphique** Permet de consulter l'affichage des tendances graphiques. [Se référer à](#page-55-0)  la section *[Données de tendances graphiques](#page-55-0)*, p. 5-2.

# **4.5 Gestion des alarmes et des limites d'alarme**

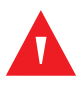

### **AVERTISSEMENT :**

**Le réglage des limites d'alarme sur Désactivé ou des valeurs extrêmement hautes ou basses réduit l'efficacité de l'alarme.**

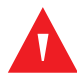

### **AVERTISSEMENT :**

**Ne pas neutraliser l'alarme sonore ou baisser son volume si la sécurité du patient risque d'être compromise.**

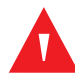

### **AVERTISSEMENT :**

**Avant chaque utilisation du système de surveillance, vérifier les limites d'alarme pour s'assurer qu'elles sont adaptées au patient surveillé. S'assurer que les limites d'alarme ne dépassent pas les seuils standard définis par l'établissement.**

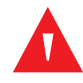

### **AVERTISSEMENT :**

**S'assurer que le haut-parleur n'est pas obstrué. Le non-respect de cette consigne peut entraîner une tonalité d'alarme inaudible.**

Lorsque le système de surveillance détecte certaines conditions nécessitant l'attention de l'utilisateur, il passe en état d'alarme.

Le système de surveillance utilise des indicateurs visuels et sonores pour identifier les alarmes de priorité haute, de priorité moyenne et de priorité basse. Les alarmes sonores comprennent des tonalités aiguës, des signaux sonores et une tonalité de vibration. Les alarmes de priorité haute sont prioritaires sur les alarmes de priorité moyenne et basse. [Se référer à la section](#page-82-0) *Dépannage*, p. 8-1.

<span id="page-48-0"></span>

| Priorité    | Fréquence                       | Couleur                                   | <b>Messages</b>                                   |  |  |
|-------------|---------------------------------|-------------------------------------------|---------------------------------------------------|--|--|
| Haute       | Retentit toutes<br>les 4s       | Rouge<br>Message fixe,                    | Perte de pouls de SpO <sub>2</sub>                |  |  |
|             |                                 | valeur numérique<br>clignotant rapidement | État de batterie très faible                      |  |  |
| Moyenne     | Retentit toutes<br>les 8s       | Jaune<br>Message fixe,                    | Limites hautes de fréquence de pouls<br>dépassées |  |  |
|             |                                 | valeur numérique<br>clignotant lentement  | Limites basses de fréquence de pouls<br>dépassées |  |  |
|             |                                 |                                           | Limites hautes de SpO <sub>2</sub> dépassées      |  |  |
|             |                                 |                                           | Limites basses de SpO <sub>2</sub> dépassées      |  |  |
| Basse       | Retentit toutes<br>$les$ 16 $s$ | Jaune fixe                                | Câble/capteur de SpO <sub>2</sub> déconnecté      |  |  |
|             |                                 |                                           | Capteur de SpO <sub>2</sub> désactivé             |  |  |
|             |                                 |                                           | Batterie faible                                   |  |  |
|             |                                 |                                           | Erreur système technique : EEE 001                |  |  |
| Informative |                                 |                                           | Recherche de pouls de SpO <sub>2</sub>            |  |  |
|             |                                 |                                           | Artefact de signal détecté                        |  |  |
|             |                                 |                                           | Dernier arrêt anormal                             |  |  |
|             |                                 |                                           | Audio DÉSACTIVÉ, alarme neutralisée               |  |  |
|             |                                 |                                           | Appuyer sur le bouton Retour pour quitter         |  |  |

Tableau 4-2. États d'alarme

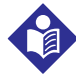

# **Remarque :**

Les alarmes sonores et visuelles du système de surveillance utilisées en association avec les signes et symptômes cliniques sont la principale source de notification d'un état d'alarme du patient au personnel médical.

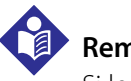

### **Remarque :**

Si le système de surveillance ne fonctionne pas comme indiqué, contacter les services techniques Covidien, un technicien de maintenance qualifié ou un fournisseur local pour obtenir de l'aide.

# **4.5.1 Indicateurs d'alarmes sonores**

### **AVERTISSEMENT :**

**Ne pas neutraliser l'alarme sonore ou baisser son volume si la sécurité du patient risque d'être compromise.**

### **AVERTISSEMENT :**

### **Appuyer sur le bouton Neutraliser alarme pour neutraliser toutes les alarmes sonores, à l'exception de « Batterie très faible ».**

Les indicateurs d'alarmes sonores comprennent des tonalités aiguës et des signaux sonores. Le personnel soignant peut neutraliser l'alarme sonore pendant la période de *neutralisation de l'alarme* définie sur 30, 60, 90 ou 120 secondes. Les alarmes visuelles continuent de fonctionner pendant cette période. Le paramètre d'usine par défaut pour la période de neutralisation de l'alarme sonore est réglé sur 60 secondes. Pour définir l'une des périodes alternatives répertoriées comme valeur par défaut de l'établissement, demander à un technicien de maintenance qualifié de définir la période souhaitée via le menu TECHNIQUE.

# **Remarque :**

Les délais d'alarme ne doivent pas dépasser 10 secondes, sauf indication contraire dans ce manuel.

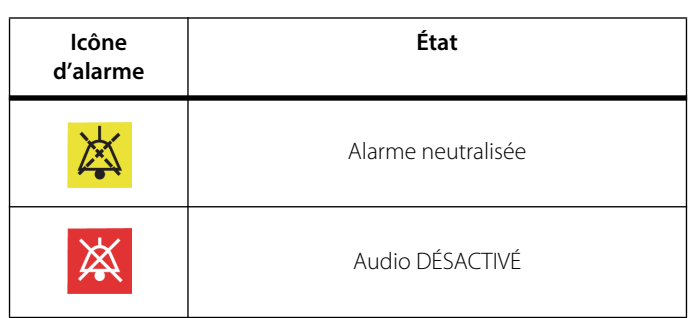

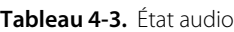

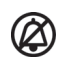

### **Pour neutraliser une alarme sonore :**

- 1. Appuyer sur le bouton *Neutraliser alarme* pour neutraliser immédiatement la tonalité d'alarme. L'alarme reprend après la période de *neutralisation de l'alarme* si l'état d'alarme persiste.
- 2. Prendre les mesures correctives appropriées.

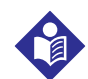

### **Remarque :**

Appuyer sur le bouton *Neutraliser alarme* pour neutraliser les alarmes sonores causées par des erreurs techniques. Les alarmes sonores des conditions physiologiques peuvent être neutralisées. Cependant, elles nécessitent une mesure corrective appropriée. Appuyer sur le bouton *Neutraliser alarme* pour supprimer une alarme de capteur de SpO<sub>2</sub> désactivé ou une alarme de câble/capteur de SpO<sub>2</sub> déconnecté.

Pour réactiver les tonalités sonores pendant la période de *neutralisation de l'alarme*, appuyer

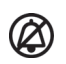

 $\cancel{\varnothing}$ 

### **Pour neutraliser une alarme sonore :**

une nouvelle fois sur le bouton *Neutraliser alarme*.

- 1. Appuyer sur le bouton *Neutraliser alarme*.
- 2. Pour réactiver l'alarme, appuyer une nouvelle fois sur le bouton *Neutraliser alarme*.

 $\boxtimes$ 

### **Remarque :**

Pour désactiver les alarmes de dépassement de limites, utiliser les menus Limites d'alarme. [Se référer à la](#page-42-0)  section *[Menu LIMITES ALARMES](#page-42-0)*, p. 4-11.

Si la période de *neutralisation de l'alarme* est activée, l'alarme sonore n'est pas active pendant l'intervalle de temps spécifié et l'icône d'*Alarme neutralisée* apparaît au-dessus de l'icône de

limite d'alarme appropriée. Un compteur indique la durée restante de neutralisation.

### **4.5.2 Indicateurs d'alarmes visuelles**

Les alarmes visuelles s'affichent à l'écran dans l'ordre de priorité le plus élevé, quel que soit l'état de l'alarme sonore. [Se référer à la section](#page-48-0) *Tableau 4-2.* page 4-17.

# <span id="page-50-1"></span>**4.6 Paramètres d'usine par défaut**

Le système de surveillance est livré avec des paramètres d'usine par défaut. Pour définir différents paramètres par défaut de l'établissement, contacter un technicien de maintenance qualifié.

<span id="page-50-0"></span>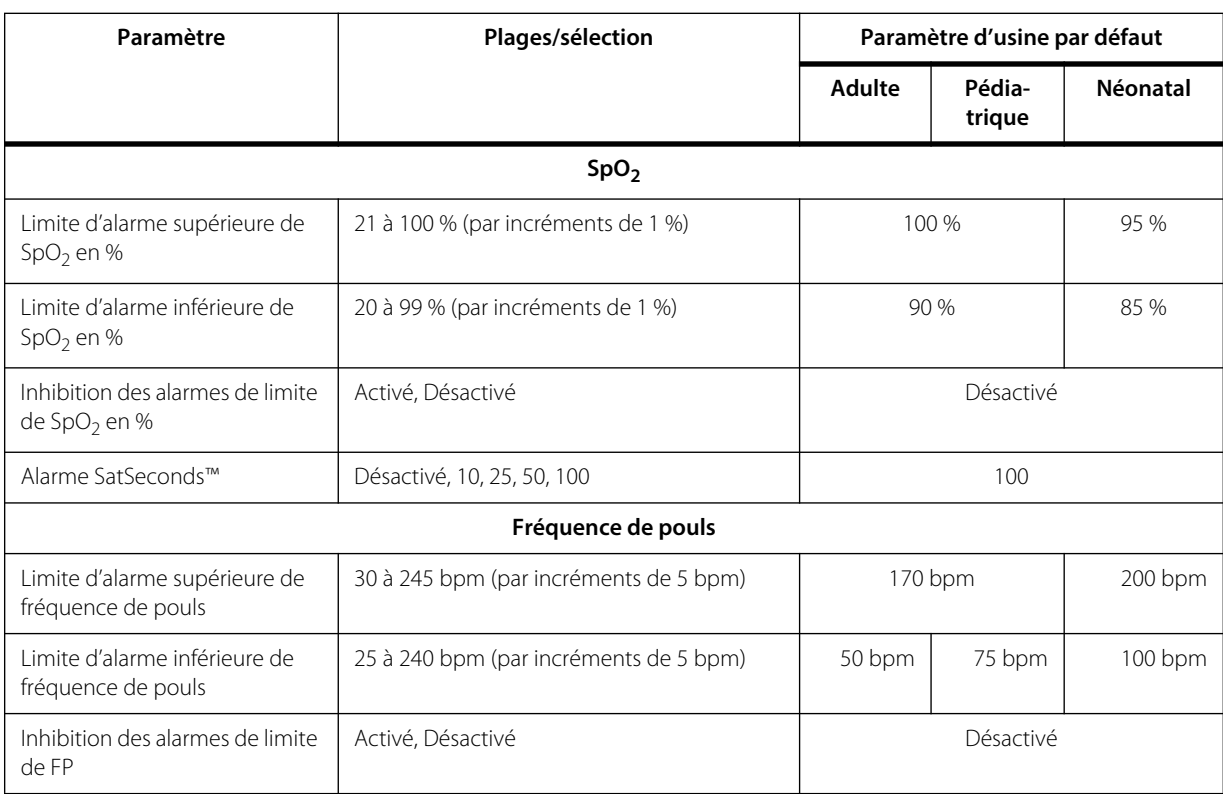

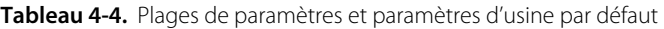

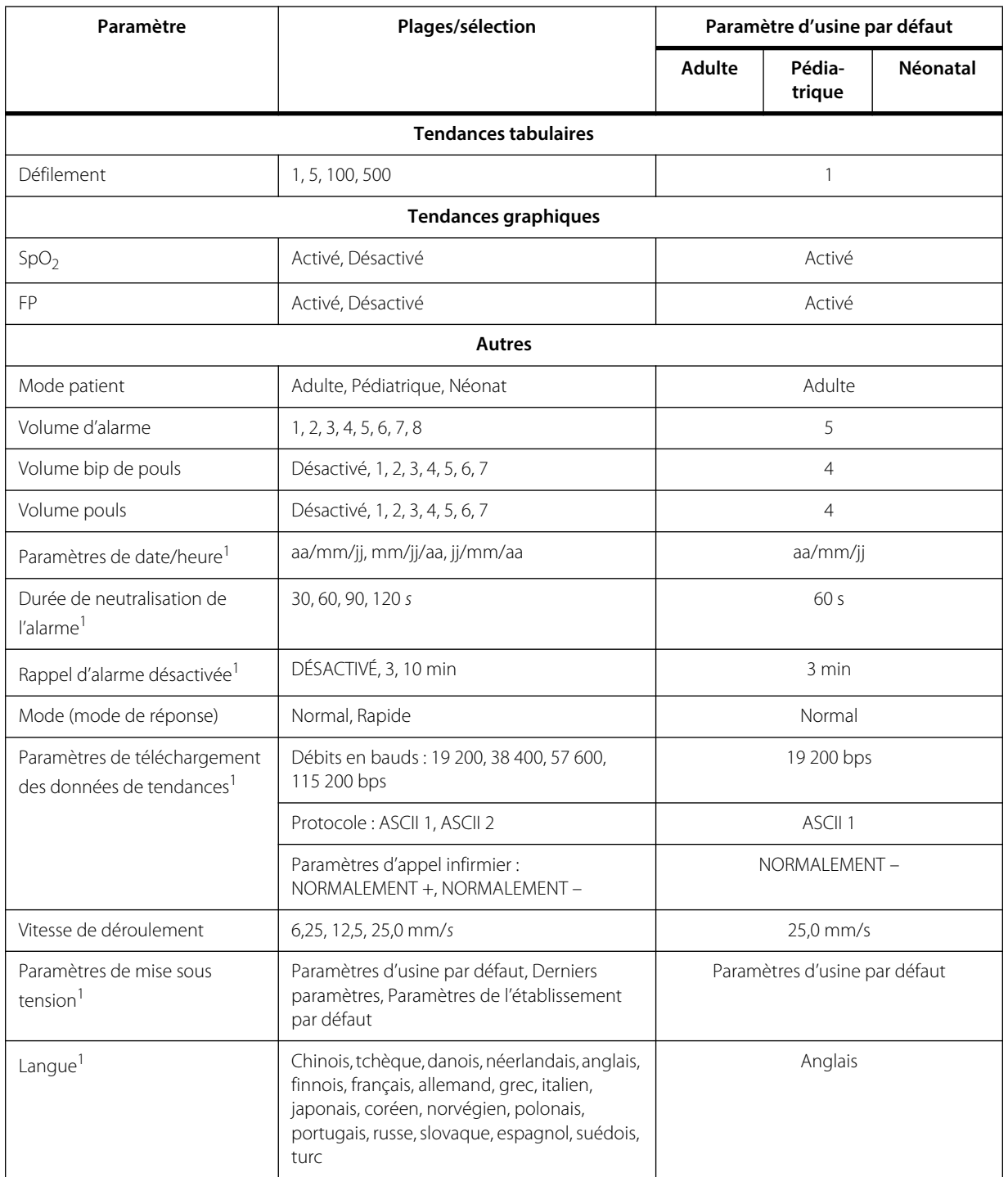

### **Tableau 4-4.** Plages de paramètres et paramètres d'usine par défaut (suite)

1. Pour modifier ce paramètre, un technicien de maintenance qualifié doit accéder au menu Technique, comme décrit dans le *manuel d'entretien*.

# **4.7 Rappel de maintenance**

Planifier des contrôles de sécurité et une maintenance régulière avec un technicien de maintenance qualifié tous les 24 mois. Se référer à la section *[Contrôles de sécurité périodiques](#page-80-0)*, [p. 7-3.](#page-80-0) En cas de dommages mécaniques ou fonctionnels, contacter Covidien ou un représentant Covidien local. Se référer à la section *[Obtention d'une assistance technique](#page-14-0)*, p. 1-5. Page laissée intentionnellement vierge

# 5 Gestion des données

# **5.1 Présentation générale**

Ce chapitre contient des informations pour accéder aux données de tendances du patient obtenues à l'aide du système individuel de surveillance de la SpO<sub>2</sub> du patient Nellcor™. Les données de tendances peuvent être affichées à chaque fois que les tendances du patient sont stockées dans le système de surveillance.

Le système de surveillance stocke jusqu'à 96 heures de données de tendances. Lorsque le système de surveillance commence à mesurer les paramètres vitaux, il enregistre les données toutes les quatre (4) secondes. Il enregistre également toutes les conditions et erreurs d'alarme physiologique. L'historique des données de tendances reste en mémoire même si le système de surveillance est mis hors tension. Le système de surveillance remplace les données les plus anciennes par les nouvelles données lorsque le tampon est plein.

# <span id="page-54-0"></span>**5.2 Données de tendances tabulaires**

Le système de surveillance présente les informations de tendances sous forme de tableau pour tous les paramètres surveillés lorsque les utilisateurs activent cette option. Les valeurs de données les plus récentes apparaissent en haut.

| $16:28:30_{100}$<br>$\%$ SpO $_2$             |                  | Pouls bpm    |                 |
|-----------------------------------------------|------------------|--------------|-----------------|
| 00                                            |                  | 160<br>75    |                 |
| Temps / date                                  | SpO <sub>2</sub> | <b>Pouls</b> |                 |
| 2012/01/04 10:43:12                           | 75J              | 60 <b>U</b>  |                 |
| 2012/01/04 10:43:08                           | 75J              | 60J          |                 |
| 2012/01/04 10:43:05                           | 75J              | 59V          | $\frac{1}{100}$ |
| 2012/01/04 10:43:04                           | 75               | 59U          |                 |
| 2012/01/04 10:43:01                           | 75               | 60U          |                 |
| Limites basses de SpO <sub>2</sub> dépassées. |                  |              | POX 30104 D     |

Figure 5-1. Écran des données de tendances tabulaires

### **Pour sélectionner la** *tendance tabulaire* **:**

- Tourner la molette pour mettre en surbrillance la zone de la courbe.
	- 2. Appuyer sur la molette pour afficher le menu COURBE SpO $_2$ .
	- 3. Sélectionner *Tendance tabulaire*.

### **Pour faire défiler les** *données de tendances tabulaires* **:**

- 1. Tourner la molette pour faire défiler les données de tendances.
	- Une rotation dans le sens **horaire** permet de passer aux données les plus récentes.
	- Une rotation dans le sens **antihoraire** permet de passer aux données les plus anciennes.
- 2. Appuyer de nouveau sur la molette pour régler la granularité de défilement. Des valeurs plus élevées permettent de faire défiler plus de données plus rapidement.

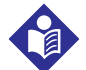

### **Remarque :**

Pour un défilement plus efficace, régler la granularité de défilement plusieurs fois. Par exemple, utiliser les touches +/-500 pour faire défiler rapidement jusqu'à la date et l'heure souhaitées, puis appuyer de nouveau sur la molette pour atteindre +/-1 pour faire défiler chaque événement individuel au cours de cette période.

3. Après avoir examiné les données de tendances, appuyer sur le bouton RETOUR pour quitter l'affichage des tendances tabulaires.

# <span id="page-55-0"></span>**5.3 Données de tendances graphiques**

Le système de surveillance présente les informations de tendances sous la forme d'un seul graphe pour tous les paramètres surveillés lorsque les utilisateurs activent cette option. La plage verticale d'une tendance graphique s'affiche sous forme de valeur fixe. La plage horizontale est de 24 minutes. Les valeurs de données les plus récentes apparaissent à droite.

### **Pour sélectionner la** *tendance graphique* **:**

- 1. Tourner la molette pour mettre en surbrillance la zone de la courbe.
- 2. Appuyer sur la molette pour afficher le menu Courbe SpO<sub>2</sub>.
- 3. Sélectionner *Tendance graphique*.

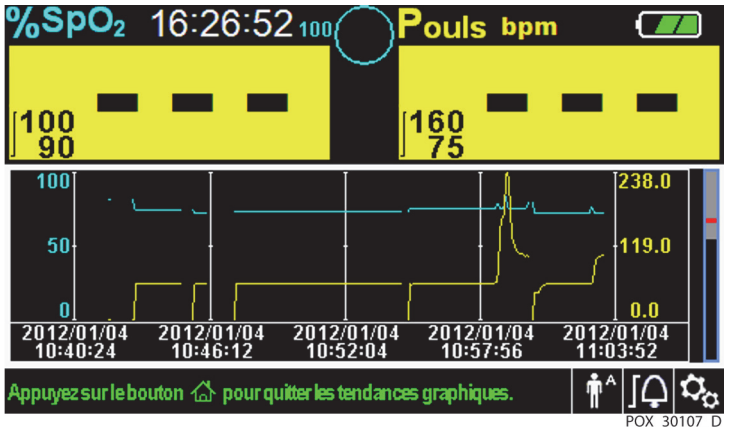

Figure 5-2. Écran des données de tendances graphiques

### **Pour faire défiler les données de tendances graphiques :**

- 1. Tourner la molette pour mettre en surbrillance *Défilement*.
- 2. Appuyer sur la molette pour activer le défilement.
- 3. Tourner la molette pour faire défiler les données de tendances.
	- Une rotation dans le sens **horaire** permet de passer aux données les plus récentes.
	- Une rotation dans le sens **antihoraire** permet de passer aux données les plus anciennes.
- 4. Après avoir examiné les données de tendances, appuyer sur le bouton RETOUR pour quitter l'affichage des tendances graphiques.

# **5.4 Communication de données externe**

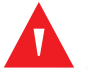

### **AVERTISSEMENT :**

**Toute connexion entre ce système de surveillance et d'autres dispositifs doit être conforme aux normes de sécurité applicables aux systèmes médicaux en vigueur, telles que la norme CEI 60601- 1. Le non-respect de cette consigne peut entraîner des conditions de mise à la terre et de courant de fuite dangereuses.**

Le système de surveillance fournit des connecteurs externes sur les panneaux droit et arrière pour prendre en charge la communication de données.

- **• Interface d'appel infirmier (RJ11)** Permet au personnel soignant de surveiller à distance les alarmes du patient via le système d'appel infirmier de l'établissement.
- **• Interface USB** Permet de mettre à niveau le micrologiciel. Se référer au *manuel d'entretien*.
- **• Interface mini USB** Permet les téléchargements des données de tendances et la connexion à un ordinateur personnel (PC).

# **5.4.1 Interface d'appel infirmier**

### **AVERTISSEMENT :**

**Ne pas utiliser la fonction d'appel infirmier comme source principale de notification d'alarme. Les alarmes sonores et visuelles du système de surveillance utilisées en association avec les signes et symptômes cliniques sont les principales sources de notification d'un état d'alarme au personnel médical.**

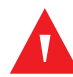

### **AVERTISSEMENT :**

**La fonction d'appel infirmier ne fonctionne pas lorsque les alarmes du système de surveillance sont neutralisées.**

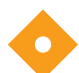

### **Mise en garde :**

**Tester la fonction d'appel infirmier avant utilisation, en particulier lors de la configuration du système de surveillance dans un nouvel endroit. L'un des moyens de tester la fonction d'appel infirmier consiste à créer un état d'alarme (par exemple, en déconnectant le capteur) et à vérifier que le système d'appel infirmier s'active correctement.**

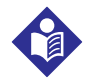

### **Remarque :**

La communication (interface d'appel infirmier) est limitée à l'intérieur d'un seul établissement.

La fonction d'appel infirmier du système de surveillance fonctionne conjointement avec le système d'appel infirmier de l'établissement lorsque le système de surveillance émet une alarme sonore. Elle est opérationnelle, que le système de surveillance utilise une alimentation CA ou une alimentation sur batterie, tant qu'une connexion appropriée existe entre le port d'appel infirmier et le système hôte.

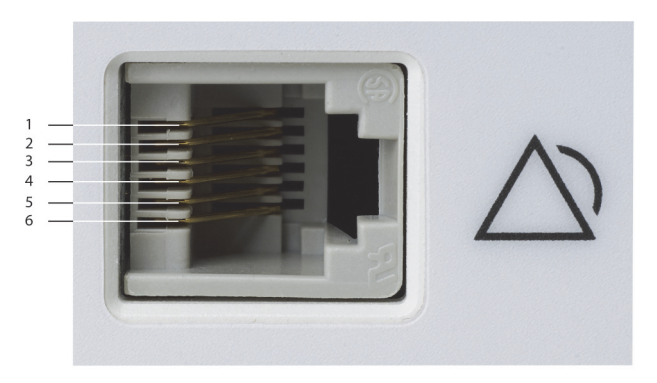

**Figure 5-3.** Disposition des broches de l'interface d'appel infirmier

POX\_30108\_A

### **Pour connecter le câble d'appel infirmier :**

- 1. Saisir l'extrémité RJ11 du câble.
- 2. L'insérer fermement dans le port d'appel infirmier.

3. Brancher l'autre extrémité du câble sur le système hôte.

### **Pour déconnecter le câble d'appel infirmier :**

1. Saisir l'extrémité RJ11 du câble et appuyer sur la languette en plastique du connecteur du câble.

Ne pas essayer de retirer le connecteur sans appuyer sur la languette.

2. Retirer délicatement le connecteur RJ11 du port d'appel infirmier.

La fonction d'appel infirmier utilise une fermeture de relais pour notifier les états d'alarme au poste infirmier. La polarité de l'appel infirmier peut être réglée sur NORMALEMENT + ou NORMALEMENT –. Un technicien de maintenance qualifié peut régler la polarité de l'appel infirmier en suivant la procédure décrite dans le *manuel d'entretien*.

Lorsque la polarité de l'appel infirmier est réglée sur NORMALEMENT +, le fonctionnement du relais d'appel infirmier est le suivant :

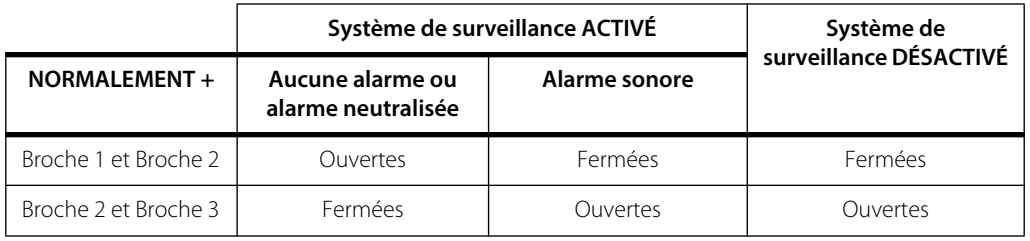

Tableau 5-1. États des broches du relais d'appel infirmier pour NORMALEMENT +

Lorsque la polarité de l'appel infirmier est réglée sur NORMALEMENT –, le fonctionnement du relais d'appel infirmier est le suivant :

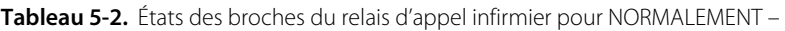

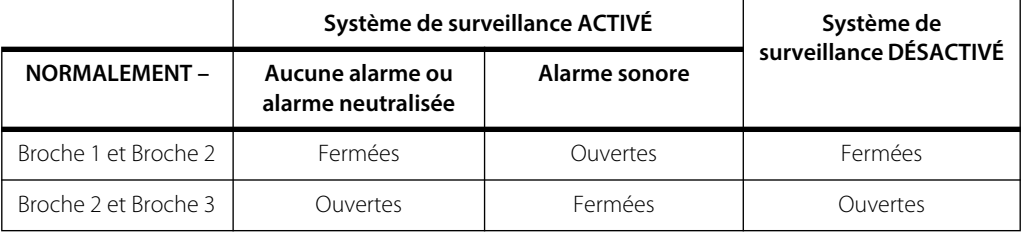

<span id="page-58-0"></span>La Broche 2 est un fil commun aux deux relais.

### **5.4.2 Téléchargement des données de tendances**

# **Mise en garde :**

**Toute personne qui connecte un PC au port de sortie de données configure un système médical et doit donc s'assurer que le système est conforme aux exigences de la norme CEI 60601-1-1 et de la norme de compatibilité électromagnétique CEI 60601-1-2.**

### **Mise en garde :**

**Les artefacts de signal, secondaires à divers facteurs externes, peuvent compromettre la présence ou la précision des valeurs affichées.**

Connecter le port mini-USB à un PC pour télécharger les données de tendances. Tout PC connecté au port de données doit être certifié conformément à la norme CEI 60950. Toutes les combinaisons d'équipements doivent être conformes aux exigences de la norme CEI 60601-1-1 relative aux systèmes. Utiliser un protocole de communication ASCII.

- Protocole ASCII Nellcor™ (ASCII 1)
- Format ASCII compatible avec plusieurs tableurs (ASCII 2)

### **Remarque :**

Les utilisateurs peuvent importer les données de tendances du patient dans un tableur. Pour ce faire, les utilisateurs doivent exporter les données de tendances à l'aide de l'option de format ASCII 2. Demander à un technicien de maintenance qualifié de régler cette option avant d'essayer de télécharger des données.

### **Conditions préalables à la compatibilité du système**

- Windows™\* Vista/XP/Server 2003/2000
- Unité centrale Pentium™\* de 100 MHz
- 256 Mo de RAM
- HyperTerminal™\* ou logiciel équivalent

### **Matériel**

- Câble de téléchargement de données mini-USB
- CD, si le pilote USB est requis

Le port COM sur le côté du système de surveillance permet d'accéder aux données de tendances collectées. Le transfert de données s'appuie sur les pilotes logiciels de communication existants pour les dispositifs USB déjà installés sur l'ordinateur. Il ne devrait donc pas être nécessaire de modifier les pilotes utilisés par l'interface USB. Si, pour une raison quelconque, l'ordinateur ne dispose pas du pilote USB approprié, utiliser le pilote du dispositif fourni sur le CD du produit ou par les services techniques. Se référer à la section *[Variantes de pilote USB du port COM](#page-65-0)*, p. 5-12.

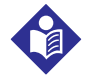

### **Remarque :**

Tout téléchargement de données de tendances repose sur les paramètres d'usine par défaut ou sur les paramètres par défaut de l'établissement définis par un technicien de maintenance qualifié avant utilisation. Cela inclut la sélection du protocole de communication et du débit en bauds.

### <span id="page-60-0"></span>**Pour télécharger les données de tendances**

- 1. Mettre sous tension le système de surveillance en appuyant sur le bouton.
- 2. Tourner la molette pour mettre en surbrillance l'icône du menu OPTIONS.
- 3. Appuyer sur la molette pour accéder au menu OPTIONS.
- 4. Tourner la molette pour sélectionner l'option de sous-menu TÉLÉCHARGEMENT DES DONNÉES DE TENDANCES.

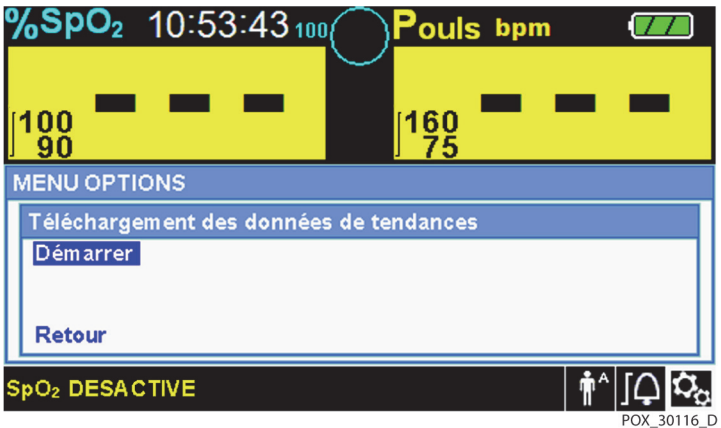

Figure 5-4. Option de téléchargement des données de tendances

- 5. Appuyer sur la molette pour accéder au menu TÉLÉCHARGEMENT DES DONNÉES DE TENDANCES.
- 6. Connecter un câble mini-USB entre le système de surveillance et l'ordinateur.
	- a. Saisir l'extrémité mini-USB du câble.
	- b. L'insérer fermement dans le port de données mini-USB inférieur.
	- c. Insérer fermement l'extrémité USB du câble dans un port USB du système hôte.
- 7. S'assurer que l'ordinateur identifie correctement le système de surveillance. Si ce n'est pas le cas, suivre la procédure de chargement du pilote approprié. Se référer à la section *[Pour installer un pilote USB à partir](#page-65-1)  [du disque compact](#page-65-1)*, p. 5-12.
- 8. Lancer HyperTerminal™\*. [Se référer à la section p. 5-8](#page-61-0).
- 9. Appuyer de nouveau sur la molette, l'élément mis en surbrillance étant l'option DÉMARRER. La barre d'état indiquant le pourcentage total du téléchargement s'affiche et l'option DÉMARRER devient immédiatement l'option ANNULER.

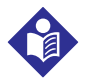

### **Remarque :**

Les utilisateurs peuvent choisir d'annuler l'opération de téléchargement à chaque instant du processus de téléchargement en cliquant sur ANNULER, puis RETOUR.

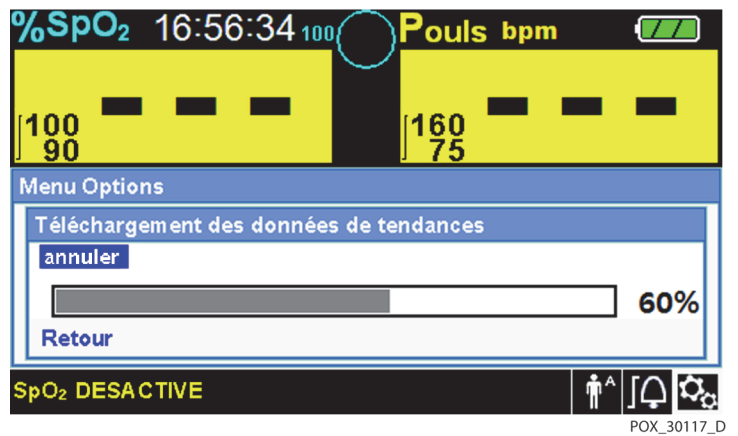

Figure 5-5. État de téléchargement des données de tendances

- 10. Confirmer que le système de surveillance envoie des données de tendances à un ordinateur personnel (PC) en observant l'écran de l'ordinateur pour un enregistrement de données de tendances qui défile. Si aucune valeur de données de tendance n'apparaît, vérifier la connectivité et s'assurer que l'ordinateur personnel est équipé du logiciel HyperTerminal™\*. Si tout est opérationnel, vérifier que l'historique des données de tendances du patient existe sur le système de surveillance. Contacter les services techniques ou un technicien qualifié pour obtenir de l'aide.
- 11. Attendre que le message SORTIE TERMINÉE indique que le téléchargement est terminé.
- 12. Enregistrer les données de tendances du patient sur le disque de l'ordinateur personnel ou sur une autre source, selon les exigences de l'établissement.

### <span id="page-61-0"></span>**Pour lancer HyperTerminal™\* :**

- 1. Cliquer sur le menu DÉMARRER dans la barre des tâches principale.
- 2. Placer la souris sur le sous-menu PROGRAMMES, puis sur ACCESSOIRES, COMMUNICATIONS et enfin l'option HYPERTERMINAL.

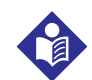

### **Remarque :**

Si le programme HyperTerminal™\* est lancé pour la première fois, il invite l'utilisateur à le définir comme programme Telnet par défaut. Selon les exigences de l'établissement, les utilisateurs peuvent choisir OUI ou NON.

- 3. Cliquer sur l'option HYPERTERMINAL.
- 4. Lorsque la fenêtre Description de la connexion s'ouvre, saisir le nom du fichier souhaité dans le champ Nom.
- 5. Localiser l'icône appropriée en faisant défiler complètement vers la droite du champ de l'icône.

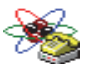

- Sélectionner l'icône.
- 7. Cliquer sur le bouton OK.

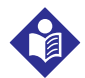

### **Remarque :**

Si l'ordinateur personnel n'est pas connecté via le câble USB vers mini-USB au système de surveillance, l'option de port COM appropriée n'apparaît pas dans la liste.

- 8. Lorsque la fenêtre Connexion à s'ouvre, rechercher l'option CONNEXION À L'AIDE DE et cliquer sur la flèche vers le bas pour identifier les options de modem possibles.
- 9. Sélectionner le port COM souhaité.
- 10. Cliquer sur le bouton OK.
- 11. Dans la fenêtre PROPRIÉTÉS DE COM, définir les valeurs appropriées.
	- a. Définir le débit en bauds (bits par seconde) pour qu'il corresponde au système de surveillance. Le débit en bauds d'usine par défaut est de 19 200 bits par seconde (bps).
	- b. S'assurer que le bit de données est défini sur 8.
	- c. S'assurer que le bit de parité est défini sur Aucun.
	- d. S'assurer que le bit d'arrêt est défini sur 1.
	- e. S'assurer que le contrôle du débit est défini sur Aucun.
- 12. Cliquer sur le bouton OK.

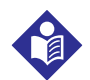

### **Remarque :**

Pour tester la connectivité de téléchargement des données de tendances, procéder au téléchargement en appuyant sur l'option DÉMARRER. Si aucune valeur de données n'apparaît dans HyperTerminal™\*, essayer un autre port COM, sélectionner le menu FICHIER, cliquer sur NOUVELLE CONNEXION et sélectionner un autre port COM jusqu'à ce que les valeurs de données défilent sur l'écran HyperTerminal™\*.

### **Pour interpréter les données de tendances téléchargées :**

1. Examiner les données de tendances sur l'écran HyperTerminal™\* dans une feuille de calcul ou sur une impression à partir de l'ordinateur personnel.

<span id="page-63-0"></span>

| Code            | <b>Définition</b>                         | Code | <b>Définition</b>                                    |  |  |
|-----------------|-------------------------------------------|------|------------------------------------------------------|--|--|
| AO.             | Alarme désactivée                         |      | Alarme de limite supérieure de<br>fréquence de pouls |  |  |
| AS.             | Alarme neutralisée                        | PL   | Alarme de limite inférieure de<br>fréquence de pouls |  |  |
| <b>BU</b>       | Batterie en cours d'utilisation           |      | Recherche de pouls                                   |  |  |
| $\overline{AB}$ | Batterie faible                           |      | Capteur déconnecté                                   |  |  |
| I M             | Perte de pouls avec artefact de<br>signal | SH.  | Alarme de limite supérieure de taux de<br>saturation |  |  |
| IP              | Perte de pouls                            | SL.  | Alarme de limite inférieure de taux de<br>saturation |  |  |
| ID              | Artefact de signal détecté                | SO.  | Capteur désactivé                                    |  |  |
| <b>MO</b>       | Artefact de signal                        |      |                                                      |  |  |

**Tableau 5-3.** Codes d'état de fonctionnement

|   | Covidien<br>1                                   | <b>VERSION 1.00.00</b>                   | <b>ADULT</b>      |                                                                          | <b>TREND</b><br>100SAT-S    |               |  | SpO2 Limit: 90-100% PR Limit: 50-120BPM                   |
|---|-------------------------------------------------|------------------------------------------|-------------------|--------------------------------------------------------------------------|-----------------------------|---------------|--|-----------------------------------------------------------|
|   | $\overline{2}$<br><b>TIME</b>                   |                                          | %SPO <sub>2</sub> | <b>PR</b>                                                                | <b>PA</b>                   | <b>Status</b> |  |                                                           |
|   |                                                 | 11-Feb-26 16:16:40                       | $---$             | $---$                                                                    | $---$                       | SD            |  |                                                           |
|   |                                                 | 11-Feb-26 16:16:44                       | ---               | ---                                                                      | ---                         | SO            |  |                                                           |
|   |                                                 | 11-Feb-26 16:16:48                       | 75                | 201                                                                      | 127                         |               |  |                                                           |
|   |                                                 | 11-Feb-26 16:16:50                       | 75                | 200                                                                      | 127                         |               |  |                                                           |
|   |                                                 | 11-Feb-26 16:16:52                       | 75                | 200                                                                      | 127                         |               |  |                                                           |
|   |                                                 | 11-Feb-26 16:16:56                       | 75                | 200                                                                      | 127                         |               |  |                                                           |
|   |                                                 | 11-Feb-26 16:17:00                       | 75                | 200                                                                      | 127                         |               |  |                                                           |
|   |                                                 | 11-Feb-26 16:17:04                       | 75                | 201                                                                      | 127                         |               |  |                                                           |
|   |                                                 | 11-Feb-26 16:17:08                       | 75                | 201                                                                      | 129                         |               |  |                                                           |
|   |                                                 | 11-Feb-26 16:17:12<br>11-Feb-26 16:17:16 | 75<br>75          | 200<br>200                                                               | 133<br>129                  |               |  |                                                           |
|   | 3 - 11-Feb-26 16:17:20                          |                                          | 75                | 154                                                                      | 106                         | PS            |  |                                                           |
|   |                                                 | <b>Output Complete</b><br>4              | 5                 | 6                                                                        | 7                           | 8             |  | POX_30109_A                                               |
| 1 | En-têtes des colonnes du<br>produit             |                                          |                   | système                                                                  |                             |               |  | Source de données, version du micrologiciel et paramètres |
| 2 | En-têtes des colonnes des<br>données du patient |                                          |                   | Répertorient les en-têtes des données et de date et heure<br>appropriées |                             |               |  |                                                           |
| 3 | Colonne de date et heure                        |                                          |                   | Date et heure de l'horloge en temps réel                                 |                             |               |  |                                                           |
| 4 | Output Complete<br>(Sortie terminée)            |                                          |                   | Message indiquant la fin du téléchargement des données de<br>tendances   |                             |               |  |                                                           |
| 5 | $SpO2$ en %                                     |                                          |                   | Valeur de saturation actuelle                                            |                             |               |  |                                                           |
| б | PR                                              |                                          |                   |                                                                          | Fréquence de pouls actuelle |               |  |                                                           |
| 7 | PA                                              |                                          |                   | Amplitude d'impulsion actuelle                                           |                             |               |  |                                                           |
| 8 | Status (État)                                   |                                          |                   | État de fonctionnement du système de surveillance                        |                             |               |  |                                                           |

Figure 5-6. Exemple d'impression des données de tendances

- 2. S'assurer que les paramètres des données du patient coïncident avec les paramètres prévus. Cela inclut notamment la version du micrologiciel et de son code CRC, qui doit être composé que de zéros ; de la méthode actuelle d'affichage des données : courbe, tendance ou graphe ; des paramètres de limites d'alarme ; du mode patient ; et du réglage SatSeconds™.
- 3. Balayer la colonne de la date et heure, de SpO<sub>2</sub> ou de PR jusqu'à atteindre les événements intéressant l'utilisateur.
- 4. Faire correspondre les codes d'état de fonctionnement au tableau suivant pour obtenir des informations pertinentes sur le système. Se référer à la section *[Codes d'état de fonctionnement](#page-63-0)*, p. 5-10.

### <span id="page-65-0"></span>**Variantes de pilote USB du port COM**

- Charger le pilote approprié à partir du CD du produit dans l'ordinateur connecté.
- Contacter les services techniques ou un représentant Covidien local.

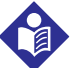

### **Remarque :**

Les graphiques suivants sont représentatifs des écrans que les utilisateurs peuvent rencontrer lors de l'installation d'un pilote USB à partir du disque compact. Les langues de chaque système d'exploitation peuvent varier.

### <span id="page-65-1"></span>**Pour installer un pilote USB à partir du disque compact**

- 1. Insérer le disque compact (CD) du système individuel de surveillance de la SpO<sub>2</sub> du patient Nellcor<sup>™</sup> dans l'ordinateur personnel (PC) désigné.
- 2. Copier le fichier zippé du pilote de COVIDIEN USB vers UART Bridge sur le PC, en l'installant dans le dossier du programme souhaité.
- 3. Cliquer avec le bouton droit de la souris sur le dossier zippé.
- 4. Sélectionner EXTRACT ALL (EXTRAIRE TOUT).
- 5. Ouvrir le dossier extrait.
- 6. Lancer l'exécutable du programme d'installation du pilote.

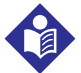

### **Remarque :**

Pour modifier l'emplacement du pilote, sélectionner le mappage souhaité en cliquant sur CHANGE INSTALL LOCATION (MODIFIER L'EMPLACEMENT D'INSTALLATION).

7. Cliquer sur INSTALL (INSTALLER).

Figure 5-7. Exemple de fenêtre Bridge Driver Installer (Programme d'installation du pilote Bridge)

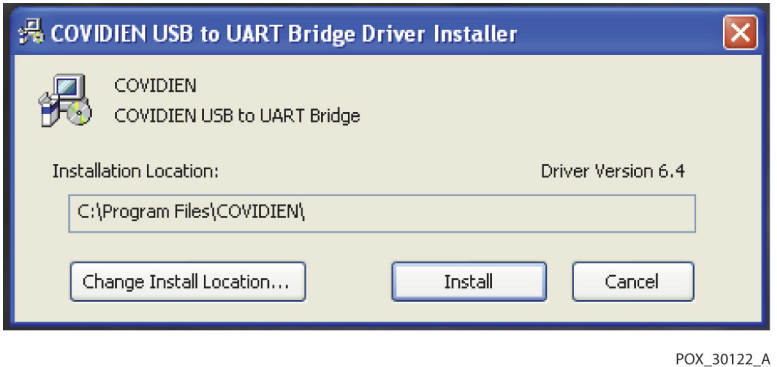

8. Redémarrer le PC pour que les modifications prennent effet.

- 9. Connecter le système de surveillance au PC en connectant fermement l'extrémité USB au PC et l'extrémité mini-USB au système de surveillance.
- 10. Laisser le PC détecter le nouveau matériel et charger le programme d'installation, qui guide les utilisateurs tout au long du processus d'installation. Ne pas cliquer sur le bouton CANCEL (ANNULER).
	- Fiqure 5-8. Exemple d'écran de l'assistant New Hardware Wizard (Assistant de recherche de nouveau matériel)

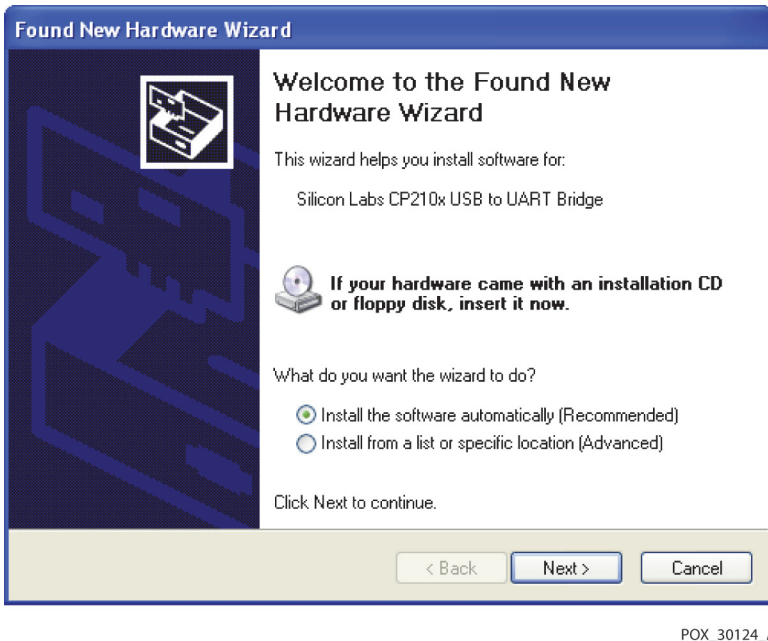

- 11. À l'invite du programme d'installation, cliquer sur le bouton NEXT (SUIVANT) pour copier le pilote sur le PC.
- 12. Lorsque le programme d'installation affiche le contrat de licence de l'utilisateur final, le lire attentivement, puis cliquer sur le bouton pour accepter les conditions de la licence.
- 13. Cliquer sur NEXT (SUIVANT) pour accepter formellement le contrat.
- 14. Vérifier le mappage du dossier de destination. Pour modifier la destination, cliquer sur BROWSE (PARCOURIR) et sélectionner le mappage souhaité.
- 15. Cliquer sur NEXT (SUIVANT) pour accepter formellement le mappage du dossier de destination.
- 16. Cliquer sur INSTALL (INSTALLER) dans la fenêtre du programme d'installation du pilote qui s'affiche. Ne pas cliquer sur le bouton CANCEL (ANNULER)

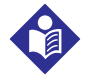

### **Remarque :**

Si une fenêtre de sécurité Windows™\* s'affiche, sélectionner l'option d'installation du pilote dans n'importe quelle circonstance.

17. Cliquer sur le bouton OK pour terminer l'installation dans la fenêtre Success (Réussite) qui s'affiche.

- 18. Redémarrer le PC pour que les modifications prennent effet.
- 19. À partir du menu START (DÉMARRER), cliquer sur l'option de menu Settings (Paramètres) et sélectionner l'option Control Panel (Panneau de commandes).
- 20. Sélectionner l'option System (Système) pour ouvrir la fenêtre System Properties (Propriétés système).
- 21. Cliquer sur l'onglet Hardware (Matériel), puis sur le bouton DEVICE MANAGER (GESTIONNAIRE DE PÉRIPHÉRIQUES).

Figure 5-9. Exemple de bouton DEVICE MANAGER (GESTIONNAIRE DE PÉRIPHÉRIQUES) dans l'onglet Hardware (Matériel

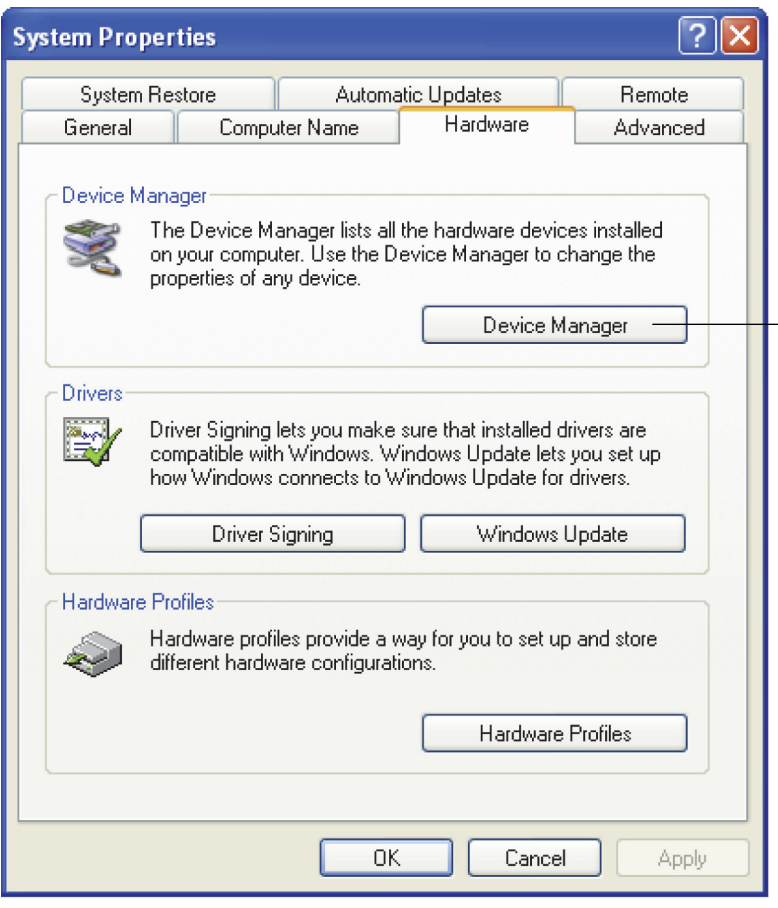

POX\_30119\_A

22. Sélectionner l'option Ports dans la liste qui s'affiche.

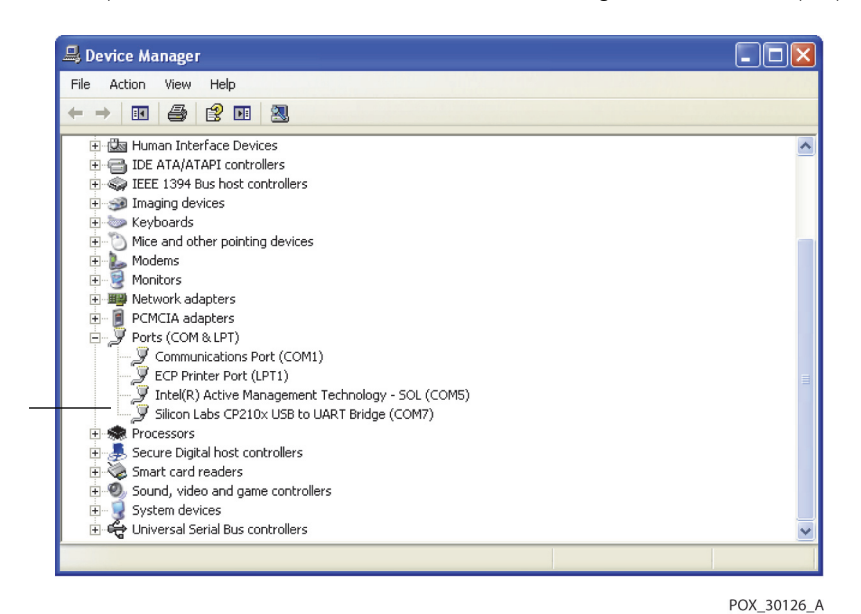

Figure 5-10. Exemple de liste de matériel dans la fenêtre Device Manager (Gestionnaire de périphériques)

23. Double-cliquer sur l'option Silicon Labs CP210x USB to UART Bridge (Silicon Labs CP210x USB vers UART Bridge).

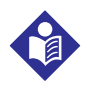

### **Remarque :**

Le port COM indiqué doit correspondre à la désignation du port COM HyperTerminal™\*. [Se référer à la](#page-61-0)  section *[Pour lancer HyperTerminal™\\* :](#page-61-0)*, p. 5-8.

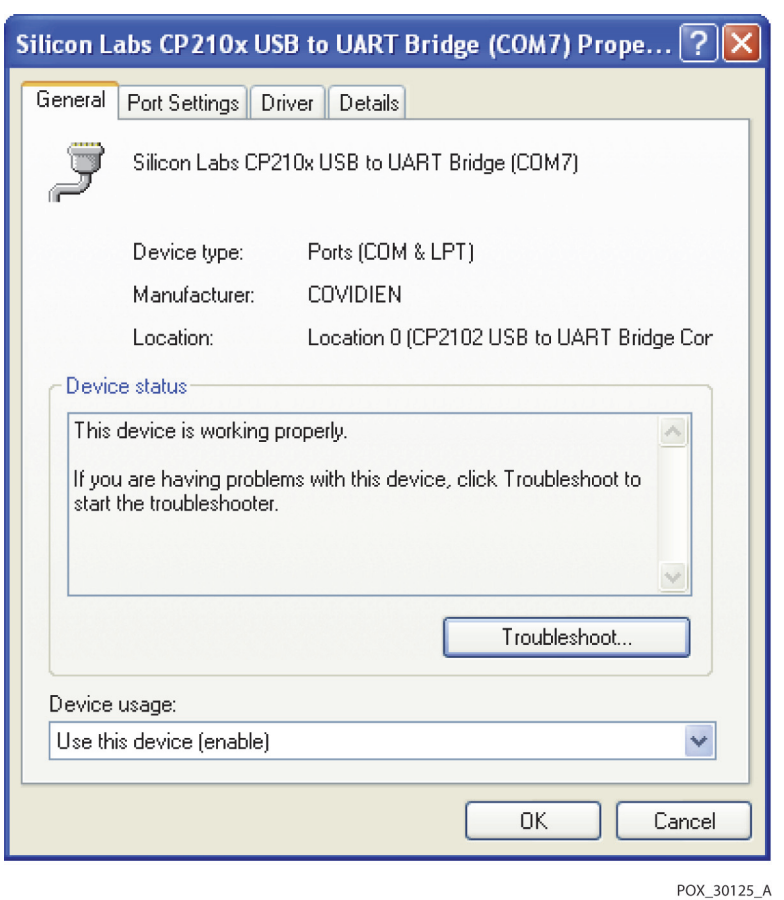

Figure 5-11. Exemple de fenêtre USB to UART Bridge Properties (Propriétés USB vers UART Bridge)

- 24. Cliquer sur l'onglet Port Settings (Paramètres du port).
- 25. Définir les bits par seconde sur l'un des quatre débits en bauds possibles : 19 200, 38 400, 57 600 ou 115 200. Le paramètre d'usine par défaut est 19 200 bps.

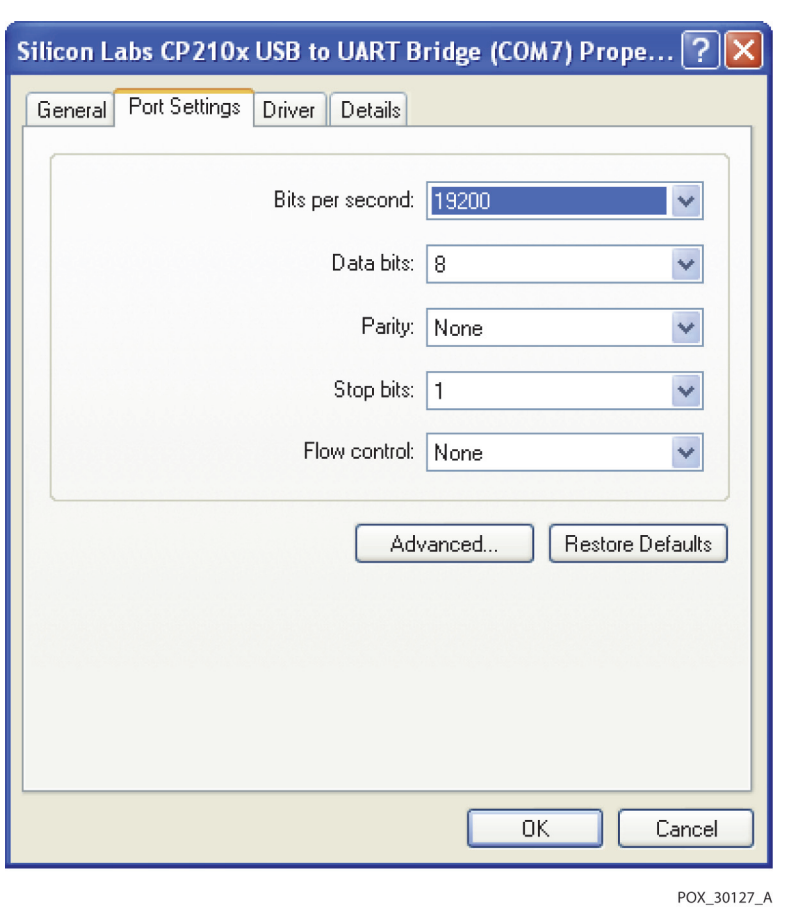

Figure 5-12. Exemple de liste de débits en bauds dans l'onglet Port Settings (Paramètres du port)

- 26. Cliquer sur le bouton OK pour terminer le processus.
- 27. Se référer à la section *[Pour télécharger les données de tendances](#page-60-0)*, p. 5-7 et passer à l'étape 8 en utilisant HyperTerminal™\* pour se connecter au système de surveillance.

### **5.4.3 Mises à niveau du micrologiciel**

Contacter un technicien de maintenance qualifié pour effectuer une mise à niveau du micrologiciel vers le système de surveillance comme décrit dans le *manuel d'entretien*.

Page laissée intentionnellement vierge
# <span id="page-72-0"></span>6 Considérations relatives aux performances

## **6.1 Présentation générale**

Ce chapitre contient des informations sur l'optimisation des performances du système individuel de surveillance de la SpO<sub>2</sub> du patient Nellcor<sup>™</sup>.

Vérifier les performances du système de surveillance en suivant les procédures décrites dans le *manuel d'entretien*. Demander à un technicien de maintenance qualifié d'effectuer ces procédures avant l'installation initiale dans un environnement clinique.

## **6.2 Considérations relatives à l'oxymétrie**

### **AVERTISSEMENT :**

**Les mesures d'oxymétrie de pouls et les signaux de pouls peuvent être affectés par certaines conditions environnementales ambiantes, par des erreurs d'application du capteur d'oxymétrie de pouls et par certains états du patient.** 

### **6.2.1 Fréquences de pouls**

Le système de surveillance indique uniquement les fréquences de pouls comprises entre 20 et 250 bpm. Les fréquences de pouls détectées supérieures à 250 bpm apparaissent sous la forme de 250. Les fréquences de pouls détectées inférieures à 20 apparaissent sous la forme d'un zéro (0).

### **6.2.2 Saturation**

Le système de surveillance indique des niveaux de saturation compris entre 1 % et 100 %.

## **6.3 Considérations relatives aux performances**

### **6.3.1 Présentation générale**

Cette section contient des informations sur l'optimisation des performances du système de surveillance.

Vérifier les performances du système de surveillance en suivant les procédures décrites dans le *manuel technique du testeur fonctionnel d'oxymétrie de pouls SRC-MAX*. Demander à un technicien de maintenance qualifié d'effectuer ces procédures avant l'installation initiale dans un environnement clinique et tous les 24 mois dans le cadre de la maintenance préventive. [Se référer](#page-81-0)  [à la section](#page-81-0) *Entretien*, p. 7-4.

### **6.3.2 États du patient**

Les problèmes d'application et certains états du patient peuvent affecter les mesures du système de surveillance et entraîner la perte du signal de pouls.

- Anémie L'anémie entraîne une diminution de la teneur en oxygène du sang artériel. Bien que les mesures de SpO<sub>2</sub> puissent sembler normales, un patient anémique peut être hypoxique. La correction de l'anémie peut améliorer la teneur en oxygène du sang artériel. Le système de surveillance peut ne pas fournir de mesure de SpO<sub>2</sub> si les niveaux d'hémoglobine sont inférieurs à 5 g/dl.
- Hémoglobines dysfonctionnelles Les hémoglobines dysfonctionnelles telles que la carboxyhémoglobine, la méthémoglobine et la sulfhémoglobine ne peuvent pas transporter  $d'$ oxygène. Les mesures de SpO<sub>2</sub> peuvent sembler normales ; cependant, un patient peut être hypoxique car moins d'hémoglobine est disponible pour transporter l'oxygène. Une évaluation plus approfondie au-delà de l'oxymétrie de pouls est recommandée.
- D'autres états du patient peuvent également avoir une influence sur les mesures.
	- Mauvaise perfusion périphérique
	- Activité excessive du patient
	- Pulsations veineuses
	- Pigment de peau foncée
	- Colorants intravasculaires, tels que le vert d'indocyanine ou le bleu de méthylène
	- Colorants appliqués par voie externe (vernis à ongles, colorants, crèmes pigmentées)
	- Défibrillation

### <span id="page-74-0"></span>**6.3.3 Capteur Considérations relatives aux performances**

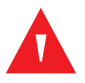

### **AVERTISSEMENT :**

**Les mesures d'oxymétrie de pouls et le signal de pouls peuvent être affectés par certaines conditions ambiantes, par des erreurs d'application du capteur et par certains états du patient.** 

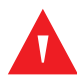

### **AVERTISSEMENT :**

**Des lésions tissulaires peuvent être dues à une application incorrecte ou à la durée d'utilisation inappropriée d'un capteur d'oxymétrie de pouls. Inspecter le site du capteur comme indiqué dans le** *Mode d'emploi***.**

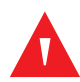

### **AVERTISSEMENT :**

**Utiliser uniquement des capteurs d'oxymétrie de pouls et des câbles d'oxymétrie de pouls approuvés par Covidien lors de la connexion au connecteur du capteur. La connexion de tout autre câble ou capteur influence la précision des données du capteur, car cela peut entraîner des résultats insatisfaisants.**

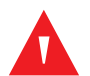

### **AVERTISSEMENT :**

**Si le site du capteur d'oxymétrie de pouls n'est pas recouvert d'un matériau opaque dans des conditions de lumière ambiante élevée, les mesures risquent d'être imprécises.**

### **Conditions de mesure du capteur imprécises**

Diverses conditions peuvent entraîner des mesures imprécises du capteur d'oxymétrie de pouls Nellcor™.

- Application incorrecte du capteur d'oxymétrie de pouls
- Positionnement du capteur d'oxymétrie de pouls sur un membre équipé d'un brassard de tensiomètre, d'un cathéter artériel ou d'une ligne intravasculaire
- Lumière ambiante
- Incapacité de recouvrir le site du capteur d'oxymétrie de pouls d'un matériau opaque dans des conditions de lumière ambiante élevée
- Activité excessive du patient
- Pigment de peau foncée
- Colorants intravasculaires ou appliqués par voie externe, tels que le vernis à ongles ou une crème pigmentée

### **Perte de signal**

Le signal de perte de pouls peut se produire pour plusieurs raisons.

- Capteur d'oxymétrie de pouls appliqué de façon trop serrée
- Gonflage d'un brassard de tensiomètre sur le même membre sur lequel le capteur d'oxymétrie de pouls est fixé
- Occlusion artérielle à proximité du capteur d'oxymétrie de pouls
- Mauvaise perfusion périphérique

### **Utilisation recommandée**

Sélectionner un capteur d'oxymétrie de pouls Nellcor™ approprié, l'appliquer comme indiqué et respecter tous les avertissements et mises en garde présentés dans le *Mode d'emploi* qui accompagne le capteur. Nettoyer et retirer toutes les substances telles que le vernis à ongles du site d'application. Vérifier régulièrement que le capteur reste correctement positionné sur le patient.

Les sources de lumière ambiante élevée telles que les lampes chirurgicales (en particulier celles avec une source de lumière au xénon), les lampes à bilirubine, les lampes fluorescentes, les lampes chauffantes infrarouges et la lumière directe du soleil peuvent interférer avec les performances d'un capteur d'oxymétrie de pouls Nellcor™. Pour éviter les interférences dues à la lumière ambiante, s'assurer que le capteur est correctement appliqué et recouvrir le site du capteur d'un matériau opaque.

Si l'activité du patient présente un problème, essayer une ou plusieurs des solutions suivantes pour le corriger.

- Vérifier que le capteur d'oxymétrie de pouls Nellcor™ est correctement appliqué.
- Déplacer le capteur vers un site moins actif.
- Utiliser un capteur adhésif qui améliore le contact avec la peau du patient.
- Utiliser un nouveau capteur avec un nouveau support adhésif.
- Maintenir le patient immobile, si possible.

Si une mauvaise perfusion a une incidence sur les performances, envisager d'utiliser le capteur de SpO<sub>2</sub> frontal Nellcor™ (MAX-FAST) qui offre une meilleure détection en présence de vasoconstriction. Les capteurs de SpO<sub>2</sub> frontaux Nellcor™ fonctionnent particulièrement bien sur les patients allongés sur le dos et les patients sous ventilation mécanique. Dans des conditions de perfusion faible, les capteurs de SpO<sub>2</sub> frontaux Nellcor™ reflètent les modifications des valeurs de  $SpO<sub>2</sub>$  jusqu'à 60 secondes plus tôt que les capteurs de doigt.

### <span id="page-76-0"></span>**6.3.4 Réduction des IEM (Interférences électromagnétiques)**

### **AVERTISSEMENT :**

**Garder les patients sous étroite observation lors de la surveillance. Il est possible, bien qu'il soit peu probable, que les signaux électromagnétiques émis par des sources externes au patient et au système de surveillance puissent entraîner des mesures imprécises.**

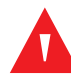

### **AVERTISSEMENT :**

**Tout équipement de transmission radiofréquence ou toute autre source de bruit électrique à proximité peut entraîner une perturbation du système de surveillance.**

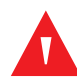

### **AVERTISSEMENT :**

**Les équipements de grande taille utilisant un relais de commutation pour leur mise sous/hors tension peuvent avoir une incidence sur le fonctionnement du système de surveillance. Ne pas utiliser le système de surveillance dans de tels environnements.**

### **AVERTISSEMENT :**

**Le système de surveillance est conçu pour être utilisé dans des environnements dans lesquels le signal peut être masqué par des interférences électromagnétiques. Au cours de ces interférences, les mesures peuvent sembler inappropriées ou le système de surveillance peut sembler ne pas fonctionner correctement.**

### **Mise en garde :**

**Ce dispositif a été testé et s'est avéré conforme aux limites des dispositifs médicaux liées aux normes CEI 60601-1-2:2007 et CEI 60601-1-2:2014. Ces limites sont conçues pour fournir une protection raisonnable contre les interférences nuisibles dans une installation médicale classique.**

En raison de la prolifération des équipements de transmission radiofréquence et d'autres sources de bruit électrique dans les environnements de soins de santé (par exemple, les unités électrochirurgicales, les téléphones portables, les radios bidirectionnelles portables, les appareils électriques et la télévision haute définition), il est possible que des niveaux élevés de telles interférences dus à la proximité ou à la force d'une source soient à l'origine d'une perturbation des performances du système de surveillance.

Une perturbation peut être constatée par des mesures irrégulières, une interruption du fonctionnement ou tout autre dysfonctionnement. Si cela se produit, étudier le site d'utilisation pour déterminer la source de cette perturbation, puis prendre les mesures appropriées pour éliminer cette source.

- Éteindre et rallumer l'équipement à proximité pour isoler l'équipement en cause.
- Réorienter ou déplacer l'équipement interférant.
- Augmenter la distance entre l'équipement interférant et le système de surveillance.
- Connecter l'équipement à une prise située sur un circuit différent de celui auquel les autres dispositifs sont connectés.

Le système de surveillance génère, utilise et peut émettre de l'énergie radiofréquence et, s'il n'est pas installé et utilisé conformément aux instructions, il peut provoquer des interférences nuisibles avec d'autres dispositifs sensibles situés à proximité. Contacter les services techniques pour obtenir de l'aide.

## **6.4 Obtention d'une assistance technique**

Pour obtenir des informations techniques et de l'aide, contacter les services techniques ou un technicien de maintenance qualifié. Se référer à la section *[Obtention d'une assistance technique](#page-14-0)*, [p. 1-5.](#page-14-0)

## 7 Maintenance préventive

## **7.1 Présentation générale**

Ce chapitre décrit les étapes nécessaires à la maintenance, à l'entretien et au nettoyage correct du système individuel de surveillance de la SpO<sub>2</sub> du patient Nellcor<sup>™</sup>.

### **7.2 Nettoyage**

### **AVERTISSEMENT :**

**Ne pulvériser, verser ou renverser aucun liquide sur le système de surveillance, ses accessoires, les connecteurs, les interrupteurs ou les ouvertures du châssis.** 

### **AVERTISSEMENT :**

**Retirer les batteries du système de surveillance avant de le nettoyer.**

Pour le nettoyage des surfaces et la désinfection du système de surveillance, suivre les procédures de l'établissement ou les actions recommandées ci-dessous.

- **• Nettoyage des surfaces** Nettoyer la surface du système de surveillance à l'aide d'un chiffon doux imbibé d'un nettoyant commercial non abrasif. Essuyer légèrement les surfaces supérieure, inférieure et avant du système de surveillance.
- **• Désinfection** Utiliser un chiffon doux imbibé d'une solution d'eau de javel à 10 % diluée dans de l'eau du robinet, puis essuyer légèrement la surface du système de surveillance

Pour les capteurs, suivre les instructions de nettoyage fournies avec ces composants dans le mode d'emploi. Avant d'essayer de nettoyer un capteur d'oxymétrie de pouls Nellcor™, lire le *Mode d'emploi* fourni avec le capteur. Chaque modèle de capteur comporte des instructions de nettoyage spécifiques à ce capteur. Suivre les procédures de nettoyage et de désinfection du capteur d'oxymétrie de pouls indiquées dans le *Mode d'emploi* du capteur concerné.

Éviter de renverser du liquide sur le système de surveillance, en particulier dans les zones des connecteurs, mais si un déversement se produit, nettoyer et sécher soigneusement le système de surveillance avant de le réutiliser. En cas de doute sur la sécurité du système de surveillance, renvoyer le système de surveillance à un technicien de maintenance qualifié pour examen.

## **7.3 Recyclage et mise au rebut**

Lorsque le système de surveillance, sa batterie ou ses accessoires atteignent la fin de leur durée de vie utile, recycler ou mettre au rebut l'équipement conformément aux réglementations locales et régionales adéquates.

## **7.4 Entretien de la batterie**

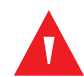

### **AVERTISSEMENT :**

**Risque d'explosion — Ne pas utiliser la batterie avec des batteries d'autres fabricants, différents types ou modèles de batteries tels que des batteries sèches, les batteries au nickel-métal-hydrure ou des batteries au lithium-ion ensemble.**

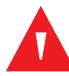

### **AVERTISSEMENT :**

**Risque d'explosion — Ne pas brancher la batterie avec les bornes positive (+) et négative (-) inversées. Ne pas charger la batterie avec les polarités inversées.**

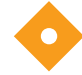

### **Mise en garde :**

**Covidien recommande vivement de recharger la batterie lorsqu'elle n'a pas été rechargée pendant au moins six (6) mois.**

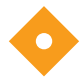

### **Mise en garde :**

**Respecter l'ordonnance de l'administration locale et les instructions de recyclage concernant la mise au rebut ou le recyclage des composants du dispositif, y compris les batteries.**

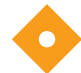

### **Mise en garde :**

**Ne pas court-circuiter la batterie, car elle pourrait générer de la chaleur. Pour éviter tout courtcircuit, ne jamais laisser la batterie entrer en contact avec des objets métalliques, en particulier pendant le transport.**

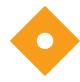

### **Mise en garde :**

**Ne pas souder directement la batterie. La chaleur appliquée pendant la soudure peut endommager l'évent de sécurité dans le compartiment de la batterie.**

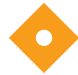

### **Mise en garde :**

**Ne pas déformer la batterie en exerçant une pression. Ne pas jeter, heurter, laisser tomber, plier et endommager la batterie**

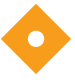

#### **Mise en garde :**

**Ne pas utiliser de chargeurs non recommandés par Covidien.**

### **Mise en garde :**

**Ne pas malmener la batterie ou ne pas utiliser la batterie dans des applications non recommandées par Covidien.**

### **Mise en garde :**

**Conserver la batterie hors de portée des enfants pour éviter tout accident.**

### **Mise en garde :**

**En cas de problème avec la batterie, placer immédiatement le système de surveillance dans un endroit sûr et contacter un technicien de maintenance qualifié.**

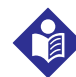

### **Remarque :**

Le menu technique affiche le nombre de cycles de décharge complète connus par la batterie. Le système de surveillance enregistre un cycle de décharge complète lorsque la batterie atteint la tension après un problème d'alarme de « batterie très faible ». Se référer au *manuel d'entretien*.

### **Remarque :**

Retirer la batterie en cas de longues périodes entre deux utilisations prévues ou en cas de stockage du système de surveillance.

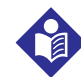

### **Remarque :**

Le stockage du système de surveillance pendant une longue période sans recharger la batterie peut dégrader la capacité de celle-ci. La charge complète d'une batterie déchargée prend plus de quatre (4) ou huit (8) heures selon la batterie.

Vérifier régulièrement la batterie pour garantir des performances optimales.

- Charger la batterie au lithium-ion si le système de surveillance n'a pas été utilisé pendant six (6) mois. Pour recharger la batterie, brancher le système de surveillance sur l'alimentation CA.
- Demander à un technicien de maintenance qualifié de remplacer la batterie au lithium-ion du système de surveillance tous les deux (2) ans. Se référer au *manuel d'entretien* pour obtenir des instructions sur le remplacement de la batterie et l'entretien général.

## **7.5 Contrôles de sécurité périodiques**

Covidien recommande qu'un technicien de maintenance qualifié effectue les contrôles suivants tous les 24 mois.

- Vérifier que l'équipement ne présente pas de dommages ou de détériorations mécaniques ou fonctionnels.
- Vérifier la lisibilité des étiquettes concernant la sécurité. Contacter Covidien ou un représentant Covidien local si les étiquettes sont endommagées ou illisibles.

• S'assurer que toutes les touches de l'interface utilisateur, tous les câbles et tous les accessoires fonctionnent normalement.

## <span id="page-81-0"></span>**7.6 Entretien**

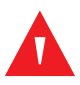

### **AVERTISSEMENT :**

**Seul un technicien de maintenance qualifié est habilité à retirer le couvercle ou à accéder aux composants internes.** 

### **Mise en garde :**

**Mettre au rebut le système de surveillance conformément aux exigences et réglementations locales.**

Le système de surveillance ne nécessite aucun entretien de routine autre que le nettoyage, l'entretien de la batterie et l'activité d'entretien requise par l'établissement. Pour plus d'informations, se référer au *manuel d'entretien*.

- Le système de surveillance ne nécessite aucun étalonnage.
- Demander à un technicien de maintenance qualifié de remplacer la batterie au moins tous les deux (2) ans.
- Si un entretien est nécessaire, contacter les services techniques ou un technicien de maintenance qualifié. Se référer à la section *[Obtention d'une assistance technique](#page-14-0)*, p. 1-5.

# 8 Dépannage

## **8.1 Présentation générale**

Ce chapitre décrit la manière de résoudre les problèmes courants rencontrés lors de l'utilisation du système individuel de surveillance de la SpO<sub>2</sub> du patient Nellcor<sup>™</sup>.

## **8.2 Généralités**

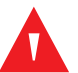

### **AVERTISSEMENT :**

**Vérifier les paramètres vitaux du patient par d'autres moyens en cas de doute sur la précision des mesures. Demander à un technicien de maintenance qualifié de confirmer que le système de surveillance fonctionne correctement.**

### **AVERTISSEMENT :**

**Seul un technicien de maintenance qualifié est habilité à retirer le couvercle ou à accéder aux composants internes.** 

Si le système de surveillance détecte une erreur, il affiche un code d'erreur approprié. Le *manuel d'entretien* répertorie tous les codes d'erreur. Si une erreur se produit, vérifier et réinstaller tous les connecteurs d'alimentation et s'assurer que la batterie est complètement chargée. Si l'erreur persiste, noter le code d'erreur et contacter les services techniques ou un technicien de maintenance qualifié.

## **8.3 États d'erreur**

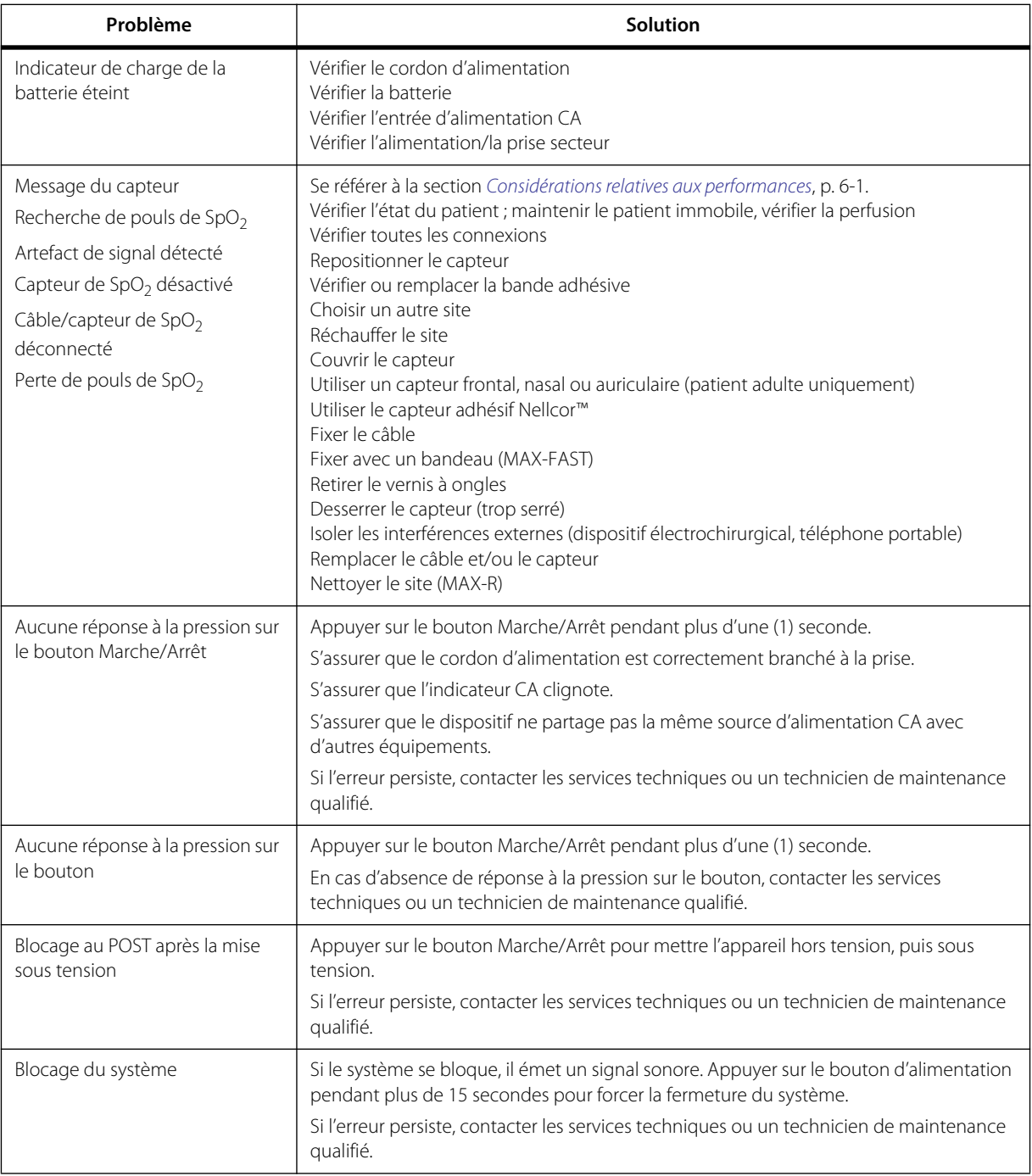

#### **Tableau 8-1.** Problèmes courants et solutions

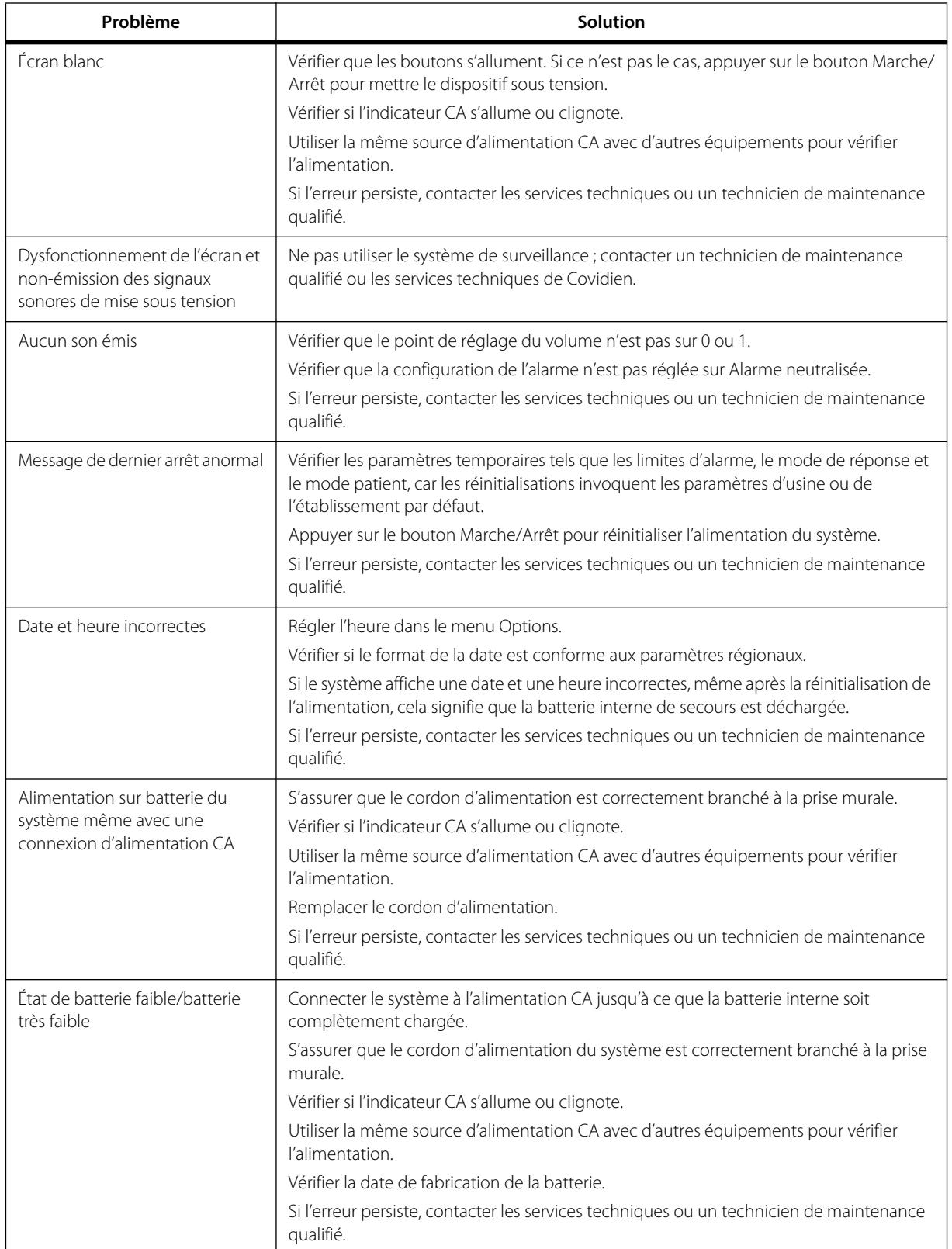

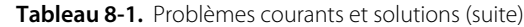

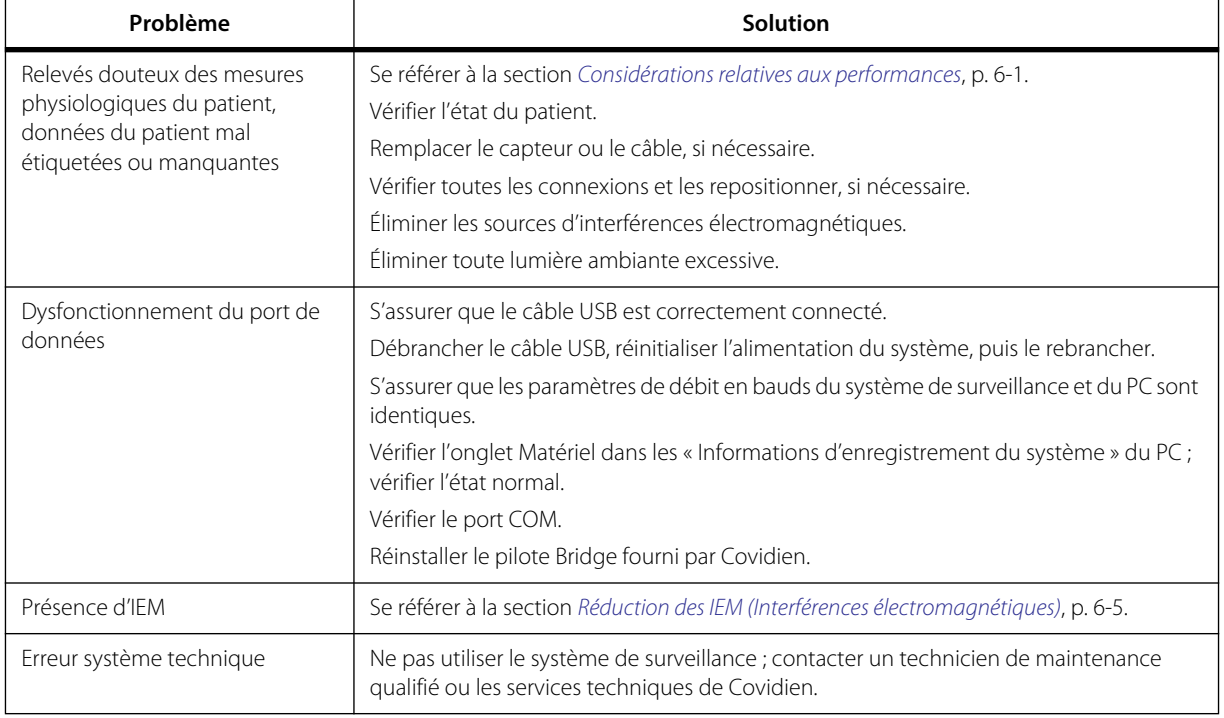

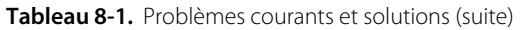

Se référer à la section *[Gestion des alarmes et des limites d'alarme](#page-47-0)*, p. 4-16 pour tout problème lié aux états d'alarme.

## **8.4 Retour**

Contacter Covidien ou un représentant Covidien local pour obtenir des instructions d'expédition, y compris un numéro d'autorisation de retour de marchandise (Return Goods Authorization, RGA). Se référer à la section *[Obtention d'une assistance technique](#page-14-0)*, p. 1-5. Sauf instruction contraire de Covidien, il n'est pas nécessaire de renvoyer le capteur ou d'autres accessoires avec le système de surveillance. Remballer le système de surveillance dans son carton d'expédition d'origine. Si le carton d'origine n'est pas disponible, utiliser un carton adapté avec les matériaux d'emballage appropriés pour le protéger pendant l'expédition. Renvoyer le système de surveillance par n'importe quelle méthode d'expédition fournissant une preuve de livraison.

# 9 Accessoires

## **9.1 Présentation générale**

Ce chapitre contient des informations sur la sélection du capteur d'oxymétrie de pouls approprié à utiliser avec le système individuel de surveillance de la SpO<sub>2</sub> du patient Nellcor<sup>™</sup>.

## **9.2 Capteurs d'oxymétrie de pouls Nellcor™**

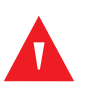

### **AVERTISSEMENT :**

**Avant toute utilisation, lire attentivement le** *Mode d'emploi* **du capteur d'oxymétrie de pouls, y compris tous les avertissements, mises en garde et instructions.**

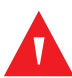

### **AVERTISSEMENT :**

**Utiliser uniquement des capteurs d'oxymétrie de pouls et des câbles d'oxymétrie de pouls approuvés par Nellcor™ lors de la connexion au connecteur du capteur. La connexion de tout autre câble ou capteur influence la précision des données du capteur, ce qui peut entraîner des résultats insatisfaisants.**

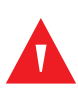

### **AVERTISSEMENT :**

**Ne pas utiliser de capteur d'oxymétrie de pouls ou de câble d'oxymétrie de pouls endommagé. Ne pas utiliser de capteur avec des composants optiques exposés.**

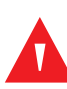

### **AVERTISSEMENT :**

**Des lésions tissulaires peuvent être dues à une application incorrecte ou à la durée d'utilisation d'un capteur d'oxymétrie de pouls. Inspecter régulièrement le site du capteur, comme indiqué dans le** *Mode d'emploi* **du capteur.**

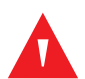

### **AVERTISSEMENT :**

**Les mesures d'oxymétrie de pouls et le signal de pouls peuvent être affectés par certaines conditions environnementales ambiantes, des erreurs d'application du capteur et certains états du patient.**

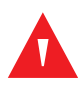

#### **AVERTISSEMENT :**

**Ne pas immerger et ne pas mouiller le capteur d'oxymétrie de pouls.**

### **Mise en garde :**

### **Les capteurs adhésifs d'oxymétrie de pouls Nellcor™ sont destinés à être utilisés sur un seul patient uniquement. Ne pas réutiliser les capteurs d'oxymétrie de pouls.**

Lors de la sélection d'un capteur d'oxymétrie de pouls Nellcor™, tenir compte des éléments suivants : poids et niveau d'activité du patient, adéquation de la perfusion, sites d'application du capteur disponibles, nécessité de stériliser et durée de surveillance anticipée. Utiliser le tableau suivant pour sélectionner ou contacter Covidien ou un représentant Covidien local. [Se référer à la](#page-74-0)  section *[Capteur Considérations relatives aux performances](#page-74-0)*, p. 6-3. Utiliser le câble de l'interface d'oxymétrie de pouls Nellcor™ pour connecter le capteur d'oxymétrie de pouls au système de surveillance.

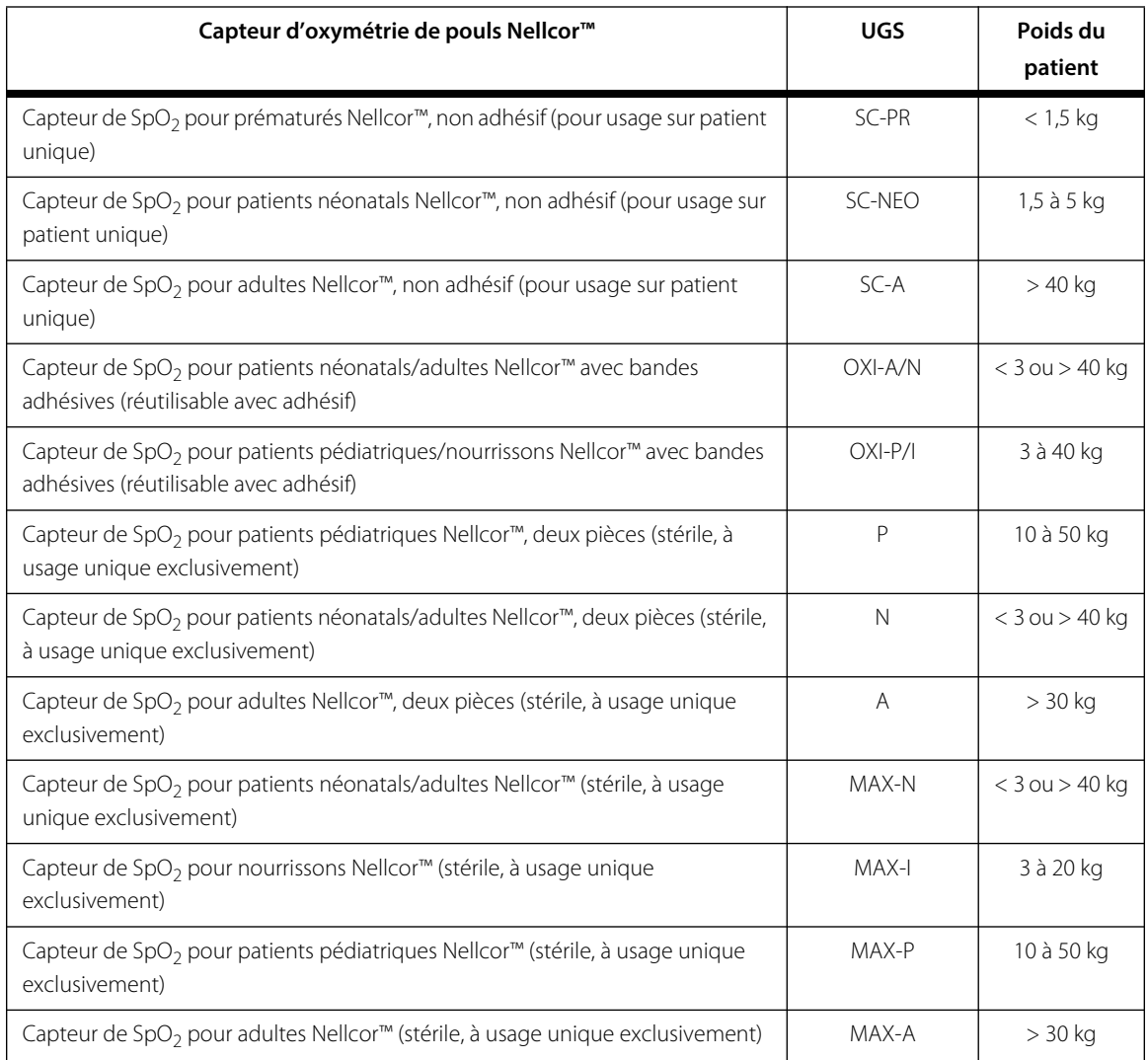

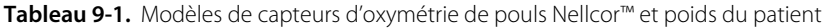

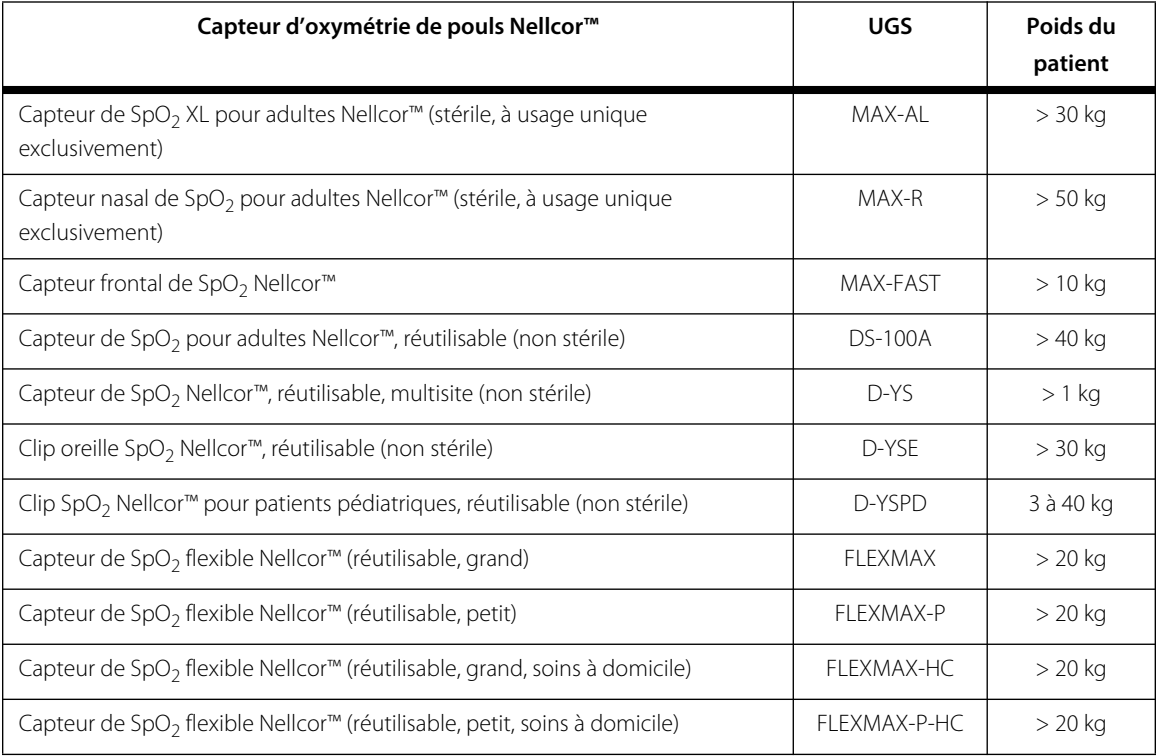

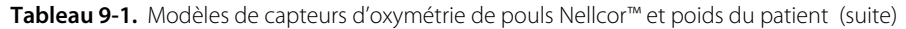

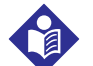

### **Remarque :**

Les conditions physiologiques, les procédures médicales ou les agents externes susceptibles d'interférer avec la capacité du système de surveillance à détecter et à afficher les mesures incluent l'hémoglobine dysfonctionnelle, les colorants artériels, la faible perfusion, les pigments foncés et les colorants appliqués par voie externe tels que le vernis à ongles, le colorant ou une crème pigmentée.

## **9.3 Équipement en option**

Contacter Covidien ou un représentant Covidien local pour obtenir plus d'informations sur l'équipement en option à utiliser avec le système de surveillance.

Plaque d'adaptation : s'adapte aux supports GCX standard disponibles dans le commerce et permet de fixer solidement le système de surveillance à un support mural ou à un pied à roulettes.

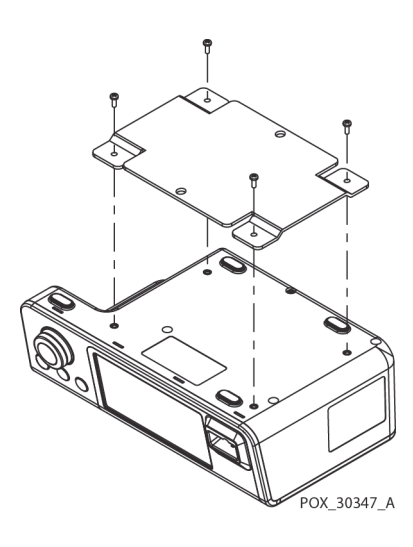

Bras de montage mural et canal GCX : se fixe à la plaque d'adaptation, qui se fixe au bras.

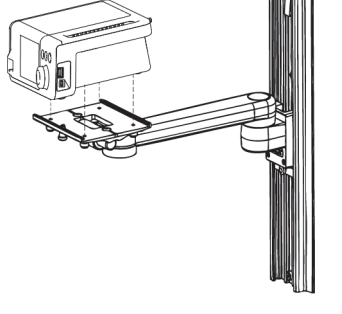

POX\_30345\_A

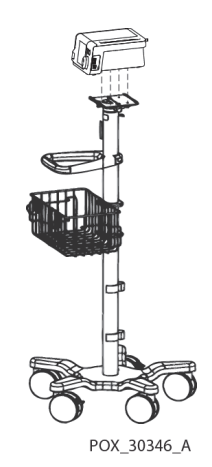

Pied à roulettes GCX : se fixe à la plaque d'adaptation.

#### **Services techniques Covidien : surveillance des patients**

15 Hampshire Street, Mansfield, MA 02048 USA

1.800.635.5267, 1.925.463.4635 ou contacter un représentant Covidien local

#### **www.covidien.com**

## **9.4 Tests de biocompatibilité**

Des tests de biocompatibilité ont été réalisés sur les capteurs d'oxymétrie de pouls Nellcor<sup>™</sup> conformément à la norme ISO 10993-1, Évaluation biologique des dispositifs médicaux, partie 1 : évaluation et test. Les capteurs d'oxymétrie de pouls ont passé avec succès les tests de biocompatibilité recommandés et sont donc conformes à la norme ISO 10993-1.

Page laissée intentionnellement vierge

## 10 Principes de fonctionnement

## **10.1 Présentation générale**

Ce chapitre explique les principes de fonctionnement du système individuel de surveillance de la SpO<sub>2</sub> du patient Nellcor<sup>™</sup>.

## **10.2 Principes théoriques**

Le système de surveillance utilise l'oxymétrie de pouls pour mesurer la saturation en oxygène fonctionnelle dans le sang. L'oxymétrie de pouls s'effectue en appliquant un capteur d'oxymétrie de pouls Nellcor™ sur un lit vasculaire artériolaire pulsatoire, tel qu'un doigt ou un orteil. Le capteur contient une double source de lumière et un photodétecteur.

Les os, les tissus, la pigmentation et les vaisseaux veineux absorbent normalement une quantité constante de lumière dans le temps. Le lit artériolaire pulse et absorbe normalement des quantités variables de lumière pendant les pulsations. Le rapport de lumière absorbée se traduit par une mesure de la saturation en oxygène fonctionnelle  $(SpO<sub>2</sub>)$ .

Les conditions ambiantes, l'application du capteur et l'état du patient peuvent influencer la capacité du oxymètre de pouls à mesurer avec précision la  $SpO<sub>2</sub>$ . Se référer à la section *[Considérations relatives aux performances](#page-72-0)*, p. 6-1.

L'oxymétrie de pouls repose sur deux principes : l'oxyhémoglobine et la désoxyhémoglobine diffèrent dans leur absorption de la lumière rouge et infrarouge (mesurée par spectrophotométrie) et le volume de sang artériel dans les tissus (et donc l'absorption de la lumière par ce sang) change pendant l'impulsion (enregistrée par pléthysmographie). Un système de surveillance détermine la SpO<sub>2</sub> en faisant passer la lumière rouge et infrarouge dans un lit artériolaire et en mesurant les changements d'absorption de la lumière pendant le cycle pulsatile. Les diodes électroluminescentes (LED) rouge et infrarouge basse tension du capteur servent de sources de lumière ; une photodiode sert de photodétecteur.

Étant donné que l'oxyhémoglobine et la désoxyhémoglobine diffèrent dans leur absorption de la lumière, la quantité de lumière rouge et infrarouge absorbée par le sang est liée à la saturation en oxygène de l'hémoglobine.

Le système de surveillance utilise la nature pulsatile du flux artériel pour identifier la saturation en oxygène de l'hémoglobine artérielle. Pendant la systole, une nouvelle impulsion de sang artériel pénètre dans le lit vasculaire et le volume sanguin et l'absorption de la lumière

augmentent. Pendant la diastole, le volume sanguin et l'absorption de la lumière atteignent leur point le plus bas. Le système de surveillance fonde ses mesures de SpO<sub>2</sub> sur la différence entre l'absorption maximale et minimale (mesures systoliques et diastoliques). Ainsi, il se concentre sur l'absorption de la lumière par le sang artériel pulsatile, éliminant ainsi les effets des absorbeurs non pulsatiles tels que les tissus, les os et le sang veineux.

## **10.3 Étalonnage automatique**

Comme l'absorption de la lumière par l'hémoglobine dépend de la longueur d'onde et comme la longueur d'onde moyenne des LED varie, un système de surveillance doit connaître la longueur d'onde moyenne de la LED rouge du capteur d'oxymétrie de pouls pour mesurer avec précision  $\log$ la SpO<sub>2</sub>.

Pendant la surveillance, le logiciel du système de surveillance sélectionne les coefficients appropriés pour la longueur d'onde de la LED rouge de chaque capteur ; ces coefficients sont ensuite utilisés pour déterminer la SpO $_2$ .

En outre, pour compenser les différences d'épaisseur de tissus, l'intensité lumineuse des LED du capteur est réglée automatiquement.

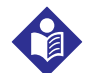

### **Remarque :**

Pendant certaines fonctions d'étalonnage automatique, le système de surveillance peut afficher brièvement une ligne plane sur la courbe pléthysmographique. Il s'agit d'un fonctionnement normal qui ne nécessite aucune intervention de l'utilisateur.

## **10.4 Testeurs fonctionnels et simulateurs patient**

Certains modèles des principaux testeurs fonctionnels et de simulateurs patient de laboratoire disponibles dans le commerce peuvent être utilisés pour vérifier le bon fonctionnement des câbles, capteurs et système de surveillance Nellcor™. Se référer au manuel de l'utilisateur de chaque dispositif de test pour connaître les procédures spécifiques au modèle de testeur utilisé. Bien que ces dispositifs puissent être utiles pour vérifier que le capteur, le câblage et le système de surveillance fonctionnent, ils ne sont pas capables de fournir les données nécessaires pour évaluer correctement la précision des mesures de SpO<sub>2</sub> d'un système.

L'évaluation complète de la précision des mesures de SpO<sub>2</sub> nécessite au minimum de prendre en compte les caractéristiques de longueur d'onde du capteur et de reproduire l'interaction optique complexe du capteur et des tissus du patient. Ces fonctionnalités sont en dehors du champ d'application des principaux testeurs de laboratoire connus. La précision des mesures de SpO<sub>2</sub> ne peut être évaluée in vivo qu'en comparant les mesures du système de surveillance avec des valeurs traçables aux mesures de SaO<sub>2</sub> obtenues à partir de sang artériel échantillonné simultanément à l'aide d'un CO-oxymètre de laboratoire.

De nombreux testeurs fonctionnels et simulateurs patient ont été conçus pour communiquer avec les courbes d'étalonnage attendues du système de surveillance et peuvent être adaptés

pour une utilisation avec les systèmes de surveillances et/ou les capteurs. Cependant, tous ces dispositifs ne sont pas adaptés à une utilisation avec le système d'étalonnage numérique OxiMax™. Bien que cela n'affecte pas l'utilisation du simulateur pour vérifier le fonctionnement du système, les valeurs des mesures de  $SpO<sub>2</sub>$  affichées peuvent être différentes du paramètre du dispositif de test. Pour un fonctionnement correct du système de surveillance, cette différence sera reproductible au fil du temps et de système de surveillance en système de surveillance dans les caractéristiques de performances du dispositif de test.

## **10.5 Technologies uniques**

### **10.5.1 Saturation fonctionnelle vs fractionnelle**

Ce système de surveillance mesure la saturation fonctionnelle où l'hémoglobine oxygénée est exprimée en pourcentage de l'hémoglobine qui peut transporter l'oxygène. Il ne détecte pas les quantités significatives d'hémoglobine dysfonctionnelle, comme la carboxyhémoglobine ou la méthémoglobine. En revanche, les hémoximètres tels que l'IL482 signalent une saturation fractionnelle où l'hémoglobine oxygénée est exprimée en pourcentage de l'hémoglobine mesurée, y compris les hémoglobines dysfonctionnelles mesurées. Pour comparer les mesures de saturation fonctionnelle à celles d'un système de surveillance qui mesure la saturation fractionnelle, les mesures fractionnelles doivent être converties à l'aide de l'équation indiquée.

$$
\Phi = \frac{\phi}{100 - (\eta + \Lambda)} \times 100
$$

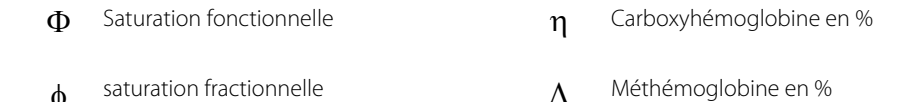

### **10.5.2 Saturation mesurée vs calculée**

Lors du calcul de la saturation à partir d'une pression partielle de gaz dans le sang d'oxygène (PO<sub>2</sub>), la valeur calculée peut être différente de la mesure de SpO<sub>2</sub> d'un système de surveillance. Cela se produit généralement lorsque les calculs de la saturation excluent les corrections des effets de variables telles que le pH, la température, la pression partielle de dioxyde de carbone (PCO<sub>2</sub>) et 2,3-DPG, qui modifient la relation entre la PO<sub>2</sub> et la SpO<sub>2</sub>.

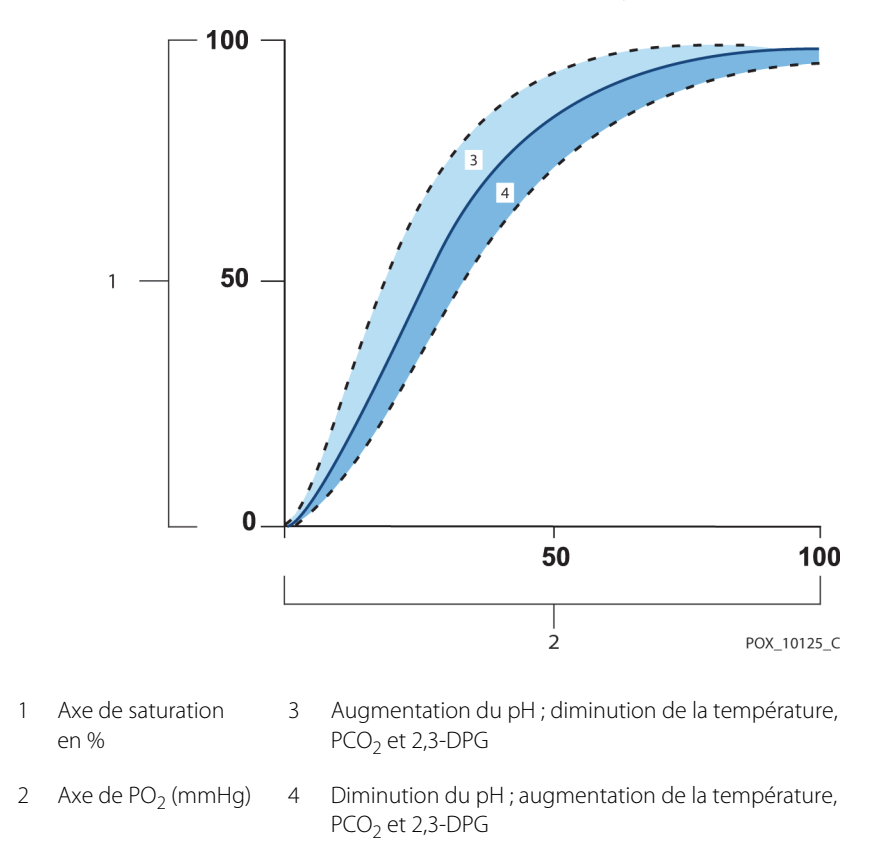

Figure 10-1. Courbe de dissociation de l'oxyhémoglobine

### **10.5.3 Période de mise à jour des données, moyenne des données et traitement du signal**

Le traitement avancé du signal de l'algorithme lOxiMax™ augmente automatiquement la quantité de données nécessaires à la mesure de SpO<sub>2</sub> et de la fréquence de pouls en fonction des conditions de mesure. L'algorithme OxiMax™ augmente automatiquement la durée de la moyenne dynamique requise au-delà de sept (7) secondes dans des conditions de mesure dégradées ou difficiles causées par une faible perfusion, un artefact de signal, une lumière ambiante, une électrocautérisation, d'autres interférences ou une combinaison de ces facteurs, entraînant ainsi une augmentation de la moyenne dynamique. Si la durée de la moyenne dynamique obtenue dépasse 20 secondes pour la SpO<sub>2</sub>, l'algorithme définit le bit de recherche de pouls tout en continuant à mettre à jour les valeurs de SpO<sub>2</sub> et de fréquence de pouls toutes les secondes.

Par conséquent, les conditions de mesure augmentent et la quantité de données nécessaires peut continuer à augmenter. Si la durée de la moyenne dynamique atteint 40 secondes et/ou 50 secondes pour la fréquence de pouls, un état d'alarme de priorité basse se déclenche : l'algorithme définit le bit de délai de pouls et le système de surveillance signale une saturation nulle indiquant un état de perte de pouls qui doit déclencher une alarme sonore.

## **10.6 Fonction de gestion des alarmes SatSeconds™**

Le système de surveillance surveille le pourcentage de sites de liaison de l'hémoglobine saturés en oxygène dans le sang. Avec la gestion des alarmes traditionnelle, les limites d'alarme supérieure et inférieure sont réglées pour se déclencher à des niveaux de SpO<sub>2</sub> spécifiques. Lorsque le niveau de  $SpO<sub>2</sub>$  varie près d'une limite d'alarme, l'alarme retentit chaque fois qu'elle dépasse le seuil d'alarme. SatSeconds™ surveille à la fois le degré et la durée de la désaturation en tant qu'indice de gravité de la désaturation. Ainsi, la fonction SatSeconds™ permet de distinguer les événements cliniquement significatifs des désaturations mineures et brèves susceptibles d'entraîner des alarmes intempestives.

Étude d'une série d'événements entraînant un dépassement de la limite d'alarme SatSeconds™. Un patient adulte présente plusieurs désaturations mineures, puis une désaturation cliniquement significative.

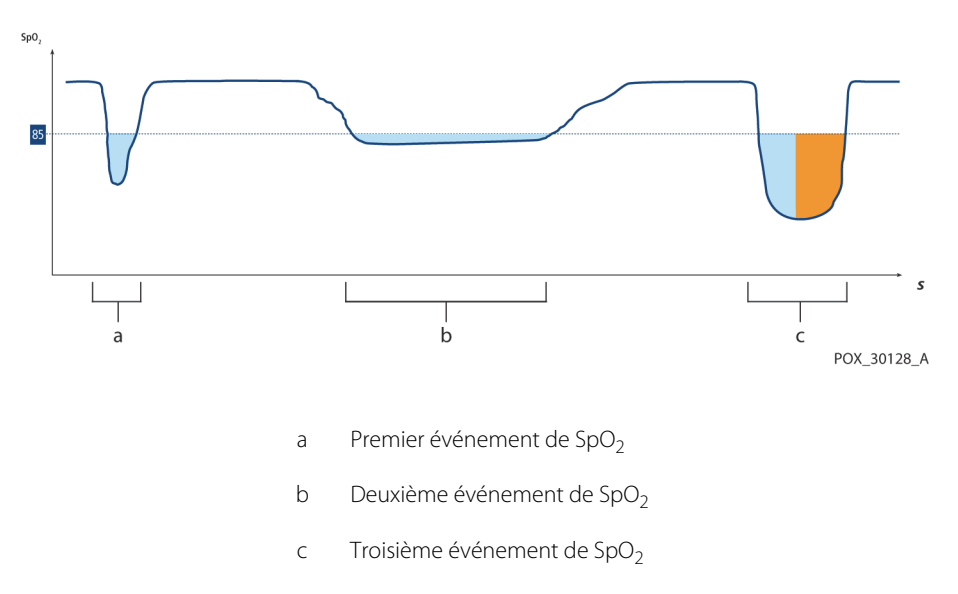

Figure 10-2. Série d'événements de SpO<sub>2</sub>

### **10.6.1 Premier événement de SpO<sub>2</sub>**

Examiner le premier événement. Supposer que la limite d'alarme SatSeconds™ soit définie sur 25. La SpO<sub>2</sub> du patient chute à 79 % et la durée de l'événement est de deux (2) secondes avant que la saturation ne dépasse de nouveau le seuil d'alarme inférieur de 85 %.

> Chute de 6 % en dessous du seuil d'alarme inférieur x2 secondes en dessous du seuil inférieur

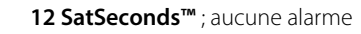

Comme la limite d'alarme SatSeconds™ est définie sur 25 et que le nombre réel de SatSeconds™ est égal à 12, aucune alarme sonore n'est émise.

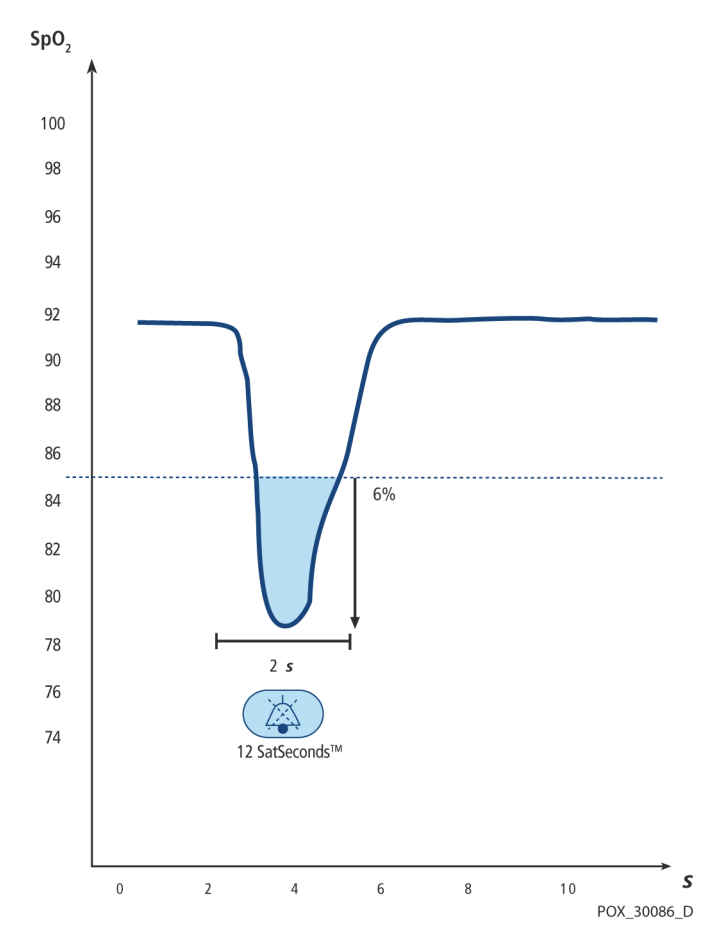

**Figure 10-3.** Premier événement de SpO<sub>2</sub> : Aucune alarme SatSeconds™

## 10.6.2 Deuxième événement de SpO<sub>2</sub>

Examiner le deuxième événement. Supposer que la limite d'alarme SatSeconds™ soit toujours définie sur 25. La SpO<sub>2</sub> du patient chute à 84 % et la durée de l'événement est de 15 secondes avant que la saturation ne dépasse de nouveau le seuil d'alarme inférieur de 85 %.

> Chute de 1 % en dessous du seuil d'alarme inférieur x15 secondes en dessous du seuil inférieur

**15 SatSeconds™** ; aucune alarme

Comme la limite d'alarme SatSeconds™ est définie sur 25 et que le nombre réel de SatSeconds™ est égal à 15, aucune alarme sonore n'est émise.

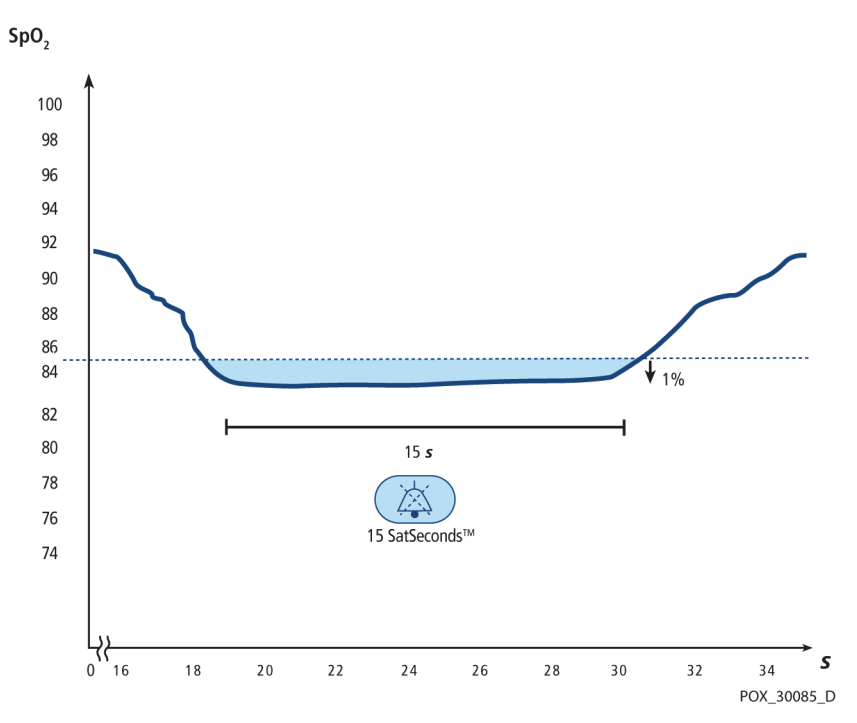

**Figure 10-4.** Deuxième événement de SpO<sub>2</sub> : Aucune alarme SatSeconds™

### 10.6.3 **Troisième événement de SpO2**

Examiner le troisième événement. Supposer que la limite d'alarme SatSeconds™ soit toujours définie sur 25. Au cours de cet événement, la SpO<sub>2</sub> du patient chute à 75 %, soit 10 % en dessous du seuil d'alarme inférieur de 85 %. Comme la saturation du patient ne revient pas à une valeur supérieure au seuil d'alarme inférieur dans les 2,5 secondes, une alarme retentit.

> Chute de 10 % en dessous du seuil d'alarme inférieur x2,5 secondes en dessous du seuil inférieur

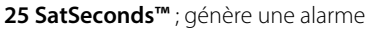

À ce niveau de saturation, l'événement ne peut pas dépasser 2,5 secondes sans déclencher une alarme SatSeconds™.

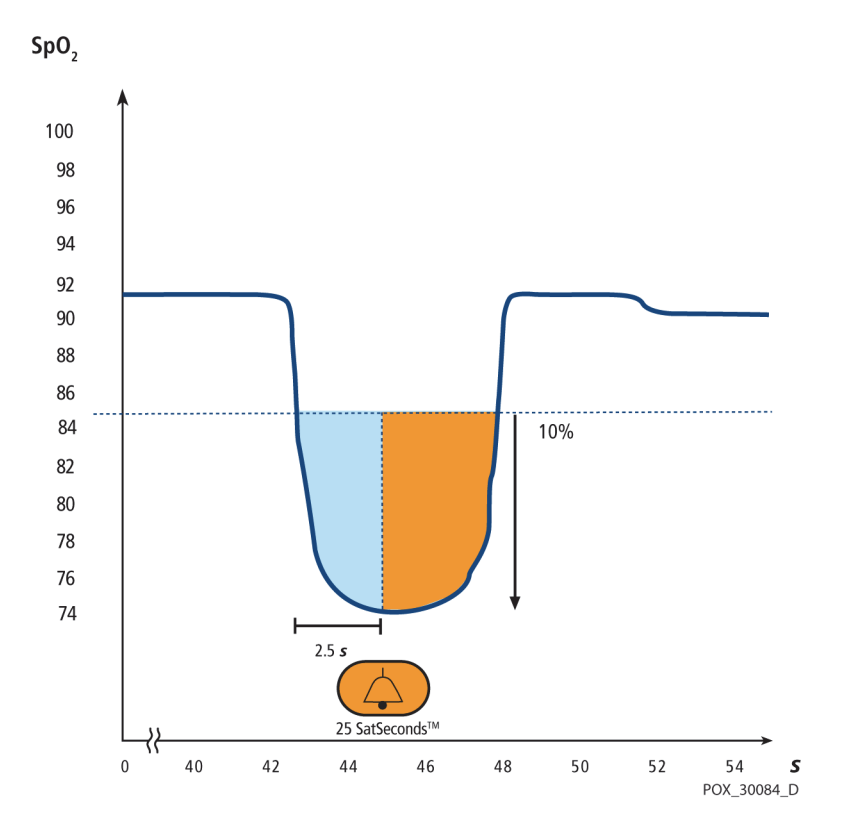

**Figure 10-5.** Troisième événement de SpO<sub>2</sub> : Déclenche une alarme SatSeconds™

### **10.6.4 Filet de sécurité SatSeconds™**

Le « filet de sécurité » SatSeconds™ est destiné aux patients dont les niveaux de saturation sont fréquemment inférieurs à la limite, mais qui ne restent pas en dessous de la limite suffisamment longtemps pour que le paramètre de temps SatSeconds™ soit atteint. Lorsqu'au moins trois dépassements de limite se produisent en 60 secondes, une alarme retentit même si le paramètre de temps SatSeconds™ n'a pas été atteint.

# 11 Caractéristiques du produit

## **11.1 Présentation générale**

Ce manuel contient les caractéristiques physiques et opérationnelles du système individuel de surveillance de la SpO<sub>2</sub> du patient Nellcor<sup>™</sup>. S'assurer que toutes les exigences du produit sont satisfaites avant d'installer le système de surveillance.

## **11.2 Caractéristiques physiques**

**Boîtier**

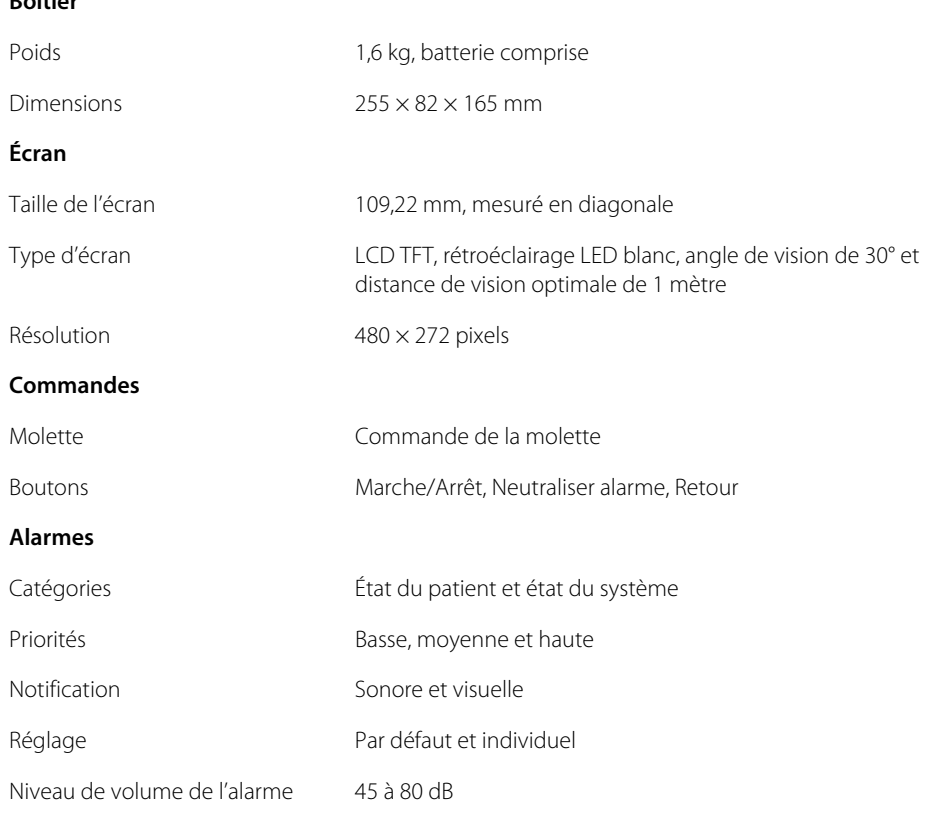

## **11.3 Électrique**

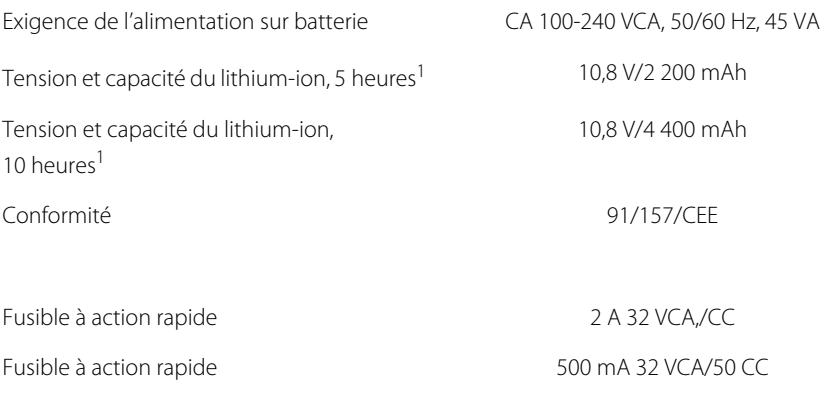

1. Les nouvelles batteries fournissent généralement la durée indiquée en mode de réponse Normal, avec un signal sonore de pouls, la fonction SatSeconds™ activée, sans communication externe, sans alarme sonore et à  $25^{\circ}$ C ±5 °C.

## **11.4 Conditions environnementales**

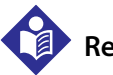

### **Remarque :**

Le système peut ne pas répondre à ses caractéristiques de performances s'il est stocké ou utilisé en dehors de la plage de température et d'humidité spécifiée.

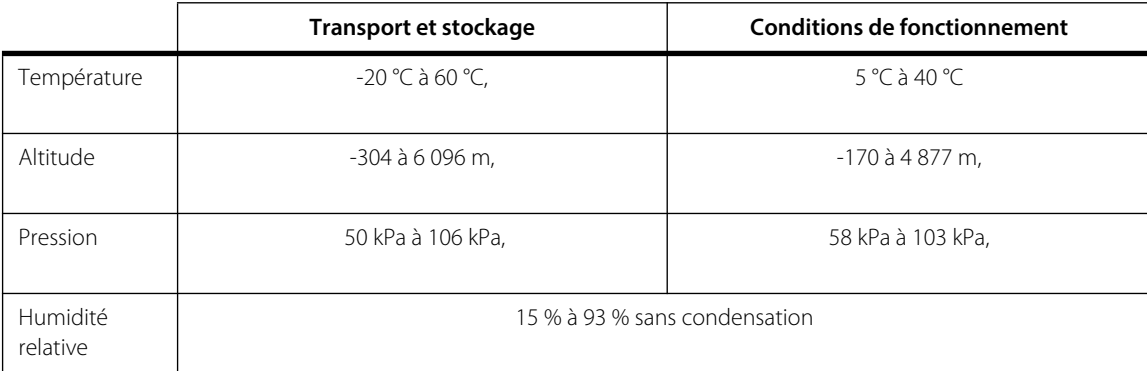

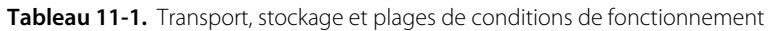

## **11.5 Définition de la tonalité**

| Catégorie de la tonalité               | <b>Description</b>                                           |  |  |  |
|----------------------------------------|--------------------------------------------------------------|--|--|--|
| Tonalité d'alarme de priorité haute    |                                                              |  |  |  |
| Niveau du volume                       | Réglable (niveau 1 à 8)                                      |  |  |  |
| Hauteur (±20 Hz)                       | 976 Hz                                                       |  |  |  |
| Durée d'impulsion (±20 ms)             | 150 ms (CEI 60601-1-8)                                       |  |  |  |
| Nombre d'impulsions en rafale          | 10, intervalle entre les rafales de 4 s (CEI 60601-1-8)      |  |  |  |
| Répétitions                            | En continu                                                   |  |  |  |
| Tonalité d'alarme de priorité moyenne  |                                                              |  |  |  |
| Niveau du volume                       | Réglable (niveau 1 à 8)                                      |  |  |  |
| Hauteur (±20 Hz)                       | 697 Hz                                                       |  |  |  |
| Durée d'impulsion (±20 ms)             | 150 ms (CEI 60601-1-8)                                       |  |  |  |
| Nombre d'impulsions en rafale          | 3, intervalle entre les rafales de 8 s (CEI 60601-1-8)       |  |  |  |
| Répétitions                            | En continu                                                   |  |  |  |
| Tonalité d'alarme de priorité basse    |                                                              |  |  |  |
| Niveau du volume                       | Réglable (niveau 1 à 8)                                      |  |  |  |
| Hauteur (±20 Hz)                       | 488 Hz                                                       |  |  |  |
| Durée d'impulsion (±20 ms)             | 250 ms (CEI 60601-1-8)                                       |  |  |  |
| Nombre d'impulsions                    | 1, intervalle entre les rafales de 16 s (CEI 60601-1-8)      |  |  |  |
| Répétitions                            | En continu                                                   |  |  |  |
| Tonalité de rappel d'alarme désactivée |                                                              |  |  |  |
| Niveau du volume                       | Non modifiable                                               |  |  |  |
| Hauteur (±20 Hz)                       | 800 Hz                                                       |  |  |  |
| Durée d'impulsion (±20 ms)             | $200 \text{ ms}$                                             |  |  |  |
| Nombre d'impulsions                    | 1 impulsion par seconde, 3 min ~ 10 min entre les<br>rafales |  |  |  |
| Répétitions                            | En continu                                                   |  |  |  |

Tableau 11-2. Définitions de la tonalité

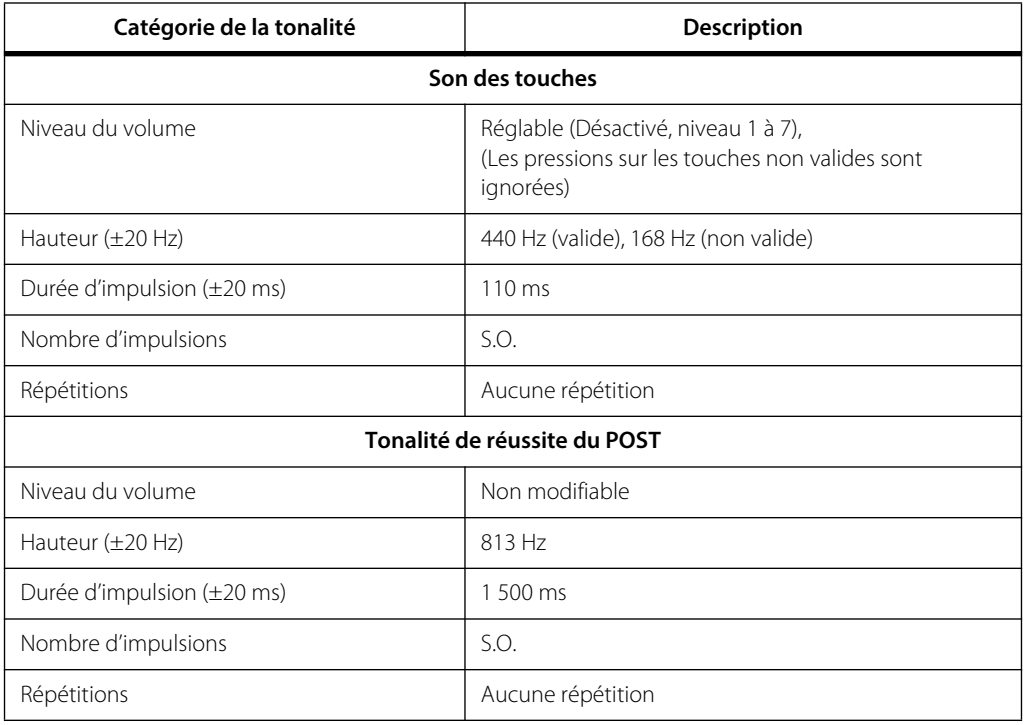

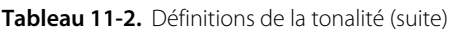

## **11.6 Caractéristiques de performance**

| <b>Types</b>     | Graphique et tabulaire                                                                                                    |  |  |
|------------------|----------------------------------------------------------------------------------------------------|--|--|
| Mémoire          | Enregistre 88 000 événements de<br>données au total<br>Enregistre la date et l'heure, les états<br>d'alarme, la fréquence de pouls et les<br>mesures de SpO <sub>2</sub> |  |  |
| Format graphique | 2 graphes au total<br>Un graphe pour les paramètres de SpO <sub>2</sub><br>Un graphe pour les paramètres de<br>fréquence de pouls                                        |  |  |
| Format tabulaire | Un tableau pour tous les paramètres                                                                                                    |  |  |
| Écran            | 5 listes                                                                                                    |  |  |

Tableau 11-3. Tendances

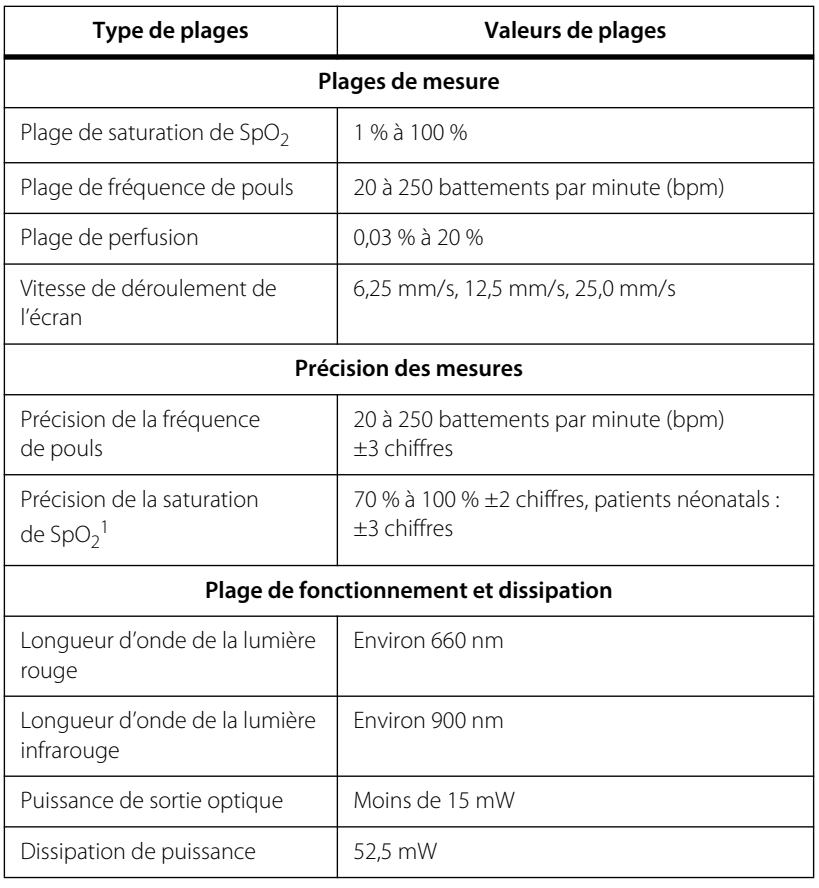

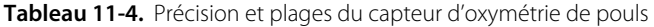

1. Les mesures du Système de surveillance sont réparties de manière statistique ; environ deux tiers des mesures du système de surveillance peuvent être attendues dans cette plage de précision (ARMS). Se référer à la section Études cliniques pour obtenir les résultats des tests. Pour obtenir une<br>liste complète de la précision de la SpO<sub>2</sub> sur toute la gamme de capteurs Nellcor™ disponibles,<br>contacter Covidien, www.covidien.com.

## **11.7 Pression acoustique**

|                  | Réglage du volume |                        |                         |                   |  |
|------------------|-------------------|------------------------|-------------------------|-------------------|--|
| Type d'alarme    | Élevé<br>$(7-8)$  | Moyen élevé<br>$(5-6)$ | Moyen faible<br>$(3-4)$ | Faible<br>$(1-2)$ |  |
| Priorité haute   | 83,6-87,4 dB      | 74,1-77,9 dB           | 65,6-69,5 dB            | 57,6-61,1 dB      |  |
| Priorité moyenne | 82,0-84,7 dB      | 70,2-74,8 dB           | 64,5-66,9 dB            | 53,6-57,9 dB      |  |
| Priorité basse   | 77,2-81,7 dB      | 69,5-72,6 dB           | $60,1-63,8$ dB          | 50,8-56,0 dB      |  |

Tableau 11-5. Pression acoustique en décibels

## **11.8 Conformité du produit**

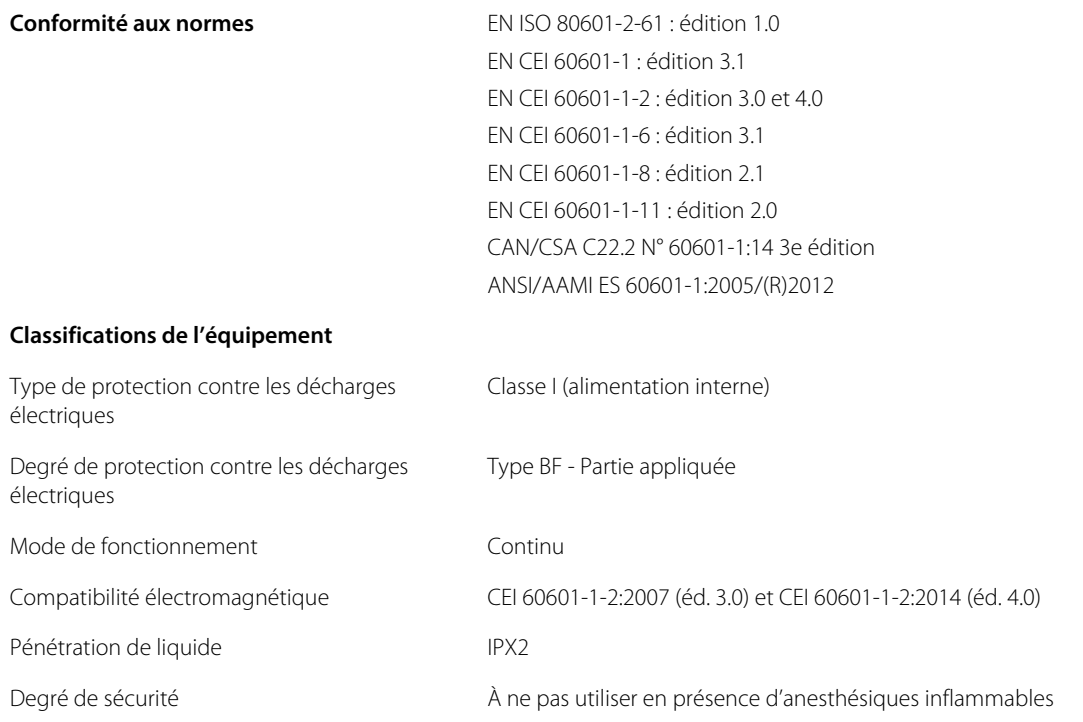

## **11.9 Déclaration du fabricant**

### **11.9.1 Compatibilité électromagnétique (CEM)**

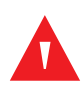

### **AVERTISSEMENT :**

**Ce système de surveillance est conçu pour être utilisé uniquement par des professionnels de santé. Ce système de surveillance peut provoquer des interférences radio ou perturber le fonctionnement de l'équipement à proximité, qu'il soit ou non conforme à la norme CISPR. Il peut être nécessaire de prendre des mesures d'atténuation, telles que la réorientation ou le déplacement du système de surveillance ou le blindage de l'emplacement.**

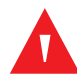

### **AVERTISSEMENT :**

**L'utilisation d'accessoires, de capteurs d'oxymétrie de pouls et de câbles autres que ceux spécifiés peut entraîner des mesures imprécises du système de surveillance et augmenter les émissions d'IEM ou diminuer l'immunité électromagnétique du système de surveillance.**

### **AVERTISSEMENT :**

**Les équipements de communication RF portables (y compris les périphériques tels que les câbles d'antenne et les antennes externes) ne doivent pas être utilisés à moins de 30 cm de toute pièce du système de surveillance, y compris les câbles. Dans le cas contraire, les performances du système de surveillance risquent d'être dégradées.**

### **Mise en garde :**

**Pour une performance du produit et une précision des mesures optimales, utiliser uniquement les accessoires fournis ou recommandés par Covidien. Utiliser les accessoires conformément au** *Mode d'emploi***. Utiliser uniquement des accessoires ayant passé avec succès les tests de biocompatibilité recommandés conformément à la norme ISO10993-1.**

Le système de surveillance est conçu pour une utilisation sur ordonnance uniquement dans les environnements électromagnétiques spécifiés, conformément aux normes CEI 60601-1-2:2007 et CEI 60601-1-2:2014. Le système de surveillance nécessite de prendre des précautions particulières lors de l'installation et du fonctionnement pour assurer la compatibilité électromagnétique. En particulier, l'utilisation d'équipements de communication mobiles ou portables à proximité peut influencer les performances du système de surveillance.

## **Remarque :**

Les caractéristiques d'émission de cet équipement le rendent adapté à une utilisation dans un environnement résidentiel (pour lequel la norme CISPR 11 classe B est normalement requise). Cet équipement peut ne pas fournir une protection appropriée contre les services de communication à radiofréquence. L'utilisateur peut devoir prendre des mesures d'atténuation, notamment le déplacement ou la réorientation de l'équipement.

### **Émissions électromagnétiques**

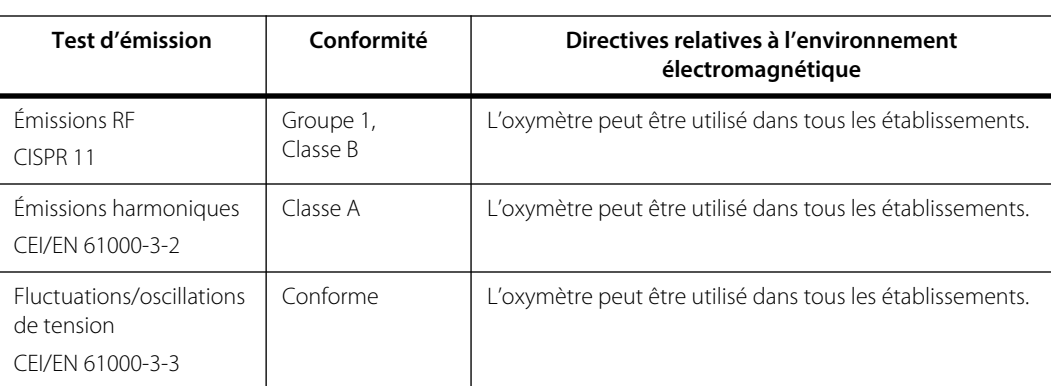

**Tableau 11-6.** Recommandations en matière d'émissions électromagnétiques

### **Immunité électromagnétique**

## **Remarque :**

Ces directives peuvent ne pas être applicables dans toutes les situations. La propagation électromagnétique est affectée par l'absorption et la réflexion des structures, des objets et des personnes.

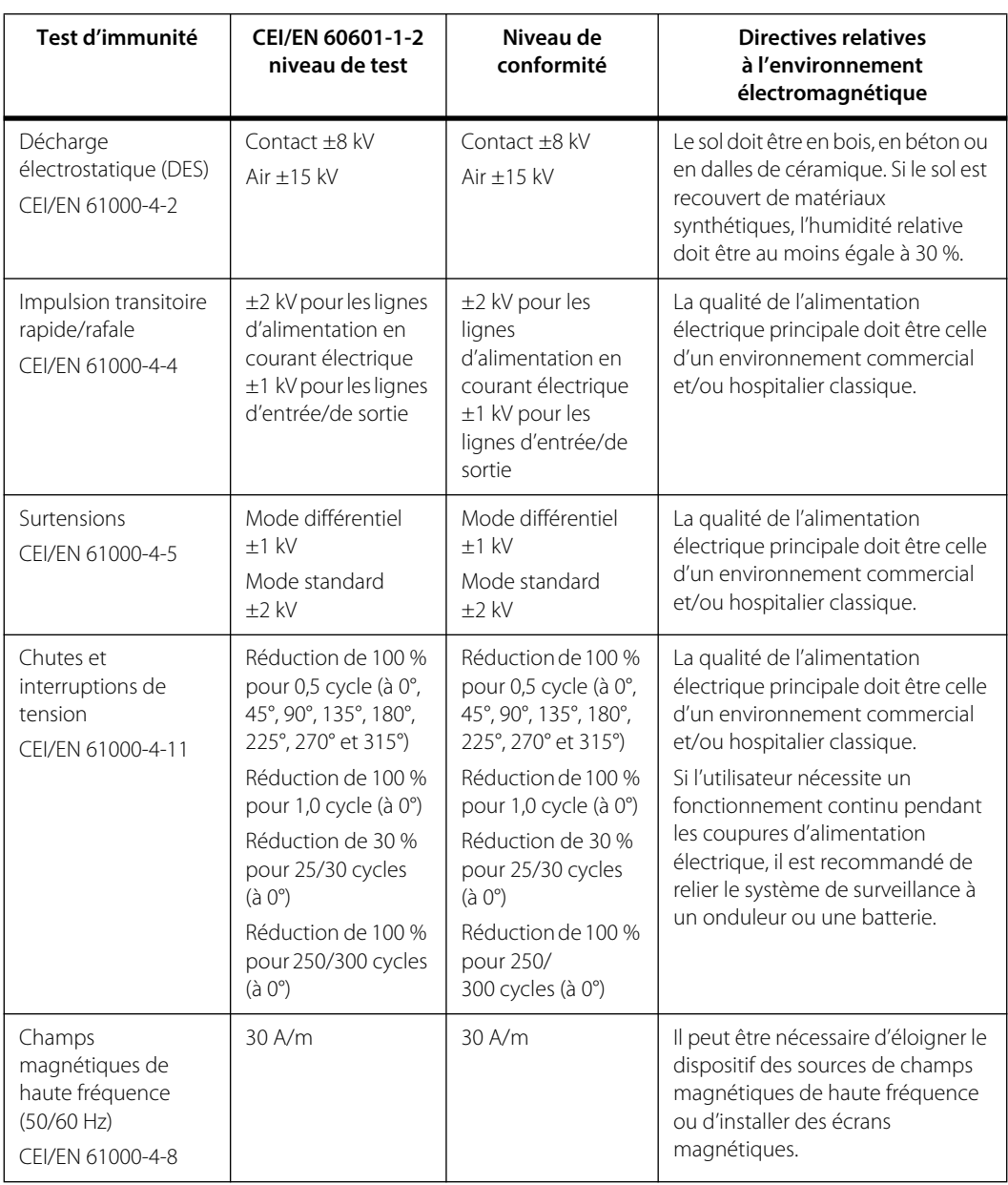

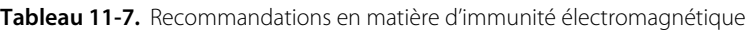
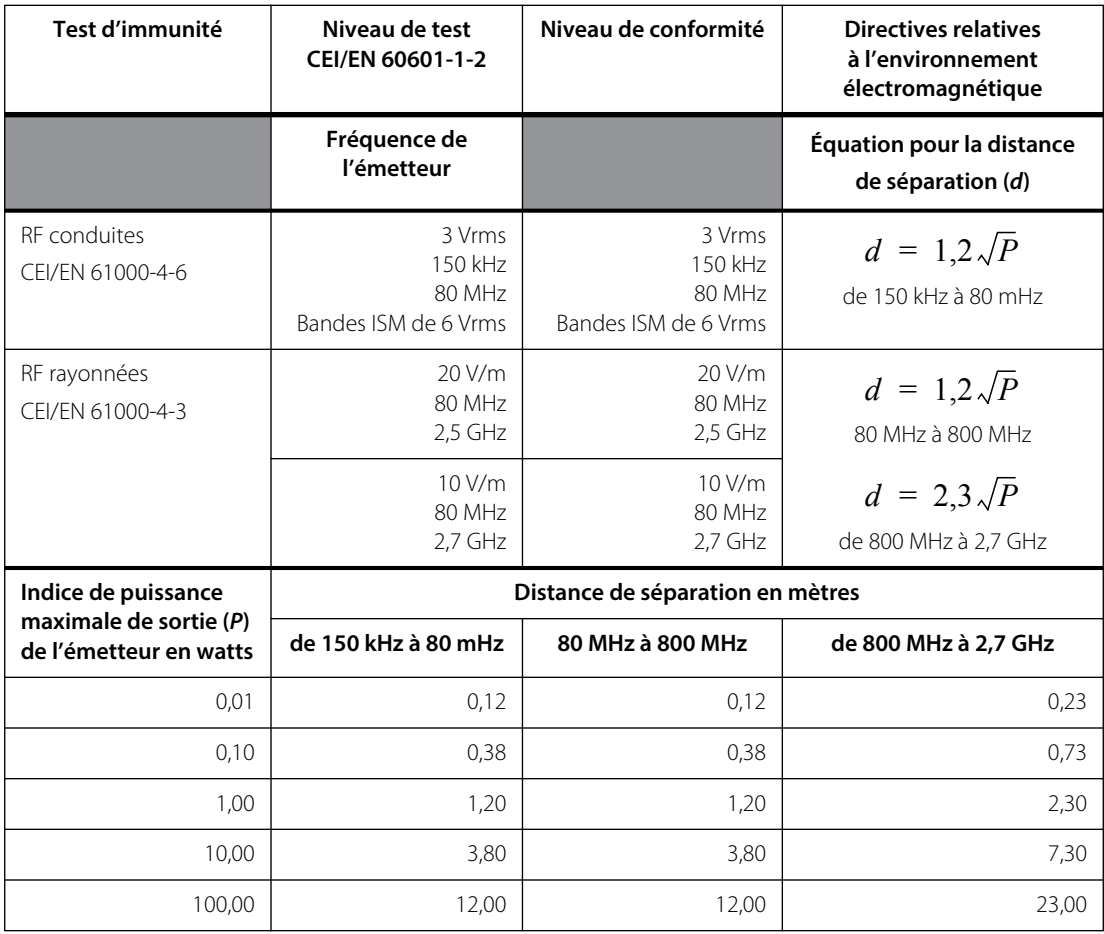

<span id="page-108-0"></span>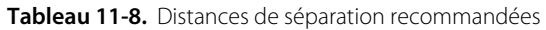

Pour les émetteurs dont l'indice de puissance maximale de sortie n'est pas répertorié ci-dessus, estimer la distance de séparation (*d*) en utilisant l'équation de la colonne correspondante où *P* correspond à la sortie maximale [indice de puissance de l'émetteur en watts (*W*)] conformément au fabricant de l'émetteur.

**Remarque :**

L'équipement de communications RF portable et mobile peut affecter l'équipement médical électrique. Ce type d'appareil RF ne doit pas être utilisé à proximité d'un des éléments du système de surveillance, y compris les câbles, à des distances de séparation inférieures à celles recommandées et calculées à partir de l'équation correspondant à la fréquence du transmetteur.

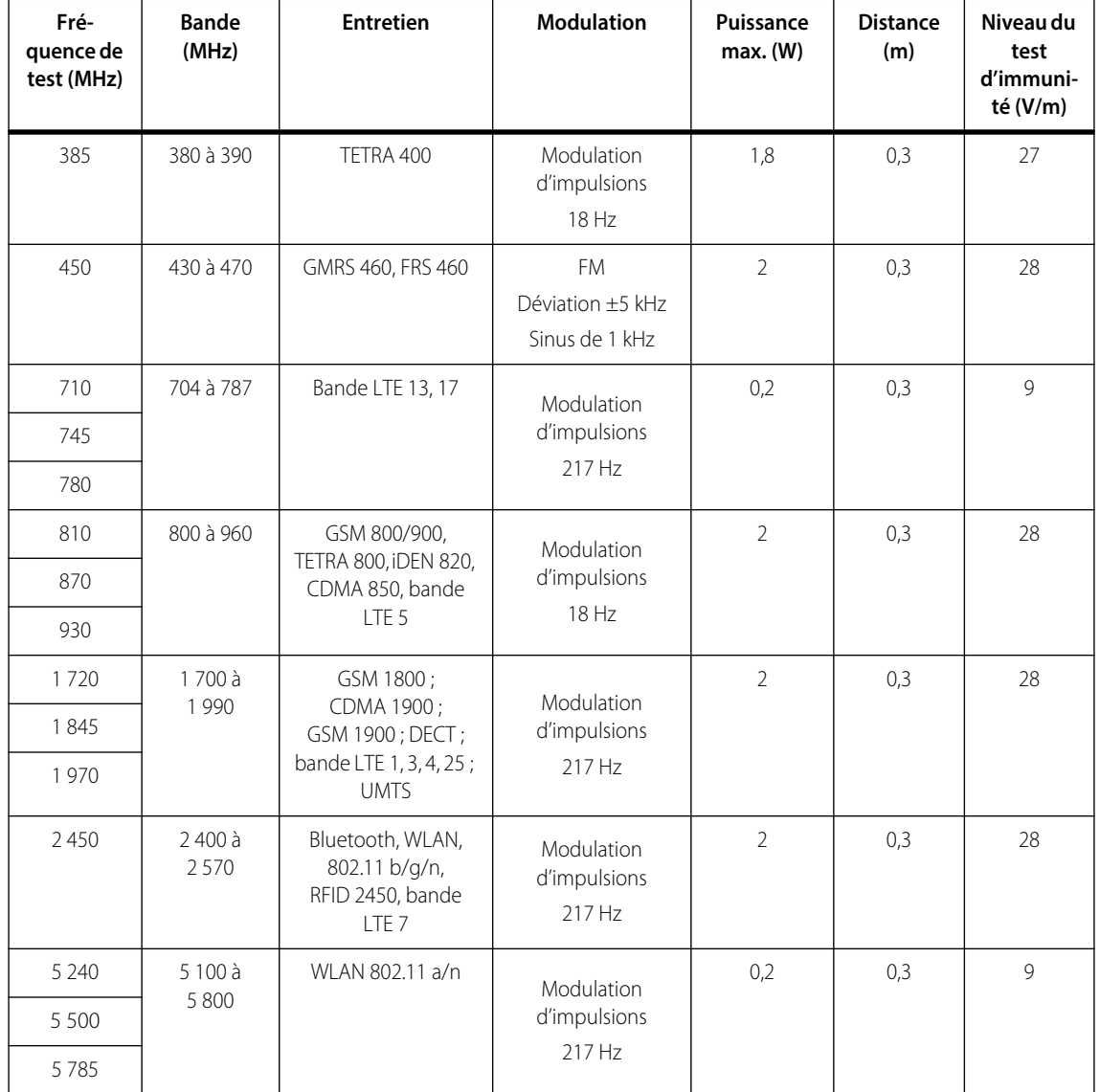

**Tableau 11-9.** Spécifications de test pour l'immunité des ports du boîtier aux équipements de communication RF sans fil

### **11.9.2 Conformité du capteur et du câble**

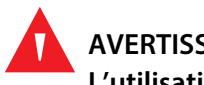

#### **AVERTISSEMENT :**

**L'utilisation d'accessoires, de capteurs et de câbles autres que ceux spécifiés peut entraîner des mesures imprécises du système de surveillance, augmenter les émissions d'IEM et diminuer l'immunité électromagnétique du système de surveillance.**

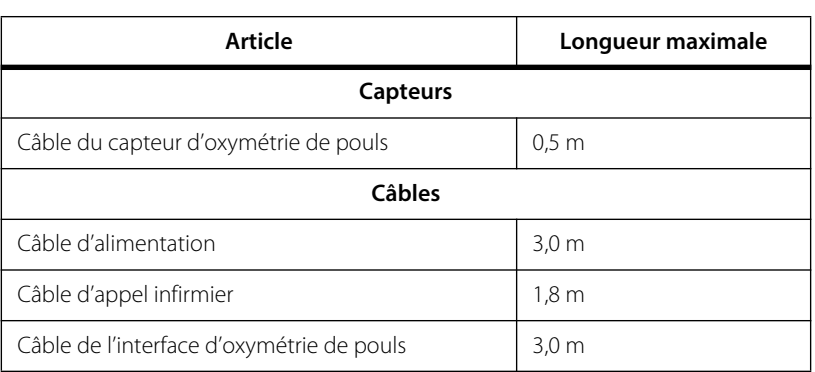

<span id="page-110-0"></span>Tableau 11-10. Câbles et capteurs

#### **11.9.3 Tests de sécurité**

#### <span id="page-110-1"></span>**Intégrité de la mise à la terre**

100 milliohms ou moins

#### <span id="page-110-2"></span>**Courant de fuite**

<span id="page-110-3"></span>Les tableaux suivants indiquent le courant de fuite maximum de la terre et du boîtier, ainsi que les fuites du patient.

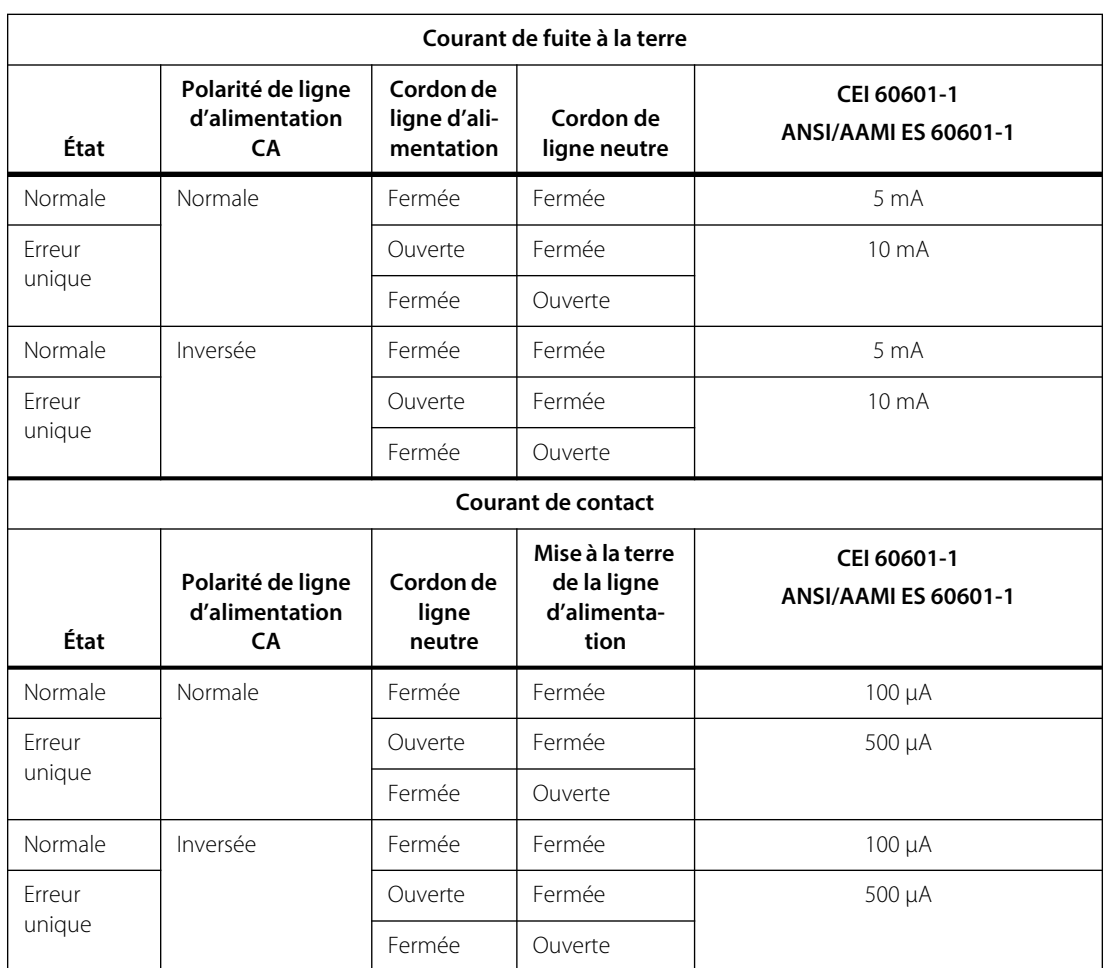

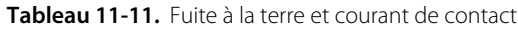

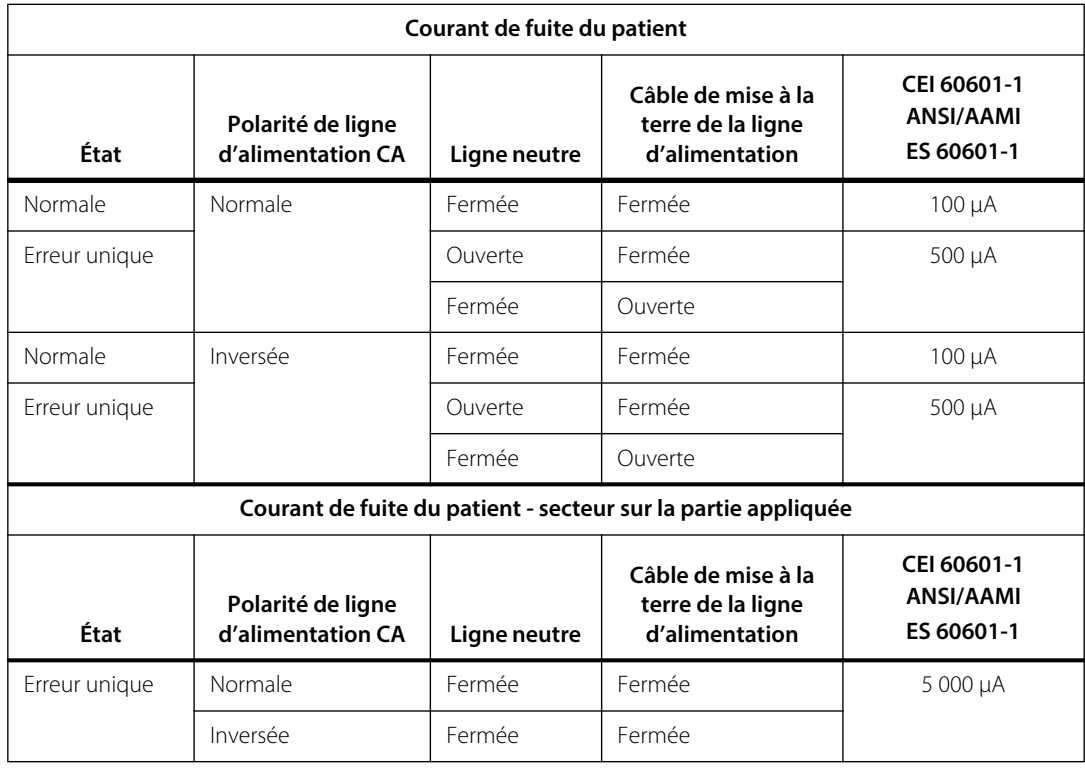

<span id="page-112-0"></span>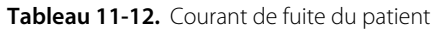

### **11.10 Performances essentielles**

Conformément aux normes CEI 60601-1 et ISO 80601-2-61, les caractéristiques de performances essentielles du système de surveillance sont les suivantes :

- **Précision de la SpO<sub>2</sub> et de la fréquence de pouls —** Se référer au Tableau [11-4,](#page-104-0) Précision et plages *[du capteur d'oxymétrie de pouls](#page-104-0)* p. 11[-5.](#page-104-0)
- **• Indicateurs sonores** Se référer à la section *[Gestion des alarmes et des limites d'alarme](#page-47-0)*, [p. 4-16,](#page-47-0) *[Indicateurs d'alarmes sonores](#page-48-0)*, p. 4-17 et *[Définition de la tonalité](#page-102-0)*, p. 11-3.
- **• Alarmes physiologiques et priorités** Se référer à la section *[Gestion des alarmes et des limites](#page-47-0)  [d'alarme](#page-47-0)*, p. 4-16.
- **• Indicateur visuel de la source d'alimentation** Se référer à la section *[Composants du panneau](#page-18-0)  [avant et de l'écran](#page-18-0)*, p. 2-3 et *[Connexion à l'alimentation](#page-26-0)*, p. 3-3.
- **• Source d'alimentation de secours** Se référer à la section *[Connexion à l'alimentation](#page-26-0)*, p. 3-3 et *[Utilisation de la batterie interne](#page-27-0)*, p. 3-4.
- **• Notification de déconnexion/arrêt du capteur** [Se référer à la section](#page-19-0) *Écran*, p. 2-4, *[Gestion des](#page-47-0)  [alarmes et des limites d'alarme](#page-47-0)*, p. 4-16 et *[États d'erreur](#page-83-0)*, p. 8-2.
- **• Indicateur de mouvement, d'interférence ou de dégradation du signal** [Se référer à la section](#page-19-0)  *Écran*[, p. 2-4.](#page-19-0)

# A Études cliniques

### **A.1 Présentation générale**

Cette annexe contient des données issues d'études cliniques menées sur les capteurs Nellcor™ utilisés avec le système individuel de surveillance de la SpO<sub>2</sub> du patient Nellcor<sup>™</sup>.

Une (1) étude clinique prospective et contrôlée sur l'hypoxie a été menée pour démontrer la précision des capteurs Nellcor™ lorsqu'ils sont utilisés conjointement avec le système individuel de surveillance de la SpO<sub>2</sub> du patient Nellcor™. L'étude a été réalisée sur des volontaires sains dans un seul laboratoire clinique. La précision a été établie par comparaison à la CO-oxymétrie.

### **A.2 Méthodes**

<span id="page-114-0"></span>Les données de 11 volontaires sains ont été incluses dans l'analyse. Des capteurs ont été placés sur un doigt différent à chaque fois et près des sourcils afin d'obtenir une conception équilibrée de l'étude. Les valeurs de  $SpO<sub>2</sub>$  ont été enregistrées en continu à partir de chaque instrument tandis que l'oxygène inspiré était contrôlé afin de produire cinq plateaux d'état stable à des saturations cibles d'environ 98, 90, 80, 70 et 60 %. Six échantillons artériels ont été prélevés à 20 secondes d'intervalle sur chaque plateau, ce qui a permis d'obtenir un total d'environ 30 échantillons par sujet. Chaque échantillon artériel a été prélevé sur deux (2) cycles respiratoires (environ 10 secondes) alors que les données de SpO<sub>2</sub> ont été collectées simultanément et marquées pour être directement comparées avec le  $CO<sub>2</sub>$ . Chaque échantillon artériel a été analysé par au moins deux des trois CO-oxymètres IL et une SaO<sub>2</sub> moyenne a été calculée pour chaque échantillon. Le  $CO<sub>2</sub>$  en fin d'expiration, la fréquence respiratoire et le profil respiratoire ont été surveillés en permanence tout au long de l'étude.

## **A.3 Population étudiée**

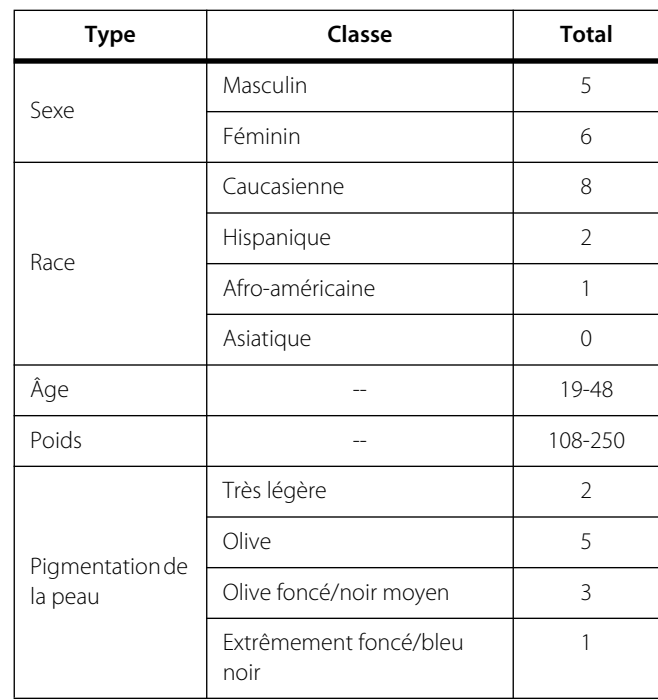

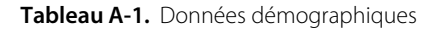

### **A.4 Résultats de l'étude**

La précision a été calculée à l'aide de la différence quadratique moyenne (Root mean square difference, RMSD).

| <b>Dizaine</b><br>$de$ SpO <sub>2</sub> | MAX-A                          |      | <b>MAX-N</b>                   |      | <b>MAX-FAST</b>                |      |
|-----------------------------------------|--------------------------------|------|--------------------------------|------|--------------------------------|------|
|                                         | <b>Points</b><br>de<br>données | Arms | <b>Points</b><br>de<br>données | Arms | <b>Points</b><br>de<br>données | Arms |
| 60-70                                   | 71                             | 3,05 | 71                             | 2,89 | 71                             | 2,22 |
| 70-80                                   | 55                             | 2,35 | 55                             | 2,32 | 55                             | 1,28 |
| 80-90                                   | 48                             | 1,84 | 48                             | 1,73 | 48                             | 1,48 |
| $90 - 100$                              | 117                            | 1,23 | 117                            | 1,68 | 117                            | 0,98 |

Tableau A-2. Précision de SpO<sub>2</sub> des capteurs Nellcor<sup>™</sup> par rapport aux CO-oxymètres

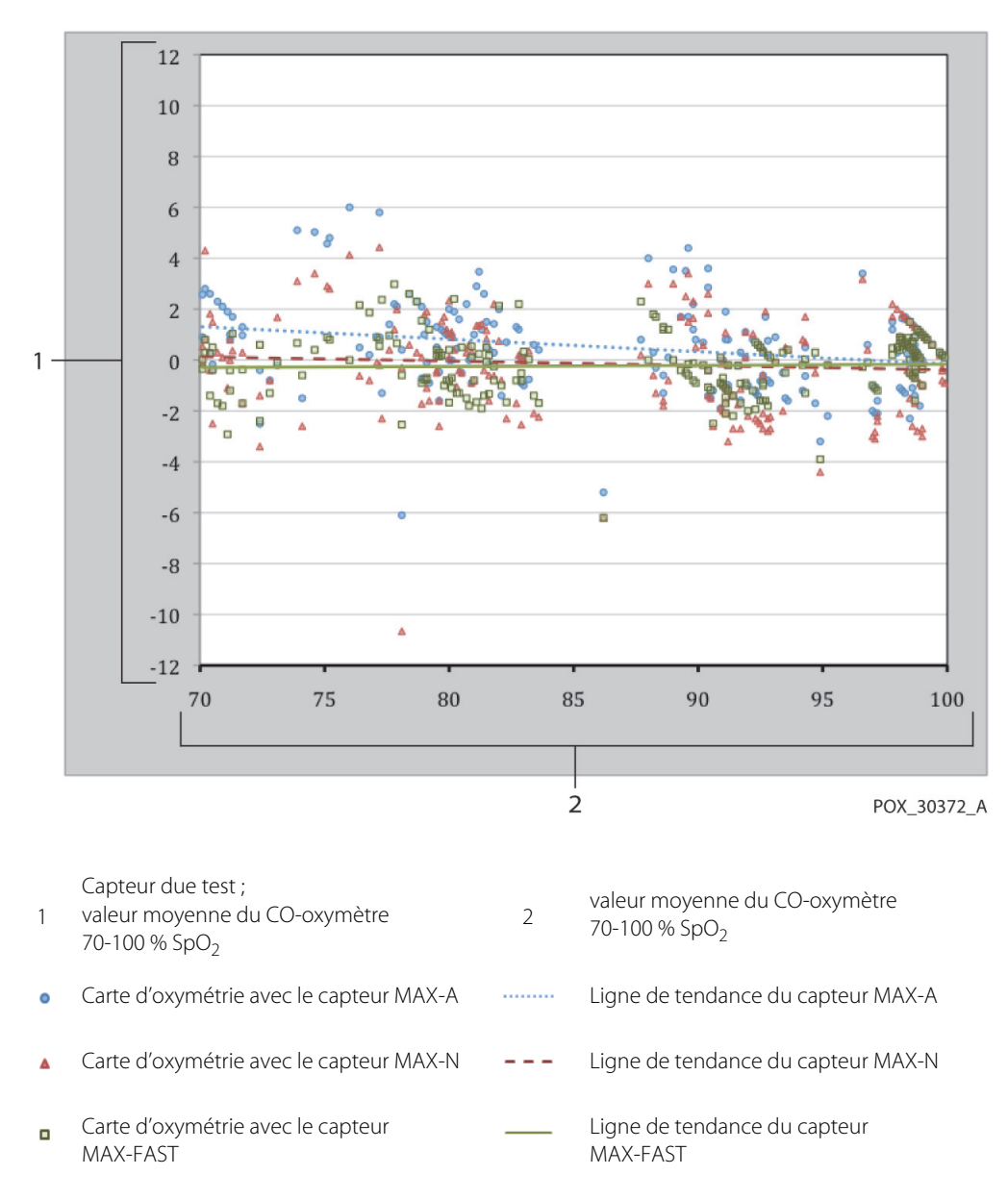

Figure A-1. Graphique de Bland-Altman modifié

## **A.5 Événements indésirables ou écarts**

L'étude a été menée comme prévu, sans événement indésirable ni écart par rapport au protocole.

## **A.6 Conclusion**

Les résultats groupés indiquent que pour une plage de saturation de 60 à 80 % pour la SpO<sub>2</sub>, le critère d'acceptation a été rempli pour le système de surveillance lors du test avec les capteurs MAX-A, MAX-N et MAX-FAST. Les résultats groupés indiquent que pour une plage de saturation de 70 à 100 % pour la SpO<sub>2</sub>, le critère d'acceptation a été rempli.

### **Index**

#### **A**

[Alarme neutralisée 4-18](#page-49-0) [Anémie 6-2](#page-73-0) [Assistance technique 1-5](#page-14-0) Attention [Conditions environnementales excessives 1-4](#page-13-0) [Énergie radiofréquence 1-5](#page-14-1) [Équipement accessoire 1-4](#page-13-1) Inspection de l'équipement 1-5 [Intégrité du conducteur 1-4](#page-13-2) [Mise au rebut de la batterie 7-4](#page-81-0) [Pénétration de liquide 1-4](#page-13-3) [Précision 1-4](#page-13-4) [Vérifier le bon fonctionnement 1-4](#page-13-5) Avertissement [Conditions de lumière ambiante élevée 1-3](#page-12-0) [Neutralisation 1-3](#page-12-1) [Panneau LCD cassé 1-2](#page-11-0) [Pénétration de liquide 1-4](#page-13-6) [Risque d'explosion 1-2](#page-11-1)

#### **B**

Bouton [Alimentation 2-3](#page-18-1) [Neutraliser alarme 2-3](#page-18-2) [Retour 2-3](#page-18-3)

#### **C**

[Câbles 11-11](#page-110-0) Capteur d'oxymétrie de pouls Nellcor™ [Connexion 3-5](#page-28-0) [Considérations relatives aux performances 6-3](#page-74-0) [Désinfection 7-1](#page-78-0) [Caractéristique de l'intégrité de la mise à la terre 11-11](#page-110-1) [Caractéristique du courant de contact et de fuite à la terre 11-](#page-110-2) 11 **Caractéristiques** [Électriques 11-5](#page-104-1) [Physiques 11-1,](#page-100-0) [A-1](#page-114-0) [Caractéristiques physiques 11-5](#page-104-1) [Commandes 2-3,](#page-18-4) [2-6,](#page-21-0) [2-7](#page-22-0) Compatibilité électromagnétique (CEM) [Distances de séparation 11-9](#page-108-0) [Équipement RF 11-9](#page-108-0) [Immunité électromagnétique 11-8](#page-107-0) Conditions de fonctionnement [Altitude 11-2](#page-101-0) [Humidité relative 11-2](#page-101-1) [Température 11-2](#page-101-2) Considérations relatives à l'oxymétrie [Fréquence de pouls 6-1](#page-72-0) [Saturation 6-1](#page-72-1) Considérations relatives aux performances [Capteur 6-3](#page-74-1) [États du patient 6-2](#page-73-1) [Interférences électromagnétiques 6-5](#page-76-0) [Couleurs, Écran 2-6](#page-21-1) Courant [Fuite à la terre et contact 11-11](#page-110-3) [Fuite du patient 11-13](#page-112-0)

#### **D**

Dépannage, assistance technique 1-5 [Désinfection 7-1](#page-78-1) [Données de tendances tabulaires 5-2](#page-55-0)

#### **E**

[Entretien, renvoi de l'oxymètre 8-4](#page-85-0) [Équipement RF 11-9](#page-108-0) [Étalonnage 7-4](#page-81-1)

#### **F**

Fonction [Gestion des alarmes SatSeconds™ 10-5](#page-96-0) [Interface d'appel infirmier 5-4](#page-57-0) [Téléchargement des données de tendances 5-5](#page-58-0)

#### **G**

[Gestion des alarmes SatSeconds™ 4-5,](#page-36-0) [10-5](#page-96-1)

#### **H** [Hémoglobines dysfonctionnelles 6-2](#page-73-2)

**I** [Icône du menu Limites Alarmes 2-6](#page-21-2) Indicateur [Alimentation CA 2-5](#page-20-0) [Capteur désactivé 2-5](#page-20-1) [Charge de la batterie 2-5,](#page-20-2) [3-3,](#page-26-1) [3-5](#page-28-1) [Déconnexion du capteur 2-5](#page-20-3) [Interférence 2-5](#page-20-4) [Messages du capteur 2-5](#page-20-5) [Interférence électromagnétique. 6-5](#page-76-1)

#### **M**

[Message, Capteur 3-7](#page-30-0)

#### **N**

[Nettoyage 7-1](#page-78-2)

#### **P**

[Panneau Avant 2-3,](#page-18-5) [2-4,](#page-19-1) [11-6](#page-105-0) [Présentation de l'oxymétrie 10-1](#page-92-0)

#### **S**

Saturation [Calculée 10-3](#page-94-0) [Fonctionnelle 10-3](#page-94-1) [Fractionnelle 10-3](#page-94-2) [Mesurée 10-3](#page-94-3) [Saturation calculée 10-3](#page-94-4) [Saturation fonctionnelle 10-3](#page-94-5) [Saturation fractionnelle 10-3](#page-94-6) [Saturation mesurée 10-3](#page-94-7) [Sélection d'un capteur 9-2](#page-87-0) Stockage [Altitude 11-2](#page-101-3) [Humidité relative 11-2](#page-101-4) [Température 11-2](#page-101-5) Symboles [Attention 2-7](#page-22-1)

[Ce côté vers le haut 2-8](#page-23-0) [Date de fabrication 2-7](#page-22-2) [Équipotentialité 2-7](#page-22-3) [Exclusivement sur ordonnance 2-7](#page-22-4) [Fabricant 2-8](#page-23-1) [Fragile 2-7](#page-22-5) [Garder au sec 2-7](#page-22-6) [Homologué UL 2-7](#page-22-7) [Limites d'humidité 2-7](#page-22-8) [Limites de température 2-8](#page-23-2) [Marquage CE 2-7](#page-22-9) [Port de données 2-7](#page-22-10) [Pression atmosphérique 2-7](#page-22-11) [Représentant de l'UE 2-8](#page-23-3) [TypeBF 2-7](#page-22-12) Système de surveillance [Description du produit 2-1](#page-16-0) [Documents afférents 1-5](#page-14-2) [Garantie 1-6](#page-15-0) [Utilisation prévue 2-2](#page-17-0)

#### **T**

[Tests de biocompatibilité 9-5](#page-90-0) Transport [Altitude 11-2](#page-101-6) [Humidité relative 11-2](#page-101-7) [Température 11-2](#page-101-5)

#### **U**

[Usage prévu 2-2](#page-17-0)

#### **V**

[Vérification des performances 6-1,](#page-72-2) [6-2](#page-73-3)

Part No. PT00097578 Rev A (A7237-2) 2018-12

COVIDIEN, COVIDIEN with logo, and Covidien logo and Positive Results for Life are U.S. and internationally registered trademarks of Covidien AG. ™\* brands are trademarks of their respective owners. Other brands are trademarks of a Covidien company.

© 2012 Covidien. All rights reserved.

#### **M** Covidien IIc 15 Hampshire Street, Mansfield, MA 02048 USA.

Covidien Ireland Limited, IDA Business & Technology Park, Tullamore, Ireland.

www.covidien.com [T] 1 800 635 5267

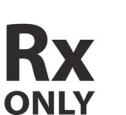

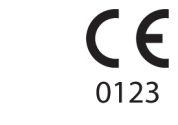

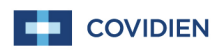